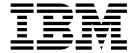

# System Administrator Help

Version 2.2

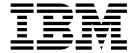

# System Administrator Help

Version 2.2

| Note<br>Before | using this in | formation and | l the product i | t supports, re | ad the inform | ation in "Not | ces" on page 9 | 91. |  |
|----------------|---------------|---------------|-----------------|----------------|---------------|---------------|----------------|-----|--|
|                |               |               |                 |                |               |               |                |     |  |
|                |               |               |                 |                |               |               |                |     |  |
|                |               |               |                 |                |               |               |                |     |  |
|                |               |               |                 |                |               |               |                |     |  |
|                |               |               |                 |                |               |               |                |     |  |
|                |               |               |                 |                |               |               |                |     |  |
|                |               |               |                 |                |               |               |                |     |  |
|                |               |               |                 |                |               |               |                |     |  |
|                |               |               |                 |                |               |               |                |     |  |
|                |               |               |                 |                |               |               |                |     |  |
|                |               |               |                 |                |               |               |                |     |  |
|                |               |               |                 |                |               |               |                |     |  |
|                |               |               |                 |                |               |               |                |     |  |
|                |               |               |                 |                |               |               |                |     |  |
|                |               |               |                 |                |               |               |                |     |  |
|                |               |               |                 |                |               |               |                |     |  |
|                |               |               |                 |                |               |               |                |     |  |
|                |               |               |                 |                |               |               |                |     |  |
|                |               |               |                 |                |               |               |                |     |  |
|                |               |               |                 |                |               |               |                |     |  |

#### Copyright

This edition applies to Version 2 Release 2 of Sterling File Gateway and to all subsequent releases and modifications until otherwise indicated in new editions.

© Copyright IBM Corporation 2008, 2013. US Government Users Restricted Rights – Use, duplication or disclosure restricted by GSA ADP Schedule Contract with IBM Corp.

# **Contents**

| System Administrator help 1                       | Preparing to use PGP                              |
|---------------------------------------------------|---------------------------------------------------|
| Installing and setting up                         | Preparing to use SSH/SFTP 44                      |
| Creating user accounts                            | Exchanging information with partners 44           |
| About permissions                                 | Authentication outside Sterling File Gateway 44   |
| User interface access                             | About authenticating users outside Sterling File  |
| About user groups and partner groups 5            | Gateway                                           |
| Using preconfigured user groups to assign         | Implementing Single Sign-On in Sterling File      |
| permissions 6                                     | Gateway 45                                        |
| Changing the default partner user group 8         | Implementing LDAP in Sterling File Gateway 46     |
| Migrating from Advanced File Transfer to Sterling | Configuring Sterling Secure Proxy                 |
| File Gateway                                      | Extending the capabilities                        |
| Migrate Using Export and Import                   | Extending the capabilities of Sterling File       |
| Using audit records to trace administrative       | Gateway                                           |
| actions                                           | Adding custom protocols 48                        |
| Setting up HTTPS for <i>myFileGateway</i> 18      | Example custom protocols 50                       |
| Rebranding Sterling File Gateway and              | Adding consumer identification policies 56        |
| myFileGateway                                     | Adding custom event codes                         |
| Changing purge settings                           | Creating custom email notifications 59            |
| filegateway.properties                            | Implementing AS2 60                               |
| filegateway_ui.properties                         | Custom file layer types 63                        |
| filegateway_protocol.properties                   | About custom file layer types 63                  |
| About event codes                                 | Adding custom file layer types                    |
| Sterling File Gateway: specific recommendations   | Editing custom file layer types 87                |
| checklist                                         | Adding a parameter to a custom file layer type 88 |
| Configuring a load balancer                       | Deleting a parameter from a custom file layer     |
| Editing the lock out parameter                    | type                                              |
| Customized business processes                     | Deleting a custom file layer type 89              |
| Getting started                                   |                                                   |
| Preparing communications adapters for use with    | Notices 91                                        |
| Sterling File Gateway 40                          | Trademarks                                        |
| System business processes                         | Terms and conditions for product documentation 94 |
| Setting up and viewing logs 42                    |                                                   |
| Preparing to use the Sterling Connect:Direct      | Index                                             |
| protocol                                          |                                                   |

# System Administrator help

There are system administration tasks you can perform to ensure IBM® Sterling File Gateway performs according to your business needs.

# Installing and setting up

## Creating user accounts

Create user accounts in the B2B Console.

#### About this task

When you install IBM Sterling File Gateway, several default accounts are automatically created to get you started. You can use the default accounts to perform the tutorial described in the Overview.

One of the first actions you must take is to create your own accounts with unique IDs and passwords, because the default ones can be known by all Sterling File Gateway customers. Log in to Sterling File Gateway with the following credentials:

- User ID = fg\_sysadmin
- Password = password

To create a user account:

#### **Procedure**

- 1. From Sterling File Gateway, select **Tools** > **B2B Console**.
- 2. From within IBM Sterling B2B Integrator, Select Accounts > User Accounts > Create a new Account.
- 3. Complete the steps in the wizard. Supply the following information about the user:
  - Authentication type (Local or external)
  - User ID by default, the User ID must be at least five characters. To enable shorter or require longer User IDs, modify the following property in customer\_overrides.properties:

ui.userIdMinLength=(# of characters)

The value of # of characters must be greater than zero. To implement single sign-on, this value must match the value set in Sterling B2B Integrator.

- Password
- · Confirm Password
- Policy choose from:
  - [blank] (default)
  - Default User Policy For the default user policy, the password must be at least six characters and is required to contain at least two of the following characters. (numeral, capital letter, !, @, #, \$, %, ^, &, \*)
  - You can create a different policy for your system. Create the policy in Sterling B2B Integrator first, then select it from the list when you create a user.

- SSH Authorized User Key
- Session Timeout (in minutes)
- · Accessibility
- · Dashboard Theme

See Managing User Accounts in the Sterling B2B Integrator 5.2 online library.

- 4. Select one or more groups from the following list:
  - File Gateway Integration Architects can only access Sterling File Gateway, not myFileGateway
  - File Gateway Operators can only access Sterling File Gateway, not myFileGateway
  - File Gateway Partner Users can only access myFileGateway
  - File Gateway Route Provisioners can only access Sterling File Gateway, not myFileGateway
  - File Gateway System Administrators can only access Sterling File Gateway, not myFileGateway

**Note:** For full Sterling File Gateway functionality, each of these groups must have at least one user. By default, the following users are created during installation of Sterling File Gateway:

- fg\_sysadmin belongs to all File Gateway groups except File Gateway Partner Users. Also belongs to Sterling B2B Integrator Admin group.
- fg\_architect belongs to File Gateway Integration Architects group
- fg\_provisioner belongs to File Gateway Route Provisioners group
- fg\_operator belongs to File Gateway Operators group

A user can belong to multiple groups, but cannot belong to File Gateway Partner Users group while a member of any other group.

#### **CAUTION:**

To protect the security of your system, delete the default users or change the default passwords.

**Note:** To create an independent user that is the equivalent of fg\_sysadmin, assign the Sterling B2B Integrator Admin group and all File Gateway groups except File Gateway Partner Users group to that user. Ensure that the user is not associated with any Identity (partner) that belongs to the "All Partners" group in Sterling File Gateway. Membership in a partner group prevents log in to Sterling File Gateway as an administrator.

- 5. Select the permissions for the user. (Optional.) The group assignments include the standard permissions for users of each group.
- 6. Supply the following information for the user:
  - Given Name
  - Surname
  - Email
  - Pager
  - Preferred Language (English, Japanese)
  - Manager ID
  - Identity
- 7. Review and confirm to create the new user account.

## About permissions

The permissions that control access to the pages of myFileGateway are:

- myFileGateway Login
- myFileGateway File Upload
- · myFileGateway File Download
- myFileGateway File Activity
- myFileGateway Reports
- myFileGateway Change Password
- myFileGateway Help
- myFileGateway Event Subscription

**Note:** Partner users with the Event Subscription permission may receive notifications for events they have subscribed to, even if they do not have File Activity permission.

The Event Subscription permission only affects a user's ability to view and modify their subscriptions to events. If the Event Subscription permission is removed from a user or group, the user or members of the group will continue to receive notifications for any events already subscribed to, but cannot subscribe to additional events.

The File Gateway Partner Users group is assigned all of the available permissions, which means that all available pages of myFileGateway are displayed for partner users assigned to the File Gateway Partner Users group. To limit partners to fewer permissions, create a new group and assign only the desired permissions. See About User Groups and Partner Groups.

Do not modify the File Gateway Partner Users group, because your changes may be overwritten when later builds are applied.

#### Other Permissions

The permissions used in Sterling File Gateway are:

- File Gateway Auto-grant Mailbox Permissions
- File Gateway Producer Proxy

The File Gateway Partner Users group is assigned the File Gateway Auto-grant Mailbox Permissions, which indicates to the system whether to configure mailbox permissions automatically. With this permission, partner users are automatically assigned permission to mailboxes created as a result of Sterling File Gateway routing channels. File Gateway Producer Proxy is for system use only.

#### User interface access

Access to each page of the user interface is authorized based on permission groups assigned when the user is created.

The following table describes which screens and functions each persona can access:

| Page                       | System Admin                                                                                                    | Integration<br>Architect                                                                                                    | Route<br>Provisioner                                                                                                    | Operator                                                                                                    | Partner    |
|----------------------------|----------------------------------------------------------------------------------------------------|----------------------------------------------------------------------------------------------------|----------------------------------------------------------------------------------------------------|----------------------------------------------------------------------------------------------------|------------|
| Routes > Activity          | (Default page.) Can search and view details and links to details in B2B Console. Can mark routes as reviewed or not reviewed. Can replay and redeliver. | Can search and view events, but cannot view linked details. Can mark routes as reviewed or not reviewed. Cannot replay or redeliver. | Can search and view events, but cannot view linked details. Can mark routes as reviewed or not reviewed. Cannot replay or redeliver. | (Default page.) Can search and view details and links to details in B2B Console. Can mark routes as reviewed or not reviewed. Can replay and redeliver. | No access. |
| Routes > Channels          | Can view and edit.                                                                                                    | No access.                                                                                                    | (Default page.)<br>Can view and<br>edit.                                                                                             | No access.                                                                                                    | No access. |
| Routes > Templates         | Can view and edit.                                                                                                    | (Default page.)<br>Can view and<br>edit.                                                                                             | No access.                                                                                                    | No access.                                                                                                    | No access. |
| Participants > Groups      | Can view and edit.                                                                                                    | Can view and edit.                                                                                                    | Can view and edit.                                                                                                    | Can view and edit.                                                                                                    | No access. |
| Participants > Partners    | Can view and edit.                                                                                                    | Can view and edit.                                                                                                    | Can view and edit.                                                                                                    | Can view and edit.                                                                                                    | No access. |
| Participants > Communities | Can view and edit.                                                                                                    | Can view and edit.                                                                                                    | Can view and edit.                                                                                                    | Can view and edit.                                                                                                    | No access. |
| Tools > Reports            | Can view and edit.                                                                                                    | Can view and edit.                                                                                                    | Can view and edit.                                                                                                    | Can view and edit.                                                                                                    | No access. |
| Tools > Activity Snapshot  | Can view and get events and complete details.                                                                                                    | Can view and get events, but not details.                                                                                            | Can view and get events, but not details.                                                                                            | Can view and get events and complete details.                                                                                                    | No access. |
| Tools > B2B Console        | Can view and edit complete Admin menu.                                                                                                    | Can only view<br>and edit<br>Accounts > My<br>Account.                                                                               | Can only view<br>and edit<br>Accounts > My<br>Account.                                                                               | Can view and edit Business Processes and Operations menus, and Accounts > My Account.                                                                   | No access. |
| Tools > Logs               | Complete access to all logs.                                                                                                    | No access.                                                                                                    | No access.                                                                                                    | Complete access to all logs.                                                                                                    | No access. |
| Profile > Notifications    | Can subscribe and delete.                                                                                                    | Can subscribe and delete.                                                                                                    | Can subscribe and delete.                                                                                                    | Can subscribe and delete.                                                                                                    | No access. |
| Profile > Password         | Can change<br>own password,<br>unless external<br>user. Can<br>change other<br>users<br>passwords.                                                      | Can change<br>own password,<br>unless external<br>user.                                                                              | Can change<br>own password,<br>unless external<br>user.                                                                              | Can change<br>own password,<br>unless external<br>user.                                                                                                 | No access. |

| Page                                                                              | System Admin                    | Integration<br>Architect        | Route<br>Provisioner            | Operator                        | Partner                                                                                                    |
|-----------------------------------------------------------------------------------|---------------------------------|---------------------------------|---------------------------------|---------------------------------|----------------------------------------------------------------------------------------------------|
| myFileGateway  > Activity  > Upload Files  > Download Files  > Reports  > Profile | No access.                      | No access.                      | No access.                      | No access.                      | (Default page.) Complete access to search, generate reports, upload files, and download files when Partner is producer or consumer. Can subscribe and unsubscribe to notifications and can change own password. |
| Help                                                                              | Can view all<br>Help libraries. | Can view all<br>Help libraries. | Can view all<br>Help libraries. | Can view all<br>Help libraries. | Can only view<br>myFileGateway<br>Help, not the<br>other persona<br>libraries.                                                                                                    |

# About user groups and partner groups

User groups and partner groups are referred to as groups in Sterling File Gateway.

User groups, permission groups, or security groups all refer to groups that contain partner users. Permissions can be assigned to partner users or to user groups, and control permission for access to pages of the myFileGateway user interface.

User groups are managed by System Administrators in Sterling B2B Integrator, accessed from Sterling File Gateway by selecting Tools > B2B Console > Accounts > **Groups**. User groups may be assigned when the user is created, on the Partner Group Associate page, and during the aft2fg migration script. User group association, and therefore permissions, can be modified for partner users later, not just when they are created.

Note: When a partner is created in Sterling File Gateway, a user is also created and automatically assigned to the default user group. You can change the default user group. See Change the Default User Group.

The following user groups are installed with Sterling File Gateway:

- File Gateway System Administrators group
- File Gateway Integration Architects group
- File Gateway Route Provisioners group
- File Gateway Operators group
- File Gateway Partner Users group

There are specific permissions assigned to each user group. See *User Interface* Access. Do not change the permissions associated with these File Gateway user groups, because your changes may be overwritten when future builds of Sterling File Gateway are applied.

The term *partner group* refers to a separate and distinct concept. Partner groups are collections of partner users that have similar characteristics for use in routing channel templates. Partner groups are managed by Integration Architects in Sterling File Gateway. Do not confuse partner groups with user groups.

# Using preconfigured user groups to assign permissions

To assign permissions to users, user accounts can be assigned to the groups that come preconfigured with Sterling B2B Integrator. Users inherit all permissions associated with the groups.

#### Permissions inherited from groups

These groups are preinstalled with Sterling B2B Integrator and the permissions are inherited when the group is assigned to a user account. The same permissions are inherited when a group is assigned as a subgroup.

| Group                               | Permissions Inherited from the Group                                                                                                    |
|-------------------------------------|----------------------------------------------------------------------------------------------------|
| File Gateway Integration Architects | Dash AFT Theme                                                                                                    |
| File Gateway Operators              | Dash AFT Theme, UI BP Manager, UI BP Monitor, UI Business Process, UI Lock Manager, UI Logs, UI Operations, UI reports Plus, permissions inherited from subgroups:                                                                                                    |
|                                     | Subgroup BPMONITOR - BPSSCorrelation, BusinessProcesses, CentralSearch, CommunicationSessions, Correlation, CurrentActivities, CurrentDocuments, CurrentProcesses, DataFlows, Documents, EBXMLCorrelation, EDICorrelation, EDIINT, GentranServerforUnix, Message Entry Workstation Home, SWIFTNETCorrelation, UI BP Monitor |
|                                     | Subgroup OPERATIONS - JDBCMonitor,<br>MessageMonitor, Perfdumps,<br>SequenceManager, Statistics, ThreadMonitor,<br>Troubleshooter, Tuning, UI Federated<br>Systems, UI Operations                                                                                                    |

| Group                              | Permissions Inherited from the Group                                |
|------------------------------------|---------------------------------------------------------------------|
| File Gateway Partner Users         | myFilegateway Login                                                 |
|                                    | myFilegateway Logout                                                |
|                                    | myFilegateway User Name                                             |
|                                    | myFilegateway File Activity                                         |
|                                    | myFilegateway File Upload                                           |
|                                    | myFilegateway File Download                                         |
|                                    | myFilegateway Reports                                               |
|                                    | myFilegateway Event Subscription                                    |
|                                    | myFilegateway Change Password                                       |
|                                    | myFilegateway Help                                                  |
|                                    | myFileGateway Upload Applet                                         |
|                                    | myFileGateway Download Applet                                       |
|                                    | File Gateway Auto-grant Mailbox<br>Permissions                      |
| File Gateway Route Provisioners    | Dash AFT Theme                                                      |
| File Gateway System Administrators | None. System Administrators have unlimited access to all resources. |

# Modifying group permissions

System Administrators can edit group permissions, or create new groups with different permissions. For example, to create a group of operators that can view and edit troubleshooting menus, but do not have permission to view or edit tuning menus:

- 1. Select **Tools** > **B2B** Console.
- 2. From the Admin menu, select **Accounts** > **Groups**.
- 3. Next to Create a New Group, click Go!
- 4. Type a Group ID and Group Name. Click Next.
- 5. On the Assign Subgroups page, select BPMONITOR. Click Next.
- 6. On the **Assign Permissions** page, select the following:
  - Dash AFT Theme
  - · UI BP Manager
  - UI BP Monitor
  - UI Business Process
  - UI Lock Manager
  - UI Logs
  - UI Operations
  - UI reports
  - Troubleshooter

Click Next.

7. Click Finish and Return.

8. Create or edit users, assigning them to the group you just created. These users will have access to the **Operations** > **Troubleshooter** menu, without access to the **Operations** > **System** menu and submenus.

# Creating custom groups About this task

System Administrators can create new groups with different permissions (preferred), or edit group permissions. For example, to create a group of operators that can view and edit troubleshooting menus, but do not have permission to view or edit tuning menus:

#### **Procedure**

- 1. Select Tools > B2B Console.
- 2. From the Admin menu, select **Accounts** > **Groups**.
- 3. Next to Create a New Group, click Go!
- 4. Type a Group ID and Group Name. Click Next.
- 5. On the Assign Subgroups page, select BPMONITOR. Click Next.
- 6. On the **Assign Permissions** page, select the following:
  - · Dash AFT Theme
  - UI BP Manager
  - UI BP Monitor
  - UI Business Process
  - · UI Lock Manager
  - UI Logs
  - UI Operations
  - UI reports
  - Troubleshooter
- 7. Click Next.
- 8. Click Finish and Return.
- 9. Create or edit users, assigning them to the group you just created. These users will have access to the **Operations** > **Troubleshooter** menu, without access to the **Operations** > **System** menu and submenus.

# Changing the default partner user group

When partners are created in Sterling File Gateway, migrated using aft2fg, or associated with a File Gateway partner group, they are automatically assigned to the default partner user group. The default association is the File Gateway Partner Users group, which grants permissions to all features of myFileGateway, and no access to Sterling File Gateway. The system administrator must manually assign any other permissions, directly to a partner user, or by assigning the partner user to different permission user groups.

System administrators can change the default partner user group:

- 1. Select Tools > B2B Console > Accounts > Groups.
- 2. Create the user group, naming it with a prefix of "my".
- 3. Assign the permissions to be granted to new partner users assigned by default to the group. See *About Permissions* for the values.
- 4. Note the group ID for the new user group.

- 5. Edit the customer\_overrides.properties file to specify the new user group ID, as in the following example:
  - $\verb|filegateway_ui.fgOnboardingDefaultUserGroupId=| myCUSTOM\_GROUP\_ID.| \\$
  - where myCUSTOM\_GROUP\_ID is the group ID given in step 2.
- 6. Stop and restart Sterling File Gateway.

# Migrating from Advanced File Transfer to Sterling File Gateway

If you have an existing installation of Advanced File Transfer (AFT), you can migrate the partner configurations to Sterling File Gateway.

#### About this task

If you have an existing installation of Advanced File Transfer (AFT), you can migrate the partner configurations to Sterling File Gateway.

To migrate partner configurations from AFT:

#### **Procedure**

- 1. Start Sterling B2B Integrator. Sterling B2B Integrator must be up and running when the following script is run.
- 2. Run the following script: <install\_dir >/tp\_import/aft2fg.sh (for UNIX) or aft2fg.cmd (for Windows)
  - **Note:** Do not interrupt the script or allow Sterling B2B Integrator to stop during the script. If the script does not complete successfully, you can run it again. If the problem persists, contact Customer Support.
- **3**. The script performs the migration and displays details of the migration. The following operations are performed:
  - Static and dynamic routing channels are created, based on the consumer identification policies in effect for the migrated producers.
  - AFT routing rules are replaced with a single automatic evaluation Sterling File Gateway routing rule.
  - · AFT Route Business Process is disabled.
  - If a consumer identification policy of Use Map was utilized in AFT, a routing channel template is created so that the map will continue to drive the consumer identification. After conversion the name of the map used in the routing cannot be changed in Sterling File Gateway. The name of the map used is visible from the Data Session details window only.
  - PGP settings remain in effect.
  - The Advanced File Transfer tab in Sterling B2B Integrator will be available, but limited to offer AFT Route Activity and Reporting links so that a legacy AFT user can still view old AFT data for as long as it exists in the system.
- 4. If the migration fails, an error message is displayed. The migration report states what changes were successfully completed. Correct the error conditions and proceed. It is safe to run the script again.
- 5. The imported partners will automatically be associated with the "All Partners" partner group. A different default group can be set in customer\_overrides.properties by editing the property:
  - filegateway ui.fgOnboardingDefaultUserGroupId=CustomUserGroup

- where CustomUserGroup is the name of the group to assign to newly migrated users. You can also associate the newly migrated partner with other Sterling File Gateway partner groups to make them work with routing channel templates that have specified these partner groups.
- 6. Disable the AFTPurgeArchiveMailboxes business process in Sterling B2B Integrator.
- 7. If you have created custom protocols in AFT, the custom business process that implements the protocol may need to be modified. If the business process name contained an underscore, parameters passed from AFT to custom protocol business processes were incorrectly prefixed with part of the business process name. In Sterling File Gateway, these prefixes are removed, which is the correct behavior. Edit your business process where the custom parameters are used and correctly reference them according to the table below.

| Business Process<br>Name | Parameter<br>Definition | AFT Parameter           | SFG Parameter | Changes<br>Required?                                                                              |
|--------------------------|-------------------------|-------------------------|---------------|---------------------------------------------------------------------------------------------------|
| My_CustProtBP            | HostName                | CustProtBP_<br>HostName | HostName      | Yes. Change the custom protocol business process to use "HostName" instead.                       |
| CustomProtocolBP         | HostName                | HostName                | HostName      | No change required because the custom protocol business process name does not have an underscore. |

See Add Custom Protocols.

# Migrate Using Export and Import

#### About export and import

The export and import features enable you to save time and increase the accuracy of duplicating supported resources on different Sterling B2B Integrator or Sterling File Gateway environments that are set up for unique purposes.

(V2.2.6 or later) Distributed mailboxes can be copied into second and subsequent data centers.

Specifically, the Import and Export options enable you to:

- Move resources such as adapters, communities, partners, mailboxes, routing channels, routing channel templates, and users from a Sterling B2B Integrator instance to a Sterling File Gateway instance or from one Sterling File Gateway instance to another.
- Move resources from a test environment into a staging or production environment (traditional mailboxes only).
  - (V2.2.6 or later) If you are enabling Global Mailbox, you must set up the new environment manually.
- (V2.2.6 or later) Copy partners with distributed mailboxes from one data center to other data centers, after converting the partners in one data center.

#### Migrating a Community with Import and Export

Sterling B2B Integrator and Sterling File Gateway both let you import and export resources from one system to another so you do not have to recreate the resources. While Sterling B2B Integrator lets you import and export single resources, for Sterling File Gateway you must import or export an entire community, not just a single resource. Some resources are not community specific and must be migrated before the community. There are specific guidelines and requirement for migrations as well as a recommended migration order. The migration is a several step process that requires multiple imports and multiple resource files.

The recommended migration order is:

- 1. Sterling B2B Integrator Managed Resources Sterling B2B Integrator Managed Resources can be migrated at anytime (before, after, or with the Sterling File Gateway Community). However, depending on the resources being imported, some may need to be imported after the Sterling File Gateway Community is imported (such as an AS2 Partner). Relationships and dependencies must be considered when determining when and if anSterling B2B Integrator Managed resource should be imported before or after the import of the Sterling File Gateway Community.
- 2. Custom Protocols Custom Protocols must be migrated prior to the Sterling File Gateway Community migration.
- 3. Sterling File Gateway Community The Sterling File Gateway Community must be migrated before Partner Groups (within Sterling File Gateway Configuration) and some Sterling B2B Integrator Managed Resources such as Sterling B2B Integrator managed partners. The Sterling File Gateway Community must be migrated after the migration of any required Custom Protocols.
- 4. Sterling File Gateway Configurations Partner Groups, within Sterling File Gateway Configurations, must be migrated after the Sterling File Gateway Community has been migrated.

#### Migrate Sterling B2B Integrator Managed Resources

Sterling B2B Integrator customized resources used by the Sterling File Gateway Community must exist on the target system before the Community is migrated. These customized resources can be migrated to the target system or created new on the target system.

Sterling B2B Integrator managed resources are any resources that are not created within Sterling B2B Integrator; instead these resources are created and managed within Sterling B2B Integrator. These might include, but are not limited to: AS2 partners, SSH profiles, SSH Authorized User Keys, certificates, Pre- and Post-process business processes, customized server adapters, etc.

You can migrate the Sterling B2B Integrator managed resources with an independent Resource Tag (non-Sterling File Gateway Community Resource Tag) or you can migrate the resources ad-hoc. Exporting these components is not subject to the same constraints as the resources within a Sterling File Gateway Community. Special consideration should be made if any of these Sterling B2B Integrator managed resources are added to the Sterling File Gateway Community Resource Tag because it may affect the import flexibility when overwriting or adding new resources. For example, if a Sterling B2B Integrator managed resource is imported and requires the **Update existing objects...** flag set to **YES**, then all objects within the Sterling File Gateway Community will be imported and updated.

#### Migrate Custom Protocols

Custom Protocols are custom configurations within the system, so the migration steps and migrated resources vary between system versions and patches. Custom Protocols are not Community specific and you should migrate them before the Sterling File Gateway Community. The Custom Protocols should not be added to the Community Resource Tag. Migrating the Custom Protocols is a multi-step process. Some of the files are migrated with the user interface and some are migrated outside the user interface. After all of the files are migrated, the system must be stopped, set up, and restarted.

#### **Process**

To migrate Custom Protocols:

- 1. Use the Resource Manager Resource File to migrate Custom Protocols to the target system.
- 2. Copy the AFTExtentionsCustomer files from the source system to the target system.
- 3. Stop, set up, and restart the system.

#### **Guidelines and Requirements**

Guidelines and requirements for Custom Protocol migration include:

- Custom Protocols are system specific not Community specific; they are available to all Communities on the system.
- Custom Protocol resources and files (or entries within the files) that you want to migrate should be migrated and copied to the target system before migrating the Sterling File Gateway Community.
- Custom Protocol resources should not be added to the Community Resource Tag.
- The resources that define a Custom Protocol can vary from system to system. You should migrate all customized resources that are used by the Custom Protocol. This includes any and all custom business processes and Services used by the Custom Protocol.

#### Use the Resource Manager Resource File to Migrate Custom Protocols

Custom Protocols used by, or available to, the Sterling File Gateway Community must be migrated to the target system before the Community is migrated. All of the custom resources that are required for the Custom Protocol to work must be exported from the source system via the Resource File from the Sterling File Gateway Resource Manager (for example, custom BPs or custom Services). These custom resources can be added to a non-Sterling File Gateway Community Resource Tag or exported ad-hoc. These resources should not be added to a Sterling File Gateway Community Resource Tag. These custom resource components are not subject to the same constraints as the resources within aSterling File Gateway Community.

#### Copy the AFTExtensionsCustomer Files from the Source to the Target

After the resources used by the Custom Protocol have been migrated to the target system through the Resource Manager, both files, located within the Sterling B2B Integrator installation directory, must be copied and moved from the file path specified below on the source system to the same file path on the target system:

#### AFTExtensionsCustomer.xml

The AFTExtensionsCustomer.xml is located in the following directory within the Sterling B2B Integrator installation directory:

<installation directory>/container/Applications/aft/WEB-INF/classes/resources/xml

#### AFTExtensionsCustomer.properties

The AFTExtensionsCustomer.properties is located in the following directory within the Sterling B2B Integrator installation directory:

<installation directory>/container/Applications/aft/WEB-INF/classes/resources/

If these files contain any Custom Protocol configurations that you do not intend to migrate, you must remove the unwanted configurations from the files before you migrate them. If the target system already contains either or both of the AFTExtensionsCustomer files, then you must add the entries from the source system files to the target system files.

**Note:** Only add completely new Customer Protocol entries to these files. If you add modified (different) versions of previously existing Custom Protocol entries or update previously existing Custom Protocol entries, it may lead to unexpected behavior.

#### Stop, Set Up, and Restart the System

After you have migrated the custom protocols and copied the AFTExtensionsCustomer files:

- 1. Stop the system.
- 2. Run setupfiles.
- 3. Run deployer.
- 4. Restart the system.

#### Migrate Sterling File Gateway Community

After you migrate custom protocols, you can migrate the Sterling File Gateway Community. There are guidelines and settings for the specific resources types, including communities, resource tags, and Sterling B2B Integrator Resources.

#### Guidelines

The guidelines for migrating a SFG community include:

| System | Guidelines and Requirements |  |
|--------|-----------------------------|--|

#### Community You can only export or import a single community per Management Resource Tag at a time. You must export the entire community as a whole from the source system based on the Resource Tag and you must import the entire community as a whole to the destination system. You must export all resources within the Resource Tag and import all resources included within the resource file. You cannot specify individual partners to import to the target system. You must import the entire community to which the partner belongs. You can only use a single source system in the migration path. The Sterling File Gateway Community on the target system cannot be updated with communities from multiple Sterling File Gateway source systems. You must create all new resources within the Sterling File Gateway community on the source system and then migrate them to the target system. Resource Tag The Resource Tag (Deployment > Resource Manager > Resource Tags) is managed by Sterling File Gateway when Community and Partner additions or updates are made. Never delete the Resource Tag itself. Re-creating a Sterling File Gateway Community Resource Tag requires contacting customer support. Modifying a Resource Tag without understanding the implications can lead to unexpected behavior. If you must remove a resource from a Resource Tag, first delete it from the Community. After a migration where a resource was removed on the source system, review the Resource Tag to verify that all resources also exist within the community. If resources are present in the Resource Tag that do not exist within the community, delete those resources (This does not apply to resources that were added manually to the Resource Tag). Do not add resources to the Sterling File Gateway Community Resource Tag. However, non-Sterling File Gateway Community resources can be added as needed Sterling File Gateway configurations should not be added to the Sterling File Gateway Community Resource Tag. For more information, see Migrate Sterling File Gateway Configurations. If the Resource Tag exists on the target system (for example, because of a previous migration), you must rename the Resource Tag before you do the migration. If you do not rename the existing Resource Tag, after the migration there are multiple Resource Tags on the target system, each representing a portion of a Sterling File Gateway Community. All Sterling B2B Integrator customized resources used by, or Sterling B2B Integrator Resources available to, the Sterling File GatewayCommunity must exist on the target system before the Community is migrated. You can either migrate these customized resources to the target system or create the resources new on the target system. If you migrate these Sterling B2B Integrator resources, you can either migrate them by adding them to a non-Sterling File Gateway Community Resource Tag or by migrating them ad-hoc.

#### **Resource Tag Management**

Do not make changes to the Resource Tag. There are four Resource Types required for successful migration and all four must be selected.

- Trading Partner Data
- Accounts
- Mailboxes
- Communities

You can add other Resource Types to the Resource Tag. Be sure to include any and all related resources and components for the Resource Types you add.

The required Resource Types have required settings for migration:

| Resource                          | Selections                                                                                                    |  |  |
|-----------------------------------|----------------------------------------------------------------------------------------------------|--|--|
| Trading Partner Data<br>Resources | There are two Trading Partner Data resources that are required for migration. You must select both:                                                                                                    |  |  |
|                                   | Identities                                                                                                    |  |  |
|                                   | By default, Identities are added to the Resource Tag for all Trading Partners within the Community. All Identities that are added to the Resource Tag by default are required for a Community migration, so you must make sure all Identities remain selected (are present in the "Must Be Associated" field). You can add other Identities as needed. Be sure to add any and all related resources and components for the added Identity to the Resource Tag.              |  |  |
|                                   | Packagings  By default, Packagings are added to the Resource Tag for all Trading Partners within the Community. All Packagings that are added to the Resource Tag by default are required for a Community migration, so you must make sure all Packagings remain selected (are present in the "Must Be Associated" field). You can add other Packagings as needed. Be sure to add any and all related resources and components for the added Packaging to the Resource Tag. |  |  |
|                                   | You can add other Partner Resources as needed. Be sure to include any and all related resources and components for the added Partner Resources.                                                                                                    |  |  |
| Accounts                          | Only the User option is required for migrating a Community managed by Sterling File Gateway. All Users that are added to the Resource Tag by default are required for a successful Community migration. You must be sure all Users remain selected (are present in the "Must Be Associated" field). You can add other users to the Resource Tag. Be sure to add any and all related resources and components to the Resource Tag for the added Users.                       |  |  |
|                                   | Make sure "Users" is the only Account resource selected.                                                                                                    |  |  |
|                                   | <b>Note:</b> It is recommended that Permissions and Groups not be added to the Resource Tag for migration. They are not required and if they are migrated between systems with different versions or patches it might lead to unexpected behavior.                                                                                                    |  |  |

| Resource    | Selections                                                                                                    |
|-------------|----------------------------------------------------------------------------------------------------|
| Mailbox     | There are two Mailbox resources that are required for migration. You must select both:                                                                                                    |
|             | Mailbox Virtual Roots  By default, Mailbox Virtual Roots are added to the Resource Tag for all Partners in the Community. All Mailbox Virtual Roots that are added to the Resource Tag by default are required for a Community migration, so you must make sure all Mailbox Virtual Roots remain selected (are present in the "Must Be Associated" field). You can add other Mailbox Virtual Roots to the Resource Tag.                                                                                                    |
|             | Mailbox Metadata  By default, Mailbox Metadata are added to the Resource Tag for all Trading Partners within the Community. All Mailbox Metadata that are added to the Resource Tag by default are required for a Community migration, so you must make sure all Mailbox Metadata remain selected (are present in the "Must Be Associated" field). You can add other Mailbox Metadata to the Resource Tag. Be sure to add any and all related resources and components to the Resource Tag for the added Mailbox Metadata. |
|             | Mailbox Routing Rules can be added as needed. Be sure to add any and all related resources and components for the Mailbox Routing Rules to the Resource Tag. For example, when adding a custom Mailbox Routing Rule, make sure you include the Business Process referenced by the Mailbox Routing Rule.                                                                                                    |
|             | The File Gateway Routing Rule should not be added to the Resource Tag. This routing rule may be updated between versions or patches. If it is migrated between systems with different versions or with different patches, it might lead to unexpected behavior.                                                                                                    |
| Communities | By default, only the Community that the Resource Tag represents will appear as an option. The Community is required for a migration of a Community, so it must remain selected. If it is not present, stop the migration and contact customer support.                                                                                                    |

#### **Resource Tag Export**

The export must be performed by exporting with a Resource Tag. Always examine the Export Report after generating the Resource File and verify that no errors were generated before you continue with the migration. If errors were generated in the Export Report, contact customer support to open a case and provide the export report and the Resource File generated.

#### **Resource Tag Import**

All resources within the Resource Tag must be imported. All resources within the resource file are required for the import to be successful, even if you are doing a migration to insert new resources into the target system's Community and not changing any existing resources. The Import All Resources option automatically selects all resources in the resource file for importing. It is recommended that you always use the Import All Resources option. If you do not use this option, you will be prompted to manually select all of the resources to import for each resource type.

If the target system already contains a Resource Tag with the same name as the one being imported, you must rename the Resource Tag on the target system before starting the import. Do not delete the Resource Tag on the target system prior to importing.

During the import you will be asked "Some objects being imported may exist in the system. Do you wish to update them?". This option can be set to either Yes or No. Be careful when setting this to "Yes" because the resource file being imported represents many resources within a Sterling File Gateway Community where all of the resources must participate in the import process. Also, there may be planned differences in configuration for some resources between the source and target systems. For example, the Partner User passwords may differ between the source and target systems.

Always examine the Import Report and verify that no errors were generated. If errors were generated, contact customer support to open a case and provide the import report and the Resource File used.

#### Migrate Sterling File Gateway Configurations

After you migrate Sterling File Gateway the Custom Protocols and Community, you can migrate the Sterling File Gateway Configurations. The configuration resources are not Community specific and carry with them additional constraints that affect the migration process. It is recommended that these resources be migrated separately from the Community.

#### **Guidelines and Requirements**

Sterling File Gateway Configurations are not added to a Resource Tag by default. It is recommended that the File Gateway Configurations not be added to the Resource Tag and that they follow an independent (parallel) migration process. Sterling File Gateway Configurations include:

| Partner Groups |                                                                                                    |
|----------------|----------------------------------------------------------------------------------------------------|
|                | You should migrate the Partner Groups before the other Sterling File Gateway Configurations.                                                                                                    |
|                | You must import Partner Groups separately from the Community when you are using the migration process to add (insert) new configurations into the Sterling File Gateway Community. Failure to import Partner Groups will lead to a partner being disassociated from the Partner Group(s) that the partner is included within, and the new Partner will not show up as a Partner within Sterling File Gateway. |
|                | The migration of the Partner Groups should be performed in a separate migration (export and import process), either by creating a new Resource Tag that contains only Partner Groups, or an ad hoc export and import (with no Resource Tag configuration) can be performed.                                                                                                    |
|                | During a migration where a Partner Group with the same name already exists on the target system, the "Some objects being imported may exist in the system. Do you wish to update them?" option must be set to Yes. You must set this to Yes or the selected Partner Groups will not be updated on the target system.                                                                                          |

Consumer Customer File Layers, Producer Customer File Layers, Routing Channels, Routing Channel Templates

| Partner Groups |                                                                                                    |
|----------------|----------------------------------------------------------------------------------------------------|
|                | After migrating the Community and the Partner Groups, you can migrate the remaining Sterling File Gateway Configurations' resources to the target system.  If any or all of these resources exist on the target system with the same name, you must delete them from the target system before you perform the import. It is recommended that these resources are deleted before the migration of the Sterling File Gateway Community. The "Some objects being imported may exist in the system. Do you wish to update them?" option does not apply to these resources. |
|                |                                                                                                    |

# Using audit records to trace administrative actions About this task

Audit records are helpful for proving that activities occurred at a stated time between partners. Audit records enable tracing creations and deletions to routing channel templates and routing channels. The records indicate when and what changed and who made the changes. By default, audit records are turned on. To view and use audit records:

#### **Procedure**

- 1. Select Tools > B2B Console > Admin > Operations > System > Support Tools > SQL Manager.
- 2. Type the following: select \* from YFS AUDIT
- 3. Click **Execute** to view all audit records.
- 4. Or, select the tables and columns you are interested in, for example: select TABLE\_NAME, OPERATION, AUDIT\_XML, CREATETS, CREATEUSERID, MODIFYTS, MODIFYUSERID from YFS\_AUDIT where TABLE\_NAME = 'FG\_ROUTCHAN\_TMPL' or TABLE\_NAME = 'FG\_ROUTCHAN'

# **Setting up HTTPS for** *myFileGateway* **About this task**

To run myFileGateway inside your secure network, no configuration is required. An HTTP Server adapter configuration (named Http Server Adapter) comes with Sterling File Gateway that enables the clients on the same network as Sterling File Gateway to access myFileGateway.

To run myFileGateway in a DMZ, an HTTP Server adapter must be configured that uses a remote perimeter server.

After a Perimeter Server has been configured in Sterling B2B Integrator, its name is available to the HTTP Server adapter configuration, in the Perimeter Server Name list on the HTTP Connection Properties page.

**Restriction:** You cannot deploy Sterling File Gateway on an HTTP server adapter. Only myFileGateway is installed on an HTTP server adapter.

To configure *myFileGateway* to run in the DMZ:

#### **Procedure**

- 1. Set up a perimeter server in the DMZ.
- 2. Configure a new Perimeter Server in Sterling B2B Integrator. The port specified in the Perimeter Server configuration must not be the HTTP listen port (to which trading partners are expected to connect), which is specified in a subsequent stage.
- 3. Ensure that the remote perimeter server is running.
- 4. Create a new instance of the HTTP Server Adapter configuration.
  - a. Log into Sterling File Gateway as a system administrator.
  - b. Select Tools > B2B Console.
  - c. From the Sterling B2B Integrator Admin menu, select **Deployment** > **Services** > Configuration.
  - d. Under Create, next to New Service, click Go!
  - e. For Service Type, open the List View, select HTTP Server Adapter and click Save, then Next.
  - f. Give the adapter a new unique name and description. If you are using a clustered environment, from the Environment list, select the node where the remote perimeter server is to be assigned. Click Next.
  - g. For the HTTP Listen Port, specify the port that the Partner is expected to connect to. This port must not be used by a different application on the computer that the remote perimeter server is installed on. No two HTTP Server adapter configurations can listen on the same port on the same remote perimeter server computer. The default port for Sterling File Gateway is 33, so select a different port number.
  - h. From the **Perimeter Server Name** list, select the name of the Perimeter Server (previously configured) that corresponds to the specific remote perimeter server to be used. The name is in the format node & name, where name is what you specified.
  - i. For Total Business Process queue depth threshold, enter a number of business processes to allow in queue. The value of this setting has no effect if Sterling File Gateway is the only application hosted on this HTTP Server adapter, because Sterling File Gateway does not initiate business processes.
  - j. For Document Storage and User Authentication Required, you can accept the default or change to match your system.
  - k. For Use SSL, select Must to implement stronger security. Click Next. See Implementing SSL in the Sterling B2B Integrator 5.2 online library for more information about settings for the SSL Settings page. Click **Next**.
  - I. On the Services Configuration page, click add, type the URI /myfilegateway.
  - m. Select War File. Click Next.
  - n. Enter the War File Path. The myFileGateway War file is located at <install dir>\SI\container\Applications\myfilegateway.war. (For UNIX, <install *dir*>/container/Applications/myfilegateway.war.)
  - o. Click Save.
  - p. In the **Confirm** page, verify that all parameters are as specified.
  - q. Ensure the Enable Service for Business Process check box enabled.
  - r. Click Finish.
- 5. If you have access to the computer on which the remote perimeter server is running, log in to that computer and run the following command: netstat -an | grep <httpListenPort>

- where <httpListenPort> is the port previously specified. If a row is found that reads, LISTEN, the HTTP Server adapter is ready to handle requests from external clients.
- 6. Verify that the HTTP Server adapter is listening and that *myFileGateway* is configured correctly by pointing an HTTP browser to the following URL: https://<host>:<httpListenPort>/myfilegateway
  where <host> is the IP address or host name of the computer where the remote perimeter server is running and <httpListenPort> is the port previously specified. A dialog opens, requesting the user name and password to use with *myFileGateway*. If instead the browser encounters an error, verify that <httpListenPort> is being listened on. If it is listening, verify that some other application has not reserved this port. To do this, disable the HTTP Server adapter and verify that this port is not being listened on. If it is, find the application that has the port bound and shut it down. Alternately, select a different HTTP Listen Port and try again.

## Rebranding Sterling File Gateway and myFileGateway

You can rebrand Sterling File Gateway and *myFileGateway* to use your company's logo or other special content. To customize the look of Sterling File Gateway and *myFileGateway*, you create a skin, reference this new skin, and restart your system. You can use the same or different skins for Sterling File Gateway and *myFileGateway*.

#### **About this task**

The following figure shows the location of the portions of the screens you can rebrand:

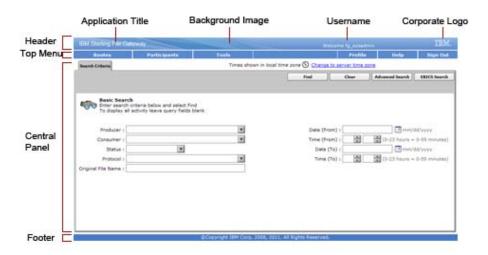

The corresponding file names are:

- Header:
  - [skin]/brandingcontent/header.txt
  - [skin]/brandingcontent/myFgHeader.txt
  - [skin]/load\_skin.js
  - [skin]/images/FGimages/brandingimages/...
- Top Menu: [skin]/skin\_styles.css

- · Central Panel:
  - [skin]/skin\_styles.css
  - [skin]/load\_skin.js
  - [skin]/images/...
- Footer: [skin]/brandingcontent/footer.txt
- Login Footer:[skin]/brandingcontent/loginFooter.txt

**Note:** If you rebranded Sterling File Gateway in a previous version, you must make an additional change after you install Build 5201. Add the menuBackground property to your custom skin .css file as in the following:

```
/* --- menu background color for main navigation bar;
default is #7896CF --- */
.menuBackground {
background-color: #7896CF;
}
```

To rebrand Sterling File Gateway:

#### **Procedure**

- Locate files in the following directories for the default skins: <install\_dir>/container/Applications/filegateway/isomorphic/skins/ FileGateway vXXX
  - and<install\_dir>/container/Applications/myfilegateway/isomorphic/skins/FileGateway\_vXXX where vXXX is the version identifier of the skin.
- 2. Copy and rename the "FileGateway\_vXXX" directory in path: <install\_dir>/container/Applications/filegateway/isomorphic/skins/ FileGateway vXXX

You can use any valid directory name. Use a version number in your skin name, such that if you make changes to your skin files, your user's browsers will automatically fetch new skin files as opposed to using the browser cache. In the next steps, the renamed directory is referred to as [skin].

- 3. To customize the header, you can change the following elements:
  - Application Title
  - · Background Image
  - Corporate Logo
  - · Position of the user name
  - HeaderALT
- 4. To change the Application Title:
  - a. Open the following file: [skin]/brandingcontent/header.txt
  - b. Change line 11 to refer to your company name (<span class="ibm-banner-product-name">My Company</span>)
  - c. Open [skin]/brandingcontent/myFgHeader.txt
  - d. Change line 11 to refer to your company name (or another name) (<span class="ibm-banner-product-name">My Company</span>)
- 5. To change the browser title text, which appears up in the top left-hand side of the browser (if different from Application Title, mentioned in the graphic, above) set the variables:
  - fgWindowTitle (for Sterling File Gateway)
  - myfgWindowTitle (for myFileGateway)

in customer\_overrides.properties as

and

filegateway ui.myfgWindowTitle=xxx

- 6. To change the Corporate Logo:
  - a. Create a new Corporate Logo GIF image, which should be 15 pixels high by 41 pixels wide and named "hdr\_logo.gif"
  - b. Place this GIF in the following directory:[skin]/images/FGimages/brandingimages/
  - c. Open the following file: [skin]/brandingcontent/header.txt
  - d. Change the reference to isomorphic/skins/FileGateway/images/FGimages/brandingimages/ibm-logo-white.gif to refer to your skin's directory and logo filename where your corporate logo image is located (isomorphic/skins/[skin]/images/FGimages/brandingimages/hdr\_logo.gif). You should also change the image 'alt' tag (alt="My Company").
  - e. Open [skin]/brandingcontent/myFgHeader.txt
  - f. Change line 13 to refer to your skin's directory where your corporate logo image is located (isomorphic/skins/[skin]/images/FGimages/brandingimages/hdr\_logo.gif). You should also change the image 'alt' tag (alt="My Company") on the same line.
- 7. To change the position of the user name:
  - a. Open the following file:[skin]/load skin.js
  - b. Change the two variables on Lines 21 and 22 to position the name label where you desire:
    - headerUserNameTop (expressed in absolute pixels from the top)
    - headerUserNameLeft (expressed as a percentage of page width, from the left side)
- **8**. To change the Log In page footer:
  - a. Open the following file: [skin]/brandingcontent/loginFooter.txt
  - b. Modify the content to refer to your company name.
- 9. To change the footer for all pages after the Log In page:
  - a. Open the following file: [skin]/brandingcontent/footer.txt
  - b. Modify the content to refer to your company name.

The <DIV> within the footer will be modified such that only a background color is used and not a background image. You can modify the <DIV> if preferred. The color of the footer background is found in load\_skin.js as the variable 'footerBkClr' and has been explained in the page 'load\_skin.js' comments.

- 10. To turn off the splash page:
  - a. Locate directory: [skin]/images/FGimages/brandingimages.
  - b. Copy the file, "BACKUP\_noSplash.gif"
  - c. If you are turning off the 'splash page' for Sterling File Gateway, rename the copy of the file to "SFGsplash.gif," overwriting the existing file. If you are turning off the 'splash page' for myFileGateway, rename the copy of the file to "myFGsplash.gif," overwriting the existing file.
- 11. To rebrand the myFileGateway 'splash page' using the generic splash page graphic:
  - a. Locate directory: [skin]/images/FGimages/brandingimages.

- b. Copy the file, "generic\_splash.gif".
- c. If you are rebranding the 'splash page' for Sterling File Gateway, rename the copy of the file to "SFGsplash.gif," overwriting the existing file. If you are rebranding the 'splash page' for myFileGateway, rename the copy of the file to "myFGsplash.gif," overwriting the existing file.
- 12. To suppress hover help:
  - a. Access the file [skin]/load\_skin.js
  - b. Around Line 398, find the section titled "11) Hovers"
  - c. Within this section, locate the conditional statement "if (isc.Hover) { ..."
  - d. Modify the property "defaultWidth:200" to a value of 0 (that is, "defaultWidth:0")
- 13. To reference the new [skin]:
  - a. Open load\_skin.js in your new [skin] directory at: <install\_dir>/container/ Applications/filegateway/isomorphic/skins/[skin]
  - b. Change approximately line 54 to refer to the directory name of your new [skin], that is, "isc.Page.setSkinDir("[ISOMORPHIC]/skins/[skin])"
  - c. Copy this [skin] directory into the myfilegateway directory at: <install\_dir>/container/Applications/myfilegateway/isomorphic/skins/
  - d. To change the skin reference, modify filegateway\_ui.properties.in to replace 'fgSkinName=FileGateway' with 'fgSkinName=[skin]' for Sterling File Gateway and myfgSkinName=FileGateway' with 'myfgSkinName=[skin]' for myFileGateway.
- 14. To change the header only for myFileGateway:
  - Modify only the two files, header.txt and myFgHeader.txt in the new directory at:(<install\_dir>/container/Applications/myfilegateway/ isomorphic/skins/[skin]/brandingcontent
- 15. Run the following scripts:
  - <install\_dir>/bin/hardstop.sh
  - <install\_dir >/bin/deployer.sh
  - <install\_dir >/bin/run.sh
- 16. If any branding files modified contain a matching .gz file (for example, "load\_skin.js and load\_skin.js.gz"), then the .gz file must be removed. Check the /install/noapp/deploy/myfilegateway/webapp or /install/noapp/deploy/filegateway/webapp directory to ensure your changes have been propagated as expected.
- 17. Refresh your browser cache.

#### Results

When you launch Sterling File Gateway, the new branding is shown in the header and footer. When your Partner users launch *myFileGateway*, the new branding is shown in the header.

# Changing purge settings About this task

Sterling File Gateway activity is purged, not archived. Data that is purged is unrecoverable. Depending on your file transfer usage patterns, you may want to change the frequency in which Sterling File Gateway activity is purged. System Administrators can change the frequency for purging. Purging behavior is governed by the following settings in the visibility.properties file:

- lifespan\_dataflow length of time, in hours, before dataflow records are purged. Default is 336 hours (14 days).
- lifespan\_adminaudit length of time, in hours, before administrative change records, such as deleting a user are purged. Default is 336 hours (14 days).
- lifespan\_session length of time, in hours, before communication session records are purged. Default is 336 hours (14 days).

Values for these settings are in the established schedule for the Purge Service. Changing either the settings or the schedule will result in a change in purge behavior for new activity records. Activity that has already occurred is governed by lifespan settings at the time they occurred.

**Note:** Changes made to this file affect the behavior of all tables in Sterling B2B Integrator with a prefix of ACT\_.

Once activity is purged, it is no longer available in the system and will not be found in a search that matches the criteria for it.

The tables in Sterling File Gateway that are purged are:

- FG ARRIVEDFILE
- FG ROUTE
- FG\_DELIVERY
- FG EVENT ATTR
- FG ROUTE EVENT
- FG EVENTATTR
- FG EVENT

To change settings for purge:

#### **Procedure**

- Open or create the following file: <install\_dir>/properties/ customer overrides.properties
- Add the following properties: dmivisibility.lifespan\_dataflow=Value dmivisibility.lifespan\_adminaudit=Value dmivisibility.lifespan\_session=Value where Value is the number of hours before an item is purged.
- 3. Save the customer\_overrides.properties file. See *Using Property Files* in the Sterling B2B Integrator 5.2 online library.
- 4. Restart Sterling File Gateway for the settings to take effect.

### Purging messages from mailboxes

Messages in consumer mailboxes are not automatically purged, and over time could affect system performance. To avoid this, configure the Mailbox Scheduled Delete service in Sterling B2B Integrator to delete messages from one, many, or all mailboxes. You cannot replay or redeliver messages that have been purged. See *Mailbox Scheduled Delete Service* in the Sterling B2B Integrator 5.2 online library.

# filegateway.properties

The filegateway.properties file contains properties which control the operation of Sterling File Gateway.

The following table describes properties in the filegateway.properties file:

**Note:** Do not edit the filegateway.properties file. Make all changes in the customer\_overrides.properties file. For example, to change the pgpCmdline2svcname property, enter the following line into customer\_overrides.properties:

filegateway.pgpCmdline2svcname=CUSTOM

substituting CUSTOM with the name of your Command Line 2 adapter. See *Using Property Files* in the Sterling B2B Integrator 5.2 Knowledge Center.

| Property                | Description                                                                                                    |
|-------------------------|----------------------------------------------------------------------------------------------------|
| ignoreFilenamex         | Setting a regex pattern for this will cause any arrived file that matches your regex pattern to be ignored by Sterling File Gateway.                                                                                                    |
|                         | This is useful for recognizing and ignoring temporary files sent by producers before they are renamed to the expected name. These will not be routed and are not considered failures.                                                                                                    |
|                         | Specify one or more file name patterns to ignore in the following format:                                                                                                    |
|                         | <ul> <li>filegateway.ignoreFilename1=<regex expression=""></regex></li> </ul>                                                                                                    |
|                         | <ul> <li>filegateway.ignoreFilename2=<regex expression=""></regex></li> </ul>                                                                                                    |
|                         | • filegateway.ignoreFilename3= <regex expression=""></regex>                                                                                                    |
|                         | <ul> <li>filegateway.ignoreFilenamex=<regex expression=""></regex></li> </ul>                                                                                                    |
|                         | For example:                                                                                                    |
|                         | filegateway.ignoreFilename1=.+[.]tmp\$                                                                                                    |
|                         | would have the effect of ignoring all files with an extension of .tmp.  Note: The regex pattern must match the file name in its entirety. Partial matches are not recognized.                                                                                                    |
| ftpClientAdapterName    | The FTP Client Adapter instance or service group that the FileGatewayDeliverFTP business process will use. Override this property in customer_overrides.properties if a custom FTP Client Adapter instance must be used to contact trading partners. You can also specify an adapter group name to load-balance outbound FTP sessions across multiple adapter instances. Default is: |
|                         | ftpClientAdapterName=FTPClientAdapter                                                                                                    |
| bpCompletionProbes.1    | Timeouts and sleep intervals that control how long Sterling File Gateway                                                                                                    |
| bpCompletionSleepMsec.1 | waits for every sub-business process it invokes. These control the timeouts when a business process is executed synchronously during routing. Used for                                                                                                    |
|                         | consumer identification business processes and for PGP processing. Enables                                                                                                    |
| bpCompletionProbes.2    | one set of relatively quick probes followed by a second set of slower probes.                                                                                                    |
| bpCompletionSleepMsec.2 | The first set will be very reactive, but consume more processor time. The second set will activate for longer-running processes and will consume less processor time.                                                                                                    |
|                         | First probe 120 times with 100 Milliseconds between, for a total of 12 seconds. Default is:                                                                                                    |
|                         | <pre>bpCompletionProbes.1=120 and bpCompletionSleepMsec.1=100</pre>                                                                                                    |
|                         | Then probe 600 times with 2000 Milliseconds between, for a total of 1200 seconds (20 minutes). Default is:                                                                                                    |
|                         | <pre>bpCompletionProbes.2=600 and bpCompletionSleepMsec.2=2000</pre>                                                                                                    |

| Property                                                                                   | Description                                                                                                    |  |
|--------------------------------------------------------------------------------------------|----------------------------------------------------------------------------------------------------|--|
| pgpCmdline2svcname                                                                         | The name of the Command Line 2 adapter to be used for PGP packaging and unpackaging. Override this property in customer_overrides.properties if a custom Command Line 2 adapter must be used for PGP operations. You can also specify an adapter group name to load-balance outbound PGP sessions across multiple adapter instances. Default is:  pgpCmdline2svcname=PGPCmdlineService                                                                                                    |  |
| fgRoutePGPCmdLineSocketTimeout                                                             | Timeout value, in milliseconds, for PGP package and unpackage operations invoked by Sterling File Gateway. Default value is 240000 milliseconds (4 minutes)                                                                                                    |  |
| fgRouteConcurrentSessionLimit                                                              | Limits the number of File Gateway services that can be running concurrently. The services are split into two groups, and each group has this value as a limit. Therefore, there will be a maximum of two times the value of this property services running.  It is best to set this somewhat (but not too much) higher than the number of business process threads in queues 4 and 6 (these are the queues where the File Gateway Services run.) The default is 8. To change this value, set: filegateway.fgRouteConcurrentSessionLimit |  |
|                                                                                            | =(# of limit)                                                                                                    |  |
| required_si_build_ver                                                                      | The build number (version) of Sterling B2B Integrator that Sterling File Gateway requires. This is checked at system start up. If the current version of Sterling B2B Integrator does not equal the required_si_build_ver, a warning is issued and the system is shut down. Required. Do not change or override this property.                                                                                                    |  |
| FileGatewaySendMessageExtractBP (Sterling File Gateway V2.2.5.0, interim fix 8 and higher) | This property allows you to run an arbitrary business process when the FileGatewaySendMessage system business process is run. Set filegateway.FileGatewaySendMessageExtractBP= <arbitrary bp="" name="">  The arbitrary business process specified in the property is then executed as</arbitrary>                                                                                                    |  |
|                                                                                            | part of the FileGatewaySendMessage system business process.  Note: If the route/delivery fails, the arbitrary business process will not be run.                                                                                                    |  |

# filegateway\_ui.properties

The filegateway ui.properties file contains properties which control the location of the Help systems for Sterling File Gateway and myFileGateway, as well as several other user interface settings.

The following table describes properties in the filegateway\_ui.properties file:

Note: Do not edit the filegateway ui.properties file. Make all changes in the customer overrides.properties file. For example, to change the URL for the Help system, enter the following line into the customer\_overrides.properties file: filegateway\_ui.help.uri=http://CUSTOM

substituting CUSTOM with your preferred URL. See Using Property Files in the Sterling B2B Integrator 5.2 Knowledge Center.

| Property           | Description                          |  |
|--------------------|--------------------------------------|--|
| reportingdirectory | Location of the reports templates.   |  |
|                    | Required. Do not modify or override. |  |

| Property                   | Description                                                                                                    |  |
|----------------------------|----------------------------------------------------------------------------------------------------|--|
| help.uri                   | Specifies the URL for the Help used by Sterling File Gateway. Required. The default is:                                                                                                    |  |
|                            | http://help.sterlingcommerce.com/SFG20/index.jsp                                                                                                    |  |
|                            | This site is hosted by IBM.                                                                                                    |  |
| myFghelp.uri               | Specifies the URL for the help used by <i>myFileGateway</i> . Required. The default is:                                                                                                    |  |
|                            | http://help.sterlingcommerce.com/mySFG20/index.jsp                                                                                                    |  |
|                            | This site is hosted by IBM.                                                                                                    |  |
| notification.partner.url   | Login URL for partner users to access <i>myFileGateway</i> .Required. The default is:                                                                                                    |  |
|                            | <pre>notification.partner.url=http://&amp;HOST_ADDR;:&amp;PORT1 /myfilegateway</pre>                                                                                                    |  |
|                            | Remember: The specified URL is included in the email messages generated for partner users. If you implement Sterling Secure Proxy, it is imperative that you change this property to remove the original server details and replace with the Sterling Secure Proxy-designated URL.  Tip: (V2.2.6 or later) Sterling File Gateway customers using the distributed mailbox must update the property to point to the correct URL for the HTTP server adapter where the myfilegateway war is deployed. |  |
| notification.admin.url     | Login URL for administrative users to access Sterling File Gateway.Required. The default is:                                                                                                    |  |
|                            | <pre>notification.admin.url=http://<si-host-address>;;:<si-port-number> /filegateway</si-port-number></si-host-address></pre>                                                                                                    |  |
|                            | The specified URL will be included in email messages generated to administrative users.                                                                                                    |  |
| fgMaxRoutingChannelRecords | Limits the total number of routing channel records returned by a search. Required. Default is 1000. You can change this to fine tune performance by editing the customer_overrides.properties file.                                                                                                    |  |
| myFgStoragetype            | Storage type to use for new documents sent through <i>myFileGateway</i> . Possible values are:                                                                                                    |  |
|                            | default - use the system default                                                                                                    |  |
|                            | db - store documents in database                                                                                                    |  |
|                            | file - store documents in file system                                                                                                    |  |
|                            | The default is default.                                                                                                    |  |
|                            | To change this value, use the customer_overrides.properties file. For example to set it to database:                                                                                                    |  |
|                            | filegateway_ui.myFgStoragetype=db                                                                                                    |  |
| fgMaxActivityRecords       | Limits the total number of Activity Records that will be returned in activity search. This can be edited to fine tune performance. The default is:                                                                                                    |  |
|                            | fgMaxActivityRecords=1000                                                                                                    |  |
| fgWindowTitle              | The title of the window that displays in the top browser bar for Sterling File Gateway. Required. Default is Welcome to Sterling File Gateway.                                                                                                    |  |
| myfgWindowTitle            | The title of the window that displays in the top browser bar for <i>myFileGateway</i> . Default is Welcome to Sterling File Gateway.                                                                                                    |  |
| fgSkinName_vXXX            | The file that contains the branding information for Sterling File Gateway, with <i>XXX</i> being the version number. Required. Default is FileGateway_v001.                                                                                                    |  |

| Property                          | Description                                                                                                    |  |
|-----------------------------------|----------------------------------------------------------------------------------------------------|--|
| myfgSkinName_vXXX                 | The file that contains the branding information for <i>myFileGateway</i> , with <i>XXX</i> being the version number. Required. Default is FileGateway_v001.                                                                                                    |  |
| fgOnboardingDefaultSessionTimeout | The default session timeout in minutes for a Partner User created using the Sterling File Gateway onboarding.                                                                                                    |  |
|                                   | The default is:                                                                                                    |  |
|                                   | fgOnboardingDefaultSessionTimeoutInMinutes=15                                                                                                    |  |
| fgOnboardingDefaultUserGroupId    | The group partner users are automatically assigned to when they are created as a result of creating a partner in Sterling File Gateway, migrated from AFT, or the partner's identity is associated with a File Gateway partner group. Required. Default is File Gateway Partners Users Group. |  |
| FGConsecFailedAttempts            | Number of consecutive failed login attempts that are allowed before a user is locked out of Sterling File Gateway. Default is 0, which means users are never locked out.                                                                                                    |  |
| FGLockInterval                    | Length of time, in minutes, that the lock is applied after the number of failed login attempts is exceeded. Default is 30.                                                                                                    |  |
| userIdMinLength                   | Minimum number of characters in the user ID. The default is 5. To enable shorter or require longer User IDs, modify the following property in customer_overrides.properties:                                                                                                    |  |
|                                   | userIdMinLength.ui=(# of characters)                                                                                                    |  |
|                                   | The value of # of characters must be greater than zero. To implement single sign-on, this value must match the value set in Sterling B2B Integrator.                                                                                                    |  |

# filegateway\_protocol.properties

The filegateway\_protocol.properties file contains properties which control the protocols available when specifying the search criteria for Sterling File Gateway activity searches.

The following table describes properties in the filegateway\_protocol.properties file:

**Note:** Do not edit the filegateway\_protocol.properties file. Make all changes in the customer\_overrides.properties file. For example, to change the setting for Sterling Connect:Direct<sup>®</sup> inbound, enter the following line into customer\_overrides.properties:

protocol.FG CDIN=

See *Using Property Files* in the Sterling B2B Integrator 5.2 online library.

| Property   | Description                                                       |
|------------|-------------------------------------------------------------------|
| FG_CDIN    | Enables the Sterling Connect:Direct inbound protocol              |
| FG_CDOUT   | Enables the Sterling Connect:Direct outbound protocol             |
| FG_CD      | Enables the Sterling Connect:Direct inbound and outbound protocol |
| FG_FTPIN   | Enables the FTP inbound protocol                                  |
| FG_FTPOUT  | Enables the FTP outbound protocol                                 |
| FG_FTP     | Enables the FTP inbound and outbound protocol                     |
| FG_SFTPIN  | Enables the SFTP inbound protocol                                 |
| FG_SFTPOUT | Enables the SFTP outbound protocol                                |

| Property | Description                                    |
|----------|------------------------------------------------|
| FG_SFTP  | Enables the SFTP inbound and outbound protocol |

# **About event codes**

Each activity during the progress of a file transfer generates an event code. These codes are displayed in the activity details to enable Partners and Operators to see the progress and navigate to more details. System Administrators can create custom event codes and modify the permissions for standard event codes.

Some event codes trigger notifications to subscribers. System Administrators can change the permissions for an event code by using the customer\_overrides.properties file to override values in the filegateway\_eventcodes.properties file. The default subscription settings are provided in the table below:

| Event Code | Name                              | Description                                                                               | Default Subscription<br>Settings    |
|------------|-----------------------------------|-------------------------------------------------------------------------------------------|-------------------------------------|
| FG_0050    | MailboxAuthorizationFailure       | When a user fails to access a mailbox that is monitored                                   | Operators                           |
| FG_0201    | BusinessProcessStarting           | When a business process is started, with the reason for starting it stored in context.    | Only in activity details.           |
| FG_0202    | BusinessProcessSuccess            | When a business process is successfully completed, with a link to the business process.   | Only in activity details.           |
| FG_0203    | SendMessageBusinessProcessStarted | When a business process is successfully started, with a link to the business process.     | Only in activity details.           |
| FG_0250    | BusinessProcessFailure            | When a business process fails, with a link to the business process                        | Operators                           |
| FG_0401    | FactDiscovery                     | When a fact is discovered by the route, for example, matching a pattern on the file name. | Only in activity details.           |
| FG_0404    | ProducerFound                     | When a producer and user are identified based on the arrived file.                        | Only in activity details.           |
| FG_0407    | ConsumerFound                     | When a consumer is identified based on the route plan.                                    | Only in activity details.           |
| FG_0408    | ArrivedFileStarted                | When a file arrives to be routed                                                          | Operators, producers, and consumers |
| FG_0409    | ArrivedFileDeterminingRoutes      | When an arrived file starts determining routes.                                           | Only in activity details.           |
| FG_0410    | ArrivedFileRouting                | When an arrived file starts processing routes.                                            | Only in activity details.           |
| FG_0411    | ArrivedFileRouted                 | When an arrived file completes all its routes                                             | Operators, producers, and consumers |

| Event Code | Name                       | Description                                                                                     | Default Subscription<br>Settings    |
|------------|----------------------------|-------------------------------------------------------------------------------------------------|-------------------------------------|
| FG_0412    | RouteStarted               | When a route is started from an arrived file.                                                   | Only in activity details.           |
| FG_0413    | RouteDeterminingDeliveries | When a route starts determining deliveries.                                                     | Only in activity details.           |
| FG_0414    | RouteDelivering            | When a route starts processing deliveries.                                                      | Only in activity details.           |
| FG_0415    | RouteComplete              | When a route completes all its deliveries                                                       | Operators, producers, and consumers |
| FG_0416    | DeliveryStarted            | When a delivery is started from a route.                                                        | Only in activity details.           |
| FG_0417    | DeliveryTransforming       | When a delivery starts to transform the consumer file.                                          | Only in activity details.           |
| FG_0418    | DeliveryDelivering         | When a delivery starts delivering the consumer file to the consumer.                            | Only in activity details.           |
| FG_0419    | DeliveryComplete           | When a delivery is complete                                                                     | Operators, producers, and consumers |
| FG_0420    | ArrivedFileReplayed        | When an arrived file is replayed, with a link to the replay                                     | Operators, producers, and consumers |
| FG_0421    | ArrivedFileReplayOf        | When an arrived file is a replay of an original arrived file, with a link to the original file. | Only in activity details.           |
| FG_0422    | Redeliver                  | When a redelivery is requested by a user                                                        | Operators, producers, and consumers |
| FG_0423    | DeliverRedelivering        | When a delivery starts redelivering the consumer file to the consumer.                          | Only in activity details.           |
| FG_0424    | ArrivedFileIgnored         | When an arrived file is ignored due to a configured pattern for ignoring files                  | Operators, producers                |
| FG_0425    | ArrivedFileDescription     | The description of the Arrived File                                                             | Operators, producers                |
| FG_0426    | DeliveryPending            | When a user manually changes the state of a delivery.                                           | Operators, producers, and consumers |
| FG_427     | ManualStateChange          | When a producer message is invalid or cannot be found                                           | Operators, producers                |
| FG_0450    | ProducerMessageNotFound    | When a producer message is invalid or cannot be found                                           | Operators, producers                |
| FG_0451    | ProducerDocumentNotFound   | When a producer document is invalid or cannot be found                                          | Operators, producers                |
| FG_0455    | ArrivedFileFailed          | When an arrived file fails                                                                      | Operators, producers                |

| Event Code | Name                              | Description                                                                                            | Default Subscription<br>Settings    |
|------------|-----------------------------------|----------------------------------------------------------------------------------------------------|-------------------------------------|
| FG_0456    | RouteFailed                       | When a route file fails                                                                                | Operators, producers, and consumers |
| FG_0457    | DeliveryFailed                    | When a delivery fails                                                                                  | Operators, producers, and consumers |
| FG_0458    | FileGatewayServiceVersionMismatch | When a newer version of a system business process is installed, but is not the default chosen version. | Operators                           |
| FG_0501    | ProducerMailboxRouteCandidatesFou | have here to the found for an arrived file based on the producer and the mailbox of the message.       | Only in activity details.           |
| FG_0502    | RouteCandidatesFound              | When route plan candidates are found for an arrived file.                                              | Only in activity details.           |
| FG_0503    | RouteCandidate                    | A route plan candidate for an arrived file.                                                            | Only in activity details.           |
| FG_0504    | Route                             | When one or more routes are chosen from the candidates.                                                | Only in activity details.           |
| FG_0505    | RoutesFound                       | The number of routes that will be executed.                                                            | Only in activity details.           |
| FG_0506    | Route Candidate Does Not Match    | When a routing channel template contains no matching producer file structure for an arrived file.      | Only in activity details.           |
| FG_0550    | ZeroRouteCandidatesFound          | When no route candidates are found for an arrived file                                                 | Operators, producers                |
| FG_0551    | ZeroRouteChannelsFound            | When no route channels are chosen from the list of candidates for an arrived file                      | Operators, producers                |
| FG_0552    | InvalidRoute                      | When a route is invalid                                                                                | Operators, producers                |
| FG_0553    | InvalidConsumerBroadcastGroup     | When value of<br>ConsumerBroadcastGroup<br>does not contain name of<br>an existing partner group       | Operators, producers                |
| FG_0554    | MaxBroadcastGroupSizeExceeded     | When the number of consumers in broadcast scenarios is too big                                         | Operators, producers                |
| FG_0601    | TransformedMessage                | When a message is transformed to the final format for the consumer.                                    | Only in activity details.           |
| FG_0602    | ProducerPayloadExtracting         | When the router begins to extract a producer payload file.                                             | Only in activity details.           |
| FG_0603    | ConsumerPayloadConstructing       | When the router begins to construct a consumer payload file for delivery.                              | Only in activity details.           |

| Event Code | Name                                                                                                    | Description                                                                                                    | Default Subscription<br>Settings    |
|------------|----------------------------------------------------------------------------------------------------|----------------------------------------------------------------------------------------------------|-------------------------------------|
| FG_0604    | ConstructedLayer                                                                                                    | When a single layer in the consumer payload file gets constructed.                                                     | Only in activity details.           |
| FG_0605    | ExtractedLayer                                                                                                    | When a single layer in the producer payload file gets extracted.                                                       | Only in activity details.           |
| FG_0606    | LayerOptions                                                                                                    | When options are passed to a business process to process a layer.                                                      | Only in activity details.           |
| FG_0607    | PGPConstructSkipped  When the PGP Construct layer is skipped because the consumer does not handle PGP and it is optional on the Routing Channel Template |                                                                                                    | Operators, consumers                |
| FG_0650    | ExtractLayerFailed                                                                                                    | When extraction of a layer fails                                                                                       | Operators, producers                |
| FG_0651    | ConstructLayerFailed                                                                                                    | When construction of a layer fails                                                                                     | Operators, consumers                |
| FG_0701    | DeliveredMailboxMessage                                                                                                    | When a message is delivered to a mailbox (either a consumer mailbox or a mailbox for sending to a listening consumer). | Only in activity details.           |
| FG_0702    | DeliveredListeningPartnerMessage                                                                                                    | When the file transfer is complete.                                                                                    | Only in activity details.           |
| FG_0703    | ChangeDirectory  When the supported protocol changes dire on the listening consuserver to transfer the                                                   |                                                                                                    | Only in activity details.           |
| FG_0704    | ConsumerDestinationMailboxFound When the destination mailbox for the consumer is discovered.                                                             |                                                                                                    | Only in activity details.           |
| FG_0705    | 0705 AsyncTransferIdAssigned When an additransfer identiassociated with                                                                                  |                                                                                                    | Operators, producers, and consumers |
| FG_0706    | AsyncTransferSuccessful When an asynchronous transfer has reported successful completion.                                                                |                                                                                                    | Operators, producers, and consumers |
| FG_0707    | AsyncTransferRequestAcknowledged                                                                                                    | When an asynchronous transfer request has been acknowledged as received.                                               | Operators, producers, and consumers |
| FG_0710    | DeliveredDistributedMailboxMessage                                                                                                    | When a message is delivered to a distributed mailbox                                                                   | Operators, producers, and consumers |
| FG_0750    | AmbiguousDeliveryRequestStatus                                                                                                    | When the submission status of an asynchronous delivery request is in doubt.                                            | Operators                           |

| <b>Event Code</b> | Name                           | Description                                                                               | Default Subscription<br>Settings    |
|-------------------|--------------------------------|-------------------------------------------------------------------------------------------|-------------------------------------|
| FG_0751           | DeliveryAlreadyInTerminalState | When delivery status notification is received for a delivery already in a terminal state. | Operators                           |
| FG_0752           | AsyncTransferFailed            | When an asynchronous transfer has reported failure.                                       | Operators, producers, and consumers |

## filegateway\_eventcodes.properties

The filegateway\_eventcodes.properties file contains properties that control the operation of event codes in Sterling File Gateway.

There are multiple properties in the filegateway\_eventcodes.properties file for each event, in the format:

FG\_<EVENT\_CATEGORY><EVENT\_CODE>.<PROPERTY\_NAME>=<REPLACEABLE\_TEXT>

#### where:

- <PROPERTY\_NAME>is the parameter being defined for the particular event
- <REPLACEABLE\_TEXT> is the value of the parameter for the particular event
- and the values used by Sterling File Gateway for <EVENT\_CODE> and <EVENT\_CATEGORY> are:

| Event Code | Event Category           |  |
|------------|--------------------------|--|
| 00         | Producer File Transfer   |  |
| 02         | Routing Business Process |  |
| 04         | File Gateway General     |  |
| 05         | Route Plan Determination |  |
| 06         | File Transformation      |  |
| 07         | Consumer File Transfer   |  |

<EVENT\_CODE> is a unique code (within the category) to identify this event. Check the other properties (or the FileGatewayEvent enumeration) to ensure no duplication.

<REPLACEABLE\_TEXT> is text that displayed in the route details so users can monitor progress of the route.

The following information is provided for each event:

| Property                      | Description                                                                                              | Example                                  |
|-------------------------------|----------------------------------------------------------------------------------------------------|------------------------------------------|
| Name (V2.2.0 - 2.2.5)         | Name of the event. Displayed in the subscription UI ( <b>Profile</b> > <b>Notifications</b> ). Required. | XX_0050.name=MyCustomEventFailure        |
| Name (V2.2.6 or later)        | Name of the event. Required. No space.                                                                   | XX_0050.name=MyCustomEventFailure        |
| DisplayName (V2.2.6 or later) | Displayed in the subscription UI (Profile > Notifications).                                              | XX_0050.displayName=MyCustomEventFailure |

| Property    | Description                                                                                                    | Example                                                              |
|-------------|----------------------------------------------------------------------------------------------------|----------------------------------------------------------------------|
| Attributes  | Comma delimited list of named attributes to the event. Used in the text field and must correspond to the order listed in the text field. For example, <b>UserId</b> attribute corresponds to {0} below. All attributes need not appear in the text field. Required, but can be empty.                                                | XX_0050.attributes=UserId,ErrorMessage                               |
| Text        | Event description displayed in the route activity UI for a specific occurrence of this event. Required.                                                                                                    | XX_0050.text=User {0} encountered failure {1}                        |
| Description | A generic event description that does not use attributes. Displayed in the subscription UI ( <b>Profile</b> > <b>Notifications</b> ). Required.                                                                                                    | XX_0050.description=When a user encounters this custom event failure |
| Permissions | Comma delimited list that indicates who can be notified and who can view this event. Possible values are:  • subscription - available for subscription to notifications  • producer - producers can see in events list and receive notifications  • consumer - consumers can see in events list and receive notifications  Optional. | XX_0050.permissions=subscription                                     |

filegateway\_eventcodes.properties includes only standard events shipped with Sterling File Gateway. Custom events you create are entered and configured in customer\_overrides.properties.

**Note:** Do not edit the filegateway\_eventcodes.properties file. Make all changes in the customer\_overrides.properties file. For example, to change the name property, enter the following line into customer\_overrides.properties: filegateway\_eventcodes.name=CUSTOM

substituting CUSTOM with the name of your event code. See *Add Custom Event Codes*.

# Sterling File Gateway: specific recommendations checklist

Sterling File Gateway is installed on an instance of Sterling B2B Integrator, and shares many of the resources with the latter, including:

- Communication Adapters
- Business Processes
- Security Services
- Perimeter Services
- Encryption
- Decryption
- · Account Management

You should, therefore, tune your Sterling B2B Integrator installation first, and then perform the Sterling File Gateway specific tuning and troubleshooting tasks. Be aware that the changes you make to Sterling File Gateway can also affect the performance of Sterling B2B Integrator.

**Note:** Do not edit the properties files. Make all the changes in the customer\_overrides.properties file. For example, to change the **pgpCmdline2svcname** property, enter the following line in the customer\_overrides.properties file:

filegateway.pgpCmdline2svcname=CUSTOM

In this line, replace **CUSTOM** with the name of your Command Line 2 adapter. For more information about the customer\_overrides.properties file, refer to the *Sterling B2B Integrator Property Files* documentation, which can be accessed from:

Sterling B2B Integrator 5.2 online library

The following table describes some of the key parameters that must be configured to optimize Sterling File Gateway performance.

In the following table, the Development and Production columns indicate whether the recommendations are Recommended (R), Critical (C), or Not Applicable (NA) in the development (Dev) and production (Prod) environments.

| Recommendation                                                                        | Dev | Prod | Comments                                                                                                    |
|---------------------------------------------------------------------------------------|-----|------|----------------------------------------------------------------------------------------------------|
| Increase the value of Sterling File Gateway.  Property: fgRouteConcurrentSessionLimit | R   | R    | Number of Sterling File Gateway services that can be run concurrently. The services are split into two groups, and each group has this value as the limit. Therefore, the total number of services that can run concurrently is equal to the value for this property multiplied by two. Set this to a value that is higher than the sum of business process threads in queues 4 and 6 (where Sterling File Gateway services run). |
|                                                                                       |     |      | services that can run concurrently is equal<br>the value for this property multiplied by t<br>Set this to a value that is higher than the s<br>of business process threads in queues 4 an                                                                                                    |

| Recommendation                                                                                                    | Dev | Prod | Comments                                                                                                    |
|----------------------------------------------------------------------------------------------------|-----|------|----------------------------------------------------------------------------------------------------|
| If you are processing very large files, increase the probe values to avoid timeout conditions.  Property: • filegateway.bpCompletionProbes.2 • filegateway.bpCompletionSleepMsec.2 | R   | R    | Timeouts and sleep intervals that control the period for which Sterling File Gateway waits for each of the sub-business process it invokes. The timeouts and sleep intervals control the timeouts when a business process is executed synchronously during routing. The types of business processes that run during routing are consumer identification and PGP processing. Setting the values for these properties also enables one set of relatively quick probes, followed by a second set of slower probes. The first set will be reactive, but consumes more processor capacity. The second set will be activated for longer-running processes and will consume less processor capacity.  First, probe 120 times, with 100 milliseconds between each probe, for a total of 12 seconds.  Default value:  • bpCompletionProbes.1=120  • bpCompletionSleepMsec.1=100  Then, probe 600 times with 2000 milliseconds between each probe, for a total of 1200 seconds (20 minutes).  Default value:  • bpCompletionProbes.2=600  • bpCompletionProbes.2=600 |
| If you have a high volume of PGP traffic, you can improve your performance by specifying a group for the file gateway.  Property: pgpCmdline2svcname                               | R   | R    | The name of the Command Line 2 adapter to be used for PGP packaging and unpackaging. You can override this property in the customer_overrides.properties file if a custom Command Line 2 adapter is used for PGP operations. You can also specify an adapter group name to balance the outbound PGP sessions load across multiple adapter instances.  Default value: pgpCmdline2svcname=  PGPCmdlineService                                                                                                    |
| If you have very large files that will be processed by PGP, increase the value of the file gateway.                                                                                | R   | R    | Timeout value, in milliseconds, for PGP package and unpackage operations invoked by Sterling File Gateway.                                                                                                    |
| Property: fgRoutePGPCmdLineSocketTimeout                                                                                                    |     |      | Default value: 240000 milliseconds (4 minutes)                                                                                                    |

| Recommendation                                                                                                    | Dev | Prod | Comments                                                                                                    |
|----------------------------------------------------------------------------------------------------|-----|------|----------------------------------------------------------------------------------------------------|
| If you have high volumes of FTP traffic, you can improve your performance by specifying a group.  Property: filegateway.ftpClientAdapterName | R   | R    | The FTP Client Adapter instance or service group that the FileGatewayDeliverFTP business process will use. You can override this property in the customer_overrides.properties file to use a custom FTP Client Adapter instance to contact trading partners. You can also specify an adapter group name to balance the outbound FTP sessions load across multiple adapter instances.  Default value: ftpClientAdapterName=  FTPClientAdapter                                                                                                    |
| Decrease the value of evaluation frequency.  Property:  • MailboxEvaluateAllAutomaticRules or  • MailboxEvaluateAllAutomaticRulesSubMin      | R   | R    | You can enable either MailboxEvaluateAllAutomaticRules or MailboxEvaluateAllAutomaticRulesSubMin  MailboxEvaluateAllAutomaticRulesSubMin  verifies the presence of routable messages once every 10 seconds, and can be edited for other intervals of less than one minute by modifying the MailboxEvaluateAllAutomaticRulesSubMin business process.                                                                                                    |
| Suppress Duplicate Messages  Property: mailbox.disallowDuplicateMessages=true                                                                | R   | R    | Prevents duplicate messages from using system resources.                                                                                                    |
| Increase the number of steps a business process must complete prior to returning to the queue.  Property: noapp.AE_ExecuteCycle.#            | R   | R    | Number of steps involved in the completion of a business process before the business process returns to the queue. Higher values will accelerate individual business process execution, while lower values will provide smoother multitasking capabilities. Interactive use favors a lower number of steps, while batch processing favors a higher number of steps. The value of noapp.AE_ExecuteCycle.# can be different for each queue# indicates the queue number.  When a business process has one service to begin a protocol session and another service to use the protocol session, a very low AE_ExecuteCycle may lead many business processes to be in the queue, with only the first service running. This may result in many protocol sessions accumulating in an open state, and session limits being met sooner than is necessary. |

| Recommendation                                                                                                    | Dev | Prod | Comments                                                                                                    |
|----------------------------------------------------------------------------------------------------|-----|------|----------------------------------------------------------------------------------------------------|
| Increase the time period that a business process can use a thread, before releasing it to be used for another business process.  Property: noapp.AE_ExecuteCycleTime.# | R   | R    | Maximum time period, in milliseconds, for which a business process can use a thread before releasing it for use by another business process. This value will override the value set for AE_ExecuteCycle. Tuning the value for this property ensures that a series of unusually slow steps will not tie up a thread completely. This value can be different for each queue# indicates the queue number. A value that is too low may result in the accumulation of more sessions than are recommended.                                                        |
| Increase the number of concurrent threads.  Property: noapp.MaxThreads                                                                                                 | R   | R    | Total number of concurrent threads that Sterling File Gateway is allowed to use. This value is the total number of threads available to a workflow engine to execute business process steps. Other, nonworkflow engine threads do not come under the purview of this limit. For example, the threads set in fgRouteConcurrentSessionLimit do not come under the purview of this limit.                                                                                                    |
| Increase the number of concurrent threads in HTTP server adapters.  Property: http.numOfmaxThread                                                                      | R   | R    | Total number of concurrent threads for all HTTP server adapters in your Sterling B2B Integrator installation. The default value is 10. If your users are experiencing slow response when many concurrent connections have been made to the same port, increase this value to 50. Continue tuning this value until the system response is acceptable for the number of concurrent connections that must be supported. Setting this value to a value that is too high could be detrimental to system stability when too many concurrent connections are made. |
| Set storage type. Property: filegateway_ui.storagetype=file                                                                                                    | R   | R    | File System is more efficient, and enables storage of much larger files.  Default value: database                                                                                                    |
| Set persistence setting for business processes that perform protocol translation to System Default.                                                                    | R   | R    | Business processes that must have persistence settings set to System Default:  • FileGatewayRoutePGPPackageDocument  • FileGatewayRoutePGPUnpackageDocument  • User defined business processes used for translation of custom file layers                                                                                                    |

# Configuring a load balancer

Sterling File Gateway requires users to maintain persistent connections to operate correctly. This means that every time a user makes a request within a single session, it must be to the same server installation of Sterling File Gateway.

If you are using a load balancer to run multiple Sterling Secure Proxy engines, avoid login credential errors or session timeout conditions by configuring the load balancer to use "sticky sessions" (also known as persistence, server affinity, or "sticky cookies"). Refer to your load balancer documentation for details about configuring persistence.

# Editing the lock out parameter About this task

The lock out parameter specifies the number of consecutive failed login attempts that are allowed before a user is locked out of the application. By default, the lock out parameter (FGConsecFailedAttempts) is set to 0, which tells the login servlet to not lock users, regardless of the number of failures. System administrators can set this lock out number to any numeric value by editing the customer\_overrides.properties file in the <i style="color: blue;">install\_dir

**Note:** Do not edit the filegateway.properties file. Make all changes in the customer\_overrides.properties file.

The following parameters control the user lock out behavior:

| Property               | Description                                                                                                    |
|------------------------|----------------------------------------------------------------------------------------------------|
| FGConsecFailedAttempts | Number of consecutive failed login attempts that are allowed before a user is locked out of the application. Default is 0, which means users are never locked out. |
| FGLockInterval         | Length of time, in minutes, that the lock is applied after the number of failed login attempts is exceeded. Default is 30.                                         |

To change the lock out behavior:

#### **Procedure**

- 1. Stop Sterling File Gateway.
- 2. In the *<install\_dir>/* properties directory, locate customer\_overrides.properties.
- 3. In a text editor, open customer\_overrides.properties.
- 4. Locate the filegateway.FGConsecFailedAttempts = 0 entry.
- 5. Highlight and change 0 to the new number of login attempts.
- 6. Locate the filegateway.FGLockInterval = 30 entry.
- 7. Highlight and change 30 to the new number of minutes the lock applies.
- 8. Save the customer\_overrides.properties file with the same name in the same location.
- 9. In the *<install\_dir>*/bin directory run the setupfiles script.
- 10. Restart Sterling File Gateway. The changes you made in the customer\_overrides.properties file are applied and come into effect for all user accounts.

# **Customized business processes**

Upgrading to a new build may install new versions of Sterling File Gateway system business processes. If you have modified the previous version of a system business process, the new version will be installed but will not be set as the default version. Your modified version will continue to be the default version. During the build installation, the output will produce a message on the screen and in the installService.log similar to the following:

Adding New system flow: FileGatewayMailboxRoute.bpml BPML has not been set as default version.

To use the new version of the system business process, you will need to manually update the business process to reflect your modifications and set it as the default version.

Sterling File Gateway performs a version check on system business processes to verify that the latest version is being run. If the version check fails, all routes are marked as "Failed". For a failed route, click on the row to view details. Look for the error message:

FG-0458 A newer version of Business Process xxx is installed, but is not the default chosen version.

This is a reminder to perform the changes and reset the default business process.

There is also a log entry when this occurs.

## **Getting started**

# Preparing communications adapters for use with Sterling File Gateway

Sterling File Gateway uses the communications adapters in Sterling B2B Integrator to receive connections from and make connections to Partners for the purpose of transferring files. These connections can use various Internet protocols, including FTP, FTPS, SFTP, SCP, Sterling Connect:Direct, HTTP, HTTPS, and WebDAV. Before using Sterling File Gateway to route files, configure the communications adapters in Sterling B2B Integrator.

#### About this task

To configure communications adapters:

#### **Procedure**

- 1. Determine the communication adapters you require.
- 2. Review the information needed to configure the adapters you require. The following adapters can be used with Sterling File Gateway:

| Protocol                                                                                        | Adapter                          | References                                                      |
|-------------------------------------------------------------------------------------------------|----------------------------------|-----------------------------------------------------------------|
| FTP, FTPS                                                                                       | FTP Server adapter               | FTP Server Adapter                                              |
| FTP, FTPS                                                                                       | FTP Client adapter and services  | FTP Client Adapter                                              |
| SSH/SFTP, SSH/SCP                                                                               | SFTP Server adapter              | SFTP Server Adapter                                             |
| SSH/SFTP                                                                                        | SFTP Client adapter and services | SFTP Client Adapter                                             |
| Sterling<br>Connect:Direct                                                                      | Connect:Direct Server adapter    | Connect:Direct Server Adapter                                   |
| PGP                                                                                             | Command Line<br>Adapter 2        | Command Line Adapter 2 PGP Package Service PGPUnpackage Service |
| HTTP, HTTPS,<br>WebDAV (Requires<br>extensibility. See <i>Add</i><br><i>Custom Protocols</i> .) | HTTP Server adapter              | HTTP Server Adapter                                             |

| Protocol               | Adapter             | References          |
|------------------------|---------------------|---------------------|
| HTTP, HTTPS,           | HTTP Client adapter | HTTP Client Adapter |
| WebDAV (Requires       | and services        |                     |
| extensibility. See Add |                     |                     |
| Custom Protocols.)     |                     |                     |

- 3. Gather the information needed for the adapters.
- 4. From the main menu, select Tools > B2B Console.
- 5. Select Deployment > Services > Configuration.
- 6. Select and configure the adapters you require.

# System business processes

There are several business processes delivered with Sterling File Gateway to perform basic tasks.

Do not alter the system business processes. Sterling File Gateway business processes run in queues 3, 4, and 6. Do not change the queue settings of the system business processes because they are configured to optimize queue usage under heavy loads. Custom business processes (used for consumer identification or layer processing) should be configured to execute on any queue except 3 or 4.

In Sterling B2B Integrator, a business process is a series of linked software and possibly human activities that accomplishes a business goal. The activities in a business process are primarily performed by components known as services and adapters, and are orchestrated by Sterling B2B Integrator integration engine.

The integration engine runs business processes according to the instructions that comprise your business process models. Technically, a business process model is defined by a single, unique BPML document, a .BPML file. BPML is an XML-based language used to describe (model) and run business processes.

The following table contains a list of the system business processes used for Sterling File Gateway operations:

| System Business Process              | Function                                                                                                    | Queue |
|--------------------------------------|----------------------------------------------------------------------------------------------------|-------|
| FileGatewayDeliverFTP                | Delivers files to consumers using the FTP protocol.                                                                                                    | 6     |
| FileGatewayMailboxRoute              | Gathers all mailbox messages available for routing.                                                                                                    | 4     |
| FileGatewayMailboxRouteArrivedFile   | Routes individual messages identified by FileGatewayMailboxRoute as available for routing.                                                                                                    | 3     |
| FileGatewayRoutePGPPackageDocument   | Routes PGP packaged documents.                                                                                                    | 6     |
| FileGatewayRoutePGPUnpackageDocument | yRoutePGPUnpackageDocument Routes PGP unpackaged documents.                                                                                                    |       |
| FileGatewaySendMessage               | Sends messages from File Gateway.  Note: This system business process can also run a named, arbitrary business process when it is run (Sterling File Gateway V2.2.5.0, interim fix 8 and higher). For more information on configuring this system business process, see  FileGatewaySendMessageExtractBP in filegateway.properties. | 6     |

## Setting up and viewing logs

To troubleshoot problems with file transfers that cannot be analyzed using the Sterling File Gateway user interface, view the activity log. Only Operators and System Administrators can edit log settings and view logs.

#### About this task

New log files are created at midnight each day. If the maximum log file size is exceeded during the same day, additional log files are created. Old logs are automatically deleted after the pre-determined maximum number of logs is reached. The default maximum number is ten, which can be changed in the customer\_overrides.properties file (logService.filegatewaylogger.maxnumlogs=10)

To set up logging:

### **Procedure**

- 1. From the main menu, select **Tools** > **Logs**.
- 2. Scroll down to locate File Gateway.
- 3. Click on the **edit** icon next to **File Gateway**.
- 4. Select Logging Level On.

**Note:** Logging can affect performance, so should only be turned on while troubleshooting problems.

- 5. Click Save.
- 6. View the log at **Tools** > **Logs** > **File Gateway**.

# Preparing to use the Sterling Connect:Direct protocol About this task

Prior to creating partners to use the Sterling Connect:Direct protocol for file transfer, you must:

#### **Procedure**

- Create a node by selecting B2B Console > Deployment > Adapter Utilities > C:D Netmaps > C:D Nodes.
- 2. Create a netmap by selecting B2B Console > Deployment > Adapter Utilities > C:D Netmaps > C:D Netmaps.
- 3. Create a cross-reference between the node and netmap by selecting B2B Console > Deployment > Adapter Utilities > C:D Netmaps > C:D Netmap X-REF.
- 4. Set up the Connect:Direct Server adapter.
- 5. Select the netmap you created in the Connect:Direct Server adapter configuration. For consumers, the Sterling Connect:Direct node that the Partner hosts is the SNODE.
- 6. Proceed with creating partners. When you onboard a listening consumer, specify the netmap information for the Sterling Connect:Direct specific parameters.

# Preparing to use PGP About this task

PGP encryption is supported by Sterling File Gateway, in combination with FTP and other protocols.

For producers sending PGP packaged files, files are processed in accordance with the routing channels and their templates when a partner is the producer for the channel. Encrypted files will be decrypted using the router's secret PGP key and signed files will be verified using the producer's public key if it is present in the Public Key Ring.

For consumers, you specify in the Create Partner wizard that messages sent to the consumer must be encrypted, signed, or both. The PGP options of compression, text mode and ASCII armor can also be specified for each consumer.

The settings for the producer are independent of the settings for the consumers. If the producer is set to Encryption, regardless of whether the consumer is or is not, only encrypted files can be sent by the producer. If the producer is set to No Encryption, and the consumer is set to Encryption, unencrypted files are sent by the producer and the Router encrypts them before sending to the consumer.

Producers may unilaterally (without prior negotiation) choose to use PGP compression for their files. Consumers may be configured such that Sterling File Gateway also performs compression while it is packaging the PGP file before sending to them.

Prior to creating a community with partners to use PGP, you must do the following:

#### **Procedure**

- 1. Install one of the supported PGP vendor's products.
- 2. Start a <install\_dir>/client/cmdline2/CLA2Client.jar process on the machine that the PGP vendor's product runs on.
- 3. Edit the PGPCmdlineService (which is a configuration of the Command Line 2 adapter) in Sterling B2B Integrator, or create a new configuration of the Command Line 2 adapter. Set the following parameters:
  - Remote Name IP address or machine name for the machine where the PGP server is running
  - Remote Port the port number on the PGP server machine that the CLA2Client.jar is listening on
  - Working directory (optional)
- 4. If you create a new configuration of the Command Line 2 adapter, edit the customer\_overrides.properties file to override the default setting for the pgpCmdline2svcname parameter in the filegateway.properties file to point to the new configuration.
- 5. Create a PGP profile in Sterling B2B Integrator. Name the profile AFTPGPProfile. The Sterling File Gateway Router can only work with a profile that has this name and cannot use any other PGP profiles defined in Sterling B2B Integrator.

# Preparing to use SSH/SFTP About this task

Prior to creating a community with partners to use the SSH/SFTP or SSH/SCP protocol for file transfer, you must:

#### **Procedure**

- 1. For an SFTP listening consumer, you must first create their remote profile. Select **Trading Partner** > **SSH** > **Remote Profile**. Assign this SSH remote profile when you create a listening consumer partner.
- 2. For an SSH/SFTP or SSH/SCP producer or initiating consumer an Authorized User Key may be required of them before they can connect. This key can be imported before configuration and selected when creating the partner or imported during the partner creation.
- 3. The SFTP Server adapter cannot be enabled until an SSH Host Identity Key is created or imported. Select **Deployment** > **SSH Host Identity Key**. This key must be assigned before the adapter is enabled.
- 4. Configure the SFTP Server adapter.

# Exchanging information with partners About this task

For the FTP, FTPS, and mailbox protocols, the user name and password, established during the partner creation, is sufficient to begin exchanging files. For other protocols, additional steps are necessary as follows:

#### **Procedure**

- 1. The specific details for how a partner must configure their system, such as the host IP address, port number, certificates, and other specifics, must be communicated to the partners outside of Sterling File Gateway, such as by email.
- If a particular protocol requires extra parameters specific to the partner, such as SFTP requiring user keys, set these up in the Sterling B2B Integrator Administration menu after creating the partner.

**Note:** SFTP Authorized User Key can be added before or during partner creation. Remote profiles must be added before an SFTP listening consumer can be created. These profiles contain a Known Host Key and the User Identity Key. The SSH Host Identify Key (public and private keys) is created or imported before partner creation. The public part of this key may be exported and can become a Known Host Key for a remote profile for a remote server.

# **Authentication outside Sterling File Gateway**

# About authenticating users outside Sterling File Gateway

There are two supported methods of authenticating users outside Sterling File Gateway and Sterling B2B Integrator:

 Single Sign-On (SSO) - a method of access control that enables a user to log in once to a company network or portal site to gain access to multiple software systems without logging in again. SSO bypasses the built-in authentication process in Sterling File Gateway and instead trusts that a user has been authenticated by vendor software. • Lightweight Directory Access Protocol (LDAP) - a network protocol for accessing directories where user credentials are authenticated against an external LDAP directory instead of against the Sterling B2B Integrator database user table for access to Sterling File Gateway.

## Implementing Single Sign-On in Sterling File Gateway

Single Sign-On (SSO) in Sterling File Gateway requires authentication using a vendor external Access Management System (AMS).

### About this task

To enable SSO:

### **Procedure**

- 1. Configure an external Access Management System (AMS) to access a repository for user information.
- **2.** For each AMS user who requires access to Sterling File Gateway, create an account in your AMS.
- 3. For each AMS user who requires access to Sterling File Gateway, create an external user account in Sterling B2B Integrator that matches the AMS account created in step 2. For users created using Sterling File Gateway partner onboarding, edit the user account in the B2B Console (Accounts > User Accounts) to specify the user as an external user.

**Note:** Users who are set up as external users cannot view the Change Password page in Sterling File Gateway (**Profile > Password**).

4. For vendor software integration, you must provide a custom plug-in that enables Sterling File Gateway to interface with the vendor software. Specify the name of this Java<sup>™</sup> class plug-in:

```
SSO_AUTHENTICATION_CLASS.1= com.sterlingcommerce.fg.security.SSOProviderFilegatewayDefault replacing com.ibm.fg.security.SSOProviderFilegatewayDefault with the name of your repository. See Using Single Sign-On in the IBM Sterling B2B 5.2 Information Center.
```

5. Create or modify the security.properties file to modify the security.properties. Enable SSO by setting the property:

```
security.SSO AUTHENTICATION ENABLED=true
```

6. In the customer\_overrides.properties file, configure a custom log out page to specify where the user is taken when Log Out is selected. For example:

```
security.SSO_FORWARD_URL.FILEGATEWAY.LOGOUT=
http://www.google.com/search?q=logout
security.SSO_FORWARD_URL.MYFILEGATEWAY.LOGOUT=
http://www.google.com/search?q=logout
```

7. In the customer\_overrides.properties file, configure a custom time out page to specify where the user is taken when the session times out. For example:

```
security.SSO_FORWARD_URL.FILEGATEWAY.TIMEOUT=
http://www.google.com/search?q=timeout
security.SSO_FORWARD_URL.MYFILEGATEWAY.TIMEOUT=
http://www.google.com?q=timeout
```

8. In the security properties file, specify the HTTP Header name that will contain the user name being passed into Sterling File Gateway by editing the value:

```
## http header variable that contains externally authenticated
userid
security.SSO USER HEADER=SM USER
```

9. Configure the AMS to pass in the user name of the external user created in Sterling B2B Integrator using an HTTP Header. Refer to the vendor software documentation for how to do this.

#### Results

When a user that has previously been authenticated by the AMS requests access to Sterling File Gateway or *myFileGateway*, the user bypasses the login page, and is taken to the home page respective of that user's role. For example, a user belonging to the fg\_architect group is taken directly the Routing Channel Template page, and a fg\_operator user is taken to the Route Activity Page.

## Implementing LDAP in Sterling File Gateway

Sterling File Gateway can be configured to authenticate user credentials against an Lightweight Directory Access Protocol (LDAP) directory.

#### About this task

To configure Sterling File Gateway for LDAP:

#### **Procedure**

- 1. Create external users in Sterling B2B Integrator.
- 2. For each external user created in Sterling B2B Integrator, create a matching record in an LDAP Directory.
- 3. Create or modify the customer\_overrides.properties file to modify the authentication\_policy.properties. as in the following example:

```
authentication policy.LDAP AUTHENTICATION ENABLED=true
# LDAP Server <1> Authentication Configuration
authentication policy.authentication 1.className=
com.sterlingcommerce.SERVER!.security.LDAPAuthentication
authentication policy.authentication 1.display name
=OPenLDAP Server localhost
## enable ldap authentication (true, false)
default=false
authentication policy.authentication 1.enabled=true
## indi parameters for ldap
authentication_policy.authentication_1.jndi_factory=
com.sun.jndi.ldap.LdapCtxFactory
authentication policy.authentication 1.server=localhost
authentication policy.authentication 1.port=XXX
authentication policy.authentication 1.security type=
authentication_policy.authentication 1.principle=
cn=Manager,dc=amr,dc=stercomm,dc=com
authentication policy.authentication 1.credentials=
secret
## comment out or leave as blank on this property if
the server is not going to use SSL for the security
protocol.
#authentication <number>.security protocol=ssl
## search parameters for user password
authentication policy.authentication 1.password attribute
=userPassword
```

```
authentication_policy.authentication_1.search_root=
dc=amr,dc=stercomm,dc=com
authentication_policy.authentication_1.search_filter=
(uid=<userid>)
authentication_policy.authentication_1.with_user_bind=
false
```

where authentication\_1 is your first LDAP server. To use multiple LDAP servers, copy the lines for authentication\_1 and modify them for the properties for authentication\_2. Continue for as many servers as you want to set up.

**Note:** Do not edit the authentication\_policy.properties file. Make all changes in the customer\_overrides.properties file. See *Using Property Files* in the Sterling B2B Integrator 5.2 online library.

4. If you previously set up LDAP in Sterling B2B Integrator by editing your security properties file, comment out LDAP settings as follows:

```
#LDAP AUTHENTICATION ENABLED=true
#LDAP JNDI CONTEXT FACTORY=com.sun.jndi.ldap.LdapCtxFactory
#LDAP_HOST=1dap://ldapserver1.local:9999
#LDAP_SECURITY_TYPE=simple
#LDAP PRINCIPLE=cn=Manager,dc=amr,dc=stercomm,dc=com
#LDAP CREDENTIALS=SterlingCustomer
#LDAP USER PASSWORD ATTRIBUTE = userPassword
#LDAP SEARCH ROOT=dc=amr,dc=stercomm,dc=com
#LDAP SEARCH FILTER PATTERN=(uid=<userid>)
#LDAP AUTHENTICATE WITH USER BIND=false
##LDAP SECURITY PROTOCOL=ssl
#LDAP SECURITY TRUSTSTORE=&INSTALL DIR;/server2/com/sterlingcommerce/
server2/security/units/cacerts
#LDAP_SECURITY_TRUSTSTORE_PASSWORD=changeit
#LDAP SECURITY KEYSTORE=&INSTALL DIR;/server2/com/sterlingcommerce/
server2/security/units/keystore
#LDAP SECURITY KEYSTORE PASSWORD=password
```

The setting in authentication\_policy overrides the previous setting in security.properties.

- 5. Restart the server for your changes to in the customer\_overrides.properties file to take effect over the authentication\_policy.properties file.
- 6. See *Using Using LDAP* in the Sterling B2B Integrator 5.2 online library.

# **Configuring Sterling Secure Proxy**

IBM Sterling Secure Proxy can be used as a proxy with Sterling File Gateway and other HTTP applications and supports a single sign-on connection. Single sign-on (SSO) provides access control that allows a user to log in once to Sterling Secure Proxy, using the HTTP protocol, and then gain access to Sterling File Gateway without logging in again. SSO bypasses normal user authentication in Sterling File Gateway and trusts that Sterling Secure Proxy has authenticated the user.

After you set up the basic single sign-on configuration, trading partners can communicate in a secure environment that provides authentication. The trading partner first connects to Sterling Secure Proxy which then connects to Sterling File Gateway on behalf of the trading partner.

Following is an illustration of the flow of data:

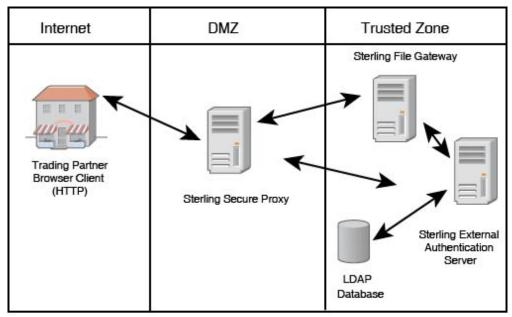

If you are using a load balancer to run multiple Sterling Secure Proxy engines, avoid login credential errors or session timeout conditions by configuring the load balancer to use "sticky sessions" (also known as persistence, server affinity, or "sticky cookies"). Refer to your load balancer documentation for details about configuring persistence.

See Configure a Single Sign-On Configuration between Sterling File Gateway and Sterling Secure Proxy in the Sterling Secure Proxy online library.

# **Extending the capabilities**

# Extending the capabilities of Sterling File Gateway About this task

You can customize Sterling File Gateway to support additional functionality in the following areas:

- Protocols
- Consumer identification policies
- Event codes
- Email notifications
- AS2

# **Adding custom protocols**

You can add support for custom protocols for listening consumers in addition to the ones preconfigured in Sterling File Gateway.

### About this task

The information you provide in performing this procedure determines the text displayed in the Partner management wizard. That is, after you perform this procedure, new choices are available for protocols offered by Sterling File Gateway

when creating a community and when creating a listening consumer in a community that is configured for the custom protocol.

### **Procedure**

1. Write a business process that implements the custom protocol. The business process name must be unique for each custom protocol. Do not use an underscore character (\_) in the name of the business process.

**Restriction:** The configured business process queue is disregarded because the business process is invoked inline.

- 2. Use the existing AFTExtensions.xml as a guide to create an AFTExtensionsCustomer.xml file to describe the protocol. Do not edit the AFTExtensions.xml file. The AFTExtensions.xml file is located in the following directory:<install\_dir >/container/Applications/aft/WEB-INF/classes/ resources/xml. For the Element "AFTExtensions", the following attribute is required:
  - bp The business process created in step 1 that implements the custom protocol

**Important:** The value for bp cannot be edited after it is set. The application does not read the AFTExtensionsCustomer.xml file at run time to obtain a new value. Do not edit the value of the bp attribute. Create a new protocol with a different name to use a different business process.

- **3**. Save the AFTExtensionsCustomer.xml file to the same directory as AFTExtensions.xml.
- 4. Use the existing AFTExtensions.properties file as a guide to create the AFTExtensionsCustomer.properties file. Do not edit the AFTExtensions.properties file. The AFTExtensions.properties is located in the following directory: <install\_dir>/container/Applications/aft/WEB-INF/classes/resources The user interface elements to describe the protocol are specified in the htmlType parameter. Valid values are:
  - text
  - password
  - select When "select" is chosen for htmlType, the UI presents a list whose contents are derived from an "options" class. An example of an "options" class list is in the AFTExtensions.xml file (the text starts with "<OPTION name="SSHRemoteProfiles" class="
- Copy the AFTExtensionsCustomer.properties file to: <install\_dir>/ container/Applications/aft/WEB-INF/classes/resources
- 6. Reference the business process you created in step 1 in a new AFTExtension element in the AFTExtensionsCustomer.xml file.
- 7. Stop Sterling File Gateway.
- 8. Run <install\_dir>/bin/setupfiles.sh.
- 9. Run <install dir>/bin/deployer.sh.
- 10. Start Sterling File Gateway. The additional protocol will be available when adding and editing communities. After this protocol has been chosen for a community, it then becomes available when creating and editing partners in that community.

## **Example custom protocols**

The examples below provide a business process, AFTExtensionsCustomer.xml file, and AFTExtensionsCustomer.properties file for adding Sterling Connect:Enterprise® for UNIX or HTTP Send. You can use these as a model for creating the files to add other custom protocols.

The AFTRouteViaCEU and AFTRouteViaHTTP business processes referred to in this section are available in your Sterling Integrator installation at <install>/samples/aft/extensions\_sample/ (with the extension .bpml.). Sample AFTExtensionsCustomer.xml and AFTExtensionsCustomer.properties files are included in the same directory. For more information, see <install>/samples/aft/extensions\_sample/README.txt.

# ProcessData for business processes implementing custom protocols

The following elements are available in ProcessData when the business process implementing an custom protocol is executed:

| Element                                       | Description                                                                                                    |
|-----------------------------------------------|----------------------------------------------------------------------------------------------------|
| Primary document                              | The primary document contains the data as it will be delivered to the consumer, so that, if the producer's document required PGP operations (such as decryption) or the consumer required PGP processing, the contents of the primary document contains the results of performing those PGP operations. |
| PrimaryDocumentId                             | Document ID for the primary document                                                                                                    |
| DestinationMessageName                        | Name of the primary document                                                                                                    |
| TransportBP                                   | Name of the business process that will be executed for the protocol                                                                                                    |
| AFTRouteId                                    | An internal identifier needed if the AFT Route Progress Event Reporting service is called. The value of this element must not be changed by the extensibility business process.                                                                                                    |
| AFTRouteWorkFlowId                            | An internal work flow identifier needed if the AFT Route Progress Event Reporting service is called. The value of this element must not be changed by the extensibility business process.                                                                                                    |
| ProducerName                                  | Name of the data producer                                                                                                    |
| ConsumerName                                  | Name of the data consumer                                                                                                    |
| Parameters added to AFTExtensionsCustomer.xml | Any parameters you supply as part of your custom protocol are available in process data.                                                                                                    |

# Example adding an Sterling Connect:Enterprise for UNIX extension

For example, if you were adding Sterling Connect:Enterprise for UNIX as a outbound file transfer mechanism, your business process could be the following:

```
cprocess name="AFTRouteViaCEU">
<seauence>
 <operation name="CEU Add Service">
  <participant name="CEUServerAdd"/>
  <output message="AddRequest">
  <assign to="." from="*"/>
  <assign to="CEUServerAdapterInstanceName"</pre>
   from="string(CEUServerAdapterInstanceName)"/>
  <assign to="CEUMailboxId" from="string(CEUMailboxId)"/>
  </output>
  <input message="inmsg">
  <assign to="CEUAddServiceResults" from="*"/>
  </input>
  </operation>
</sequence>
</process>
```

**Note:** ProcessData does not include the producer name or consumer name for custom protocol business processes.

### AFTExtensionsCustomer.xml adding Sterling Connect:Enterprise for UNIX

The following is an example AFTExtensionsCustomer.xml adding Sterling Connect:Enterprise for UNIX for outbound file transfer:

### AFTExtensionsCustomer.properties adding Sterling Connect:Enterprise for UNIX

The following is an example AFTExtensionsCustomer.properties adding Sterling Connect:Enterprise for UNIX for outbound file transfer:

### Example adding an HTTP Send extension

The following is a business process that adds the HTTP protocol:

```
<assign to="RemotePasswd" from="revealObscured(RemotePasswd)"/>
    <assign to="RemotePort" from="string(RemotePort)"/>
    <assign to="RemoteUserId" from="string(RemoteUserId)"/>
    <assign to="UsingRevealedPasswd">true</assign>
   </output>
   <input message="inmsg">
   <assign to="." from="*"/>
   </input>
  </operation>
  <operation name="HTTP Client POST Service">
   <participant name="HTTPClientPost"/>
   <output message="HTTPClientPostServiceTypeInputMessage">
    <assign to="." from="*"/>
    <assign to="DocumentId" from="string(DocumentId)"/>
    <assign to="RawRequest">false</assign>
    <assign to="RawResponse">true</assign>
    <assign to="ResponseTimeout">60</assign>
    <assign to="SessionToken" from="string(SessionToken)"/>
    <assign to="ShowResponseCode">true</assign>
    <assign to="URI" from="string(URI)"/>
   </output>
   <input message="inmsg">
   <assign to="." from="*"/>
   </input>
  </operation>
  <operation name="HTTP Client End Session Service">
  <participant name="HTTPClientEndSession"/>
   <output message="HTTPClientEndSessionServiceTypeInputMessage">
   <assign to="." from="*"/>
   </output>
   <input message="inmsg">
   <assign to="." from="*"/>
   </input>
  </operation>
 </sequence>
</process>
```

Notice the process above uses the revealObscured(RemotePasswd) Xpath function. This is needed because every parameter defined in AFTExtensionsCustomer.xml of htmlType="Password" is stored either encrypted (if the parameter name has a suffix of "\_ENCRYPTED") or obscured (for all other parameters of htmlType="Password"). In this specific case, the password is passed into the BP as an obscured value but the HTTP Client Adapter requires a password that is not obscured (because UsingRevealedPasswd is set to "true").

When extending protocols and using passwords consider how the service or adapter you plan to use accepts passwords.

#### AFTExtensionsCustomer.xml for HTTP Send

The following is an example AFTExtensionsCustomer.xml file to add HTTP Send support to Sterling File Gateway:

```
<AFTExtension name="http-protocol" type="consumer-delivery-protocol"</pre>
 label="cdp.protocol.label.httpprotocol" bp="AFTRouteViaHTTP">
  <GROUP title="http.instance.group1.title">
  <VARDEF varname="RemoteHost" type="String" htmlType="text"</pre>
  validator="ALPHANUMERIC" size="20" maxsize="20"
  label="cdp.label.httpprotocol.httpip" required="yes"/>
  <VARDEF varname="RemotePort" type="String" htmlType="text"</pre>
  validator="ALPHANUMERIC" size="20" maxsize="20"
  label="cdp.label.httpprotocol.httpport" required="no"/>
  <VARDEF varname="RemoteUserId" type="String" htmlType="text"</pre>
   validator="ALPHANUMERIC" size="20" maxsize="20"
   label="cdp.label.httpprotocol.httpuser" required="no"/>
```

```
<VARDEF varname="RemotePasswd" type="String" htmlType="password"
  validator="ALPHANUMERIC" size="20" maxsize="20"
  label="cdp.label.httpprotocol.httppassword" required="no"/>
  <VARDEF varname="URI" type="String" htmlType="text" validator="ALPHANUMERIC"
  size="20" maxsize="20" label="cdp.label.httpprotocol.uri" required="no"/>
  </GROUP>
</AFTExtension>
```

The mandatory parameter for this example is Remote Host. Optional parameters include Remote Port, Remote User Id, Remote Password, and URI.

### AFTExtensionsCustomer.properties for HTTP Send

The following is an AFTExtensionsCustomer.properties file to add HTTP Send support to Sterling File Gateway:

The user interface created by this example AFTExtensionsCustomer.properties file adds the attribute for cdp.protocol.label.httpprotocol in the Protocol list.

In the next page of the Create Partner wizard, the following elements and attributes are added:

- cdp.protocol.label.httpprotocol is at the top of the white screen
- http.instance.group1.title is title in parameter box
- cdp.label.httpprotocol.httpip parameter label
- cdp.label.httpprotocol.httpport parameter label
- cdp.label.httpprotocol.uri parameter label

In the next page of the Create Partner wizard, the following elements and attributes are added:

- cdp.protocol.label.httpprotocol is at the top of the white screen
- http.instance.group2.title is the title in parameter box
- cdp.label.httpprotocol.httpuser parameter label
- cdp.label.httpprotocol.httppassword parameter label

### **Encrypted passwords**

If you include an "\_ENCRYPTED" suffix on a parameter it causes the user-entered values to be encrypted when saved (use only for fields of htmlType="Password"). Do not use the revealObscured() function with passwords that are encrypted. Rather, use the encrypted password only if the particular service to be invoked can accept an encrypted password and decrypt it internally.

If a value is declared to be of type "password" and does not have an "\_ENCRYPTED" suffix, the value is saved into the database obscured and delivered to ProcessData obscured. Call the revealPassword (Xpath) XPath function to reveal the password, immediately before using the password.

## Example adding an FTPS extension

For example, if you were adding FTPS as a outbound file transfer mechanism, AFTExtensionsCustomer.xml could be the following:

```
<!--Custom FTP/S Protocol for internal and external connections -->
  <AFTExtension name="custom-ftps-protocol" type="consumer-delivery-protocol"</pre>
     label= "custom.ftps.protocol.label"
     bp="CustomFileGatewayDeliverFTPS">
    <GROUP title="custom.ftps.instance.group1.title">
      <VARDEF varname="FTPLocation" type="String" htmlType="select"</pre>
         validator="ALPHANUMERIC" size="30" maxsize="250"
         label="custom.ftps.protocol.label.ftplocation"
         options="CUSTOMInternalExternal" required="yes" defaultVal="External"/>
      <VARDEF varname="HostName" type="String" htmlType="text"</pre>
         validator="ALPHANUMERIC"
         size="30" maxsize="250" label="custom.ftps.protocol.label.hostname"
         required="yes"/>
      <VARDEF varname="Port" type="String" htmlType="text"</pre>
        validator="ALPHANUMERIC
        size="30" maxsize="250" label="custom.ftps.protocol.label.port"
        required="yes"/>
      <VARDEF varname="ConnectionType" type="String" htmlType="select"</pre>
        validator="ALPHANUMERIC" size="30" maxsize="250"
        label="custom.ftps.protocol.label.connectiontype"
        options="CUSTOMFTPConnType" required="yes"/>
      <VARDEF varname="Username" type="String" htmlType="text"</pre>
        validator="ALPHANUMERIC" size="30" maxsize="250"
        label="custom.ftps.protocol.label.user" required="yes"/>
      <VARDEF varname="ObscuredRemotePasswd" type="String" htmlType="password"</pre>
        validator="ALPHANUMERIC"
        size="30" maxsize="250" label="custom.ftps.protocol.label.remotepasswd"
        required="yes"/>
      <VARDEF varname="CACertificateId" type="String" htmlType="select"</pre>
         validator="ALPHANUMERIC"
         size="30" maxsize="250"
         label="custom.ftps.protocol.label.cacertificateid"
         options="CACertListerbyID" required="no"/>
      <VARDEF varname="SystemCertificateId" type="String"</pre>
         htmlType="select" validator="ALPHANUMERIC"
         size="30" maxsize="250"
         label="custom.ftps.protocol.label.systemcertificateid"
         options="SystemCertListerbyID" required="no"/>
      <VARDEF varname="SSL" type="String" htmlType="select"</pre>
        validator="ALPHANUMERIC"
        size="30" maxsize="250" label="custom.ftps.protocol.label.ssl"
        options="CUSTOMSSLMode" required="yes" defaultVal="SSL EXPLICIT"/>
      <VARDEF varname="CipherStrength" type="String" htmlType="select"</pre>
        validator="ALPHANUMERIC'
        size="30" maxsize="250"
        label="custom.ftps.protocol.label.cipherstrength"
        options="CUSTOMCipherStrength" required="yes" defaultVal="STRONG"/>
      <VARDEF varname="ClearControlChannel" type="String" htmlType="select"</pre>
         validator="ALPHANUMERIC"
        size="30" maxsize="250"
        label="custom.ftps.protocol.label.clearcontrolchannel"
        options="CUSTOMClearControlChannel" required="yes" defaultVal="NO"/>
      <VARDEF varname="BaseDirectory" type="String" htmlType="text"</pre>
        validator="ALPHANUMERIC" size="30" maxsize="250"
        label="custom.ftps.protocol.label.directory" required="no"/>
      <VARDEF varname="Retries" type="String" htmlType="text"</pre>
        validator="ALPHANUMERIC" size="30" maxsize="250"
        label="custom.ftps.protocol.label.retries" required=
     "Yes" defaultVal="3"/>
      <VARDEF varname="RetryInterval" type="String" htmlType="text"</pre>
        validator="ALPHANUMERIC" size="30" maxsize="250"
        label="custom.ftps.protocol.label.retryinterval" required="Yes"
```

```
defaultVal="1"/>
  </GROUP>
</AFTExtension>
<OPTION name="CACertListerbyID"</pre>
        class="com.sterlingcommerce.woodstock.ui.CACertLister"/>
<OPTION name="SystemCertListerbyID</pre>
  class="com.sterlingcommerce.woodstock.ui.SystemCertLister"/>
<OPTION name="CUSTOMInternalExternal">
  <ELE value="Internal" displayname="custom.internal"/>
  <ELE value="External" displayname="custom.external"/>
</OPTION>
<OPTION name="CUSTOMFTPConnType">
  <ELE value="ACTIVE" displayname="custom.active"/>
  <ELE value="PASSIVE" displayname="custom.passive"/>
<OPTION name="CUSTOMSSLMode">
  <ELE value="SSL EXPLICIT" displayname="custom.ssl explicit"/>
  <ELE value="SSL IMPLICIT" displayname="custom.ssl implicit"/>
<OPTION name="CUSTOMCipherStrength">
  <ELE value="ALL" displayname="custom.ciperhAll"/>
  <ELE value="STRONG" displayname="custom.ciperhStrong"/>
  <ELE value="WEAK" displayname="custom.ciperhWeak"/>
</OPTION>
<OPTION name="CUSTOMClearControlChannel">
  <ELE value="YES" displayname="custom.yes"/>
  <ELE value="NO" displayname="custom.no"/>
</OPTION>
```

The following is an AFTExtensionsCustomer.properties file to add FTPS support to Sterling File Gateway:

```
# CUSTOM custom FTPS listening consumer
custom.ftps.protocol.label=CUSTOM FTP/SSL
custom.ftps.instance.group1.title=FTP/SSL Parameters
custom.ftps.protocol.label.ftplocation=Internal or External FTP Server:
custom.ftps.protocol.label.hostname=FTP Server Host Name(or IP address):
custom.ftps.protocol.label.port=FTP Listen Port:
custom.ftps.protocol.label.connectiontype=Connection Type:
custom.ftps.protocol.label.user=User Name:
custom.ftps.protocol.label.remotepasswd=Password:
custom.ftps.protocol.label.directory=Base Directory:
custom.ftps.protocol.label.retries=Number of retries:
custom.ftps.protocol.label.retryinterval=Interval between retries (in minutes):
custom.ftps.protocol.label.cacertificateid=Partner's Self-Signed Certificate Id:
custom.ftps.protocol.label.systemcertificateid=System Certificate Id Used
To Identify Client to Server
custom.ftps.protocol.label.ssl=SSL Negotiation, Explicit or Implicit
custom.ftps.protocol.label.cipherstrength=SSL Cipher Strength
custom.ftps.protocol.label.clearcontrolchannel=Enable Clear Control Channel
# CUSTOM Custom labels for OPTION Elements
custom.internal=Internal
custom.external=External
custom.active=Active
custom.ssl explicit=Explicitustom.passive=Passive
custom.ssl explicit=Explicit
custom.ssl implicit=Implicit
custom.ciperhAll=ALL
custom.ciperhStrong=STRONG
custom.ciperhWeak=WEAK
custom.yes=YES
custom.no=NO
```

# Adding consumer identification policies About this task

The consumer identification policy is the method Sterling File Gateway uses to identify the consumer to receive the file transfer. The consumer identification policy is defined in the routing channel template. To implement a specific policy:

#### **Procedure**

- 1. Write a business process implementing the consumer identification policy. For example, your business process may contain a map to derive the consumer name. Make a note of the element name in ProcessData that will contain the consumer name. Configure the business process to execute on any queue except 3 or 4.
- 2. When you create a routing channel template, select **Dynamic** for **Template Type**.
- 3. Under What will determine the consumer?, select Business Process.
- 4. Specify the business process name.
- 5. Specify the element name in ProcessData that contains the consumer name.

## Adding custom event codes

You can add custom events to Sterling File Gateway that are associated with any custom protocols and business processes you create. You will need a code, a name, and a description for each event you want to create, as well as permission and subscription settings.

### About this task

To add custom event codes:

#### **Procedure**

- Open or create a file named /<install\_dir>/properties/ customer\_overrides.properties.
- 2. Add entries in the customer\_overrides.properties file with the appropriate details about the custom event codes you are creating. Your new event will be a series of properties describing attributes of the event. See the FGEventCodes.properties file for examples. Do not edit the FGEventCodes.properties file. The following is a basic example:

```
filegateway_eventcodes.CUST_0265.name= filegateway_eventcodes.CUST_0265.attributes= filegateway_eventcodes.CUST_0265.text= filegateway_eventcodes.CUST_0265.description= filegateway_eventcodes.CUST_0265.permissions=
```

- Event Code: The event code in the example above is CUST\_0265. It consists of keyword underscore 4-digit code. It is used to identify all the attributes for a particular event code. Required.
  - Keyword any text, optimally 4 characters long, but cannot be FG\_ nor AFT\_. In the example, the keyword is CUST.
  - 4-digit Code consists of two 2-digit codes a category identifier and a unique identifier. No two events can have the same 4-digit code.
    - Category Identifier The first 2-digit code is a category identifier. You can use a system-defined category or create your own 2-digit code to

categorize your codes in a way that is convenient for you. In the example, the category identifier is 02. The following are the system-defined category codes:

| Code | Category                 |  |  |
|------|--------------------------|--|--|
| 00   | Producer File Transfer   |  |  |
| 02   | Routing Business Process |  |  |
| 04   | File Gateway General     |  |  |
| 05   | Route Plan Determination |  |  |
| 06   | File Transformation      |  |  |
| 07   | Consumer File Transfer   |  |  |

- Unique Identifier The second 2-digit code is the unique identifier for the event within the category. 00 to 49 are successful events and 50 to 99 are error events. Error events display in red in Sterling File Gateway. You cannot exceed 99 event codes in a category. In the example, the unique identifier is 65.
- <EventCode>.name This is the name of your event. It will be shown in the subscription UI (**Profile** > **Notifications**) if subscriptions are enabled, and in the log. Required.
- <EventCode>.attributes A comma-delimited list of attributes for this event. While any attribute can be passed into the event, only these attributes will be stored in the database, will be searchable through the UI, and are usable in the event text defined below. They are generally indexed with the first one in the list having an index of 0. The attribute names must be names that can be passed as an xml element (no special characters, no spaces). This property is required but the list can be empty.
- <EventCode>.text This property contains the text that will show up in the UI when this event is viewed. It can contain text and is generally limited by the Java Format rules (for example, in order to have a single quote, you must put two of them right next to each other.) You can also use attributes above by using the notation {#} which will substitute in the UI the value of the attribute at the index of the #. You do not have to use attributes, the user in the UI can click on the event and see all the attributes and they will still be searchable. So you can send in and store more attributes than you might want to show in the UI. Required.
- <EventCode>.description This description is shown in the subscription UI (Profile > Notifications). Required.
- <EventCode>.permissions This is a comma-delimited list of permissions for this event. There are three possible values to use: producer, consumer, subscription. This property is required but it can be empty. Empty means that only the Operator can see the event, and no one can subscribe for notifications to the event.
  - producer This event can be seen and subscribed to by the producer for this route.
  - consumer This event can be seen and subscribed to by the consumer for this route.
  - subscription This event can be subscribed to. For a producer or consumer to subscribe to an event, the event must have the corresponding producer or consumer permission AND the subscription permission. For a Operator to subscribe to an event, the event requires only to have the subscription permission.

- EventNotificationEmailSubject This is the subject line for the email notifications when events occurs. This applies to all event codes for your system. The default value is File Gateway Routing Event E-mail Notification [Event Code = {0}], where 0 is the four-digit identifier for the event code.
- EventNotificationEmailContentType This specifies the content type for the email notification when the event occurs. This applies to all event codes for your system. Valid values are text/plain and html. The default is text/plain.

**Note:** See the /<install\_dir>/properties/filegateway\_eventcodes.properties file as an example for how to structure your event properties. Do not edit the filegateway\_eventcodes.properties file. See *Using Property Files* in the Sterling B2B Integrator 5.2 online library.

- 3. Save the customer\_overrides.properties file and restart Sterling File Gateway for the new file to take effect.
- 4. Edit your business process that generates the new event codes to call the FileGatewayRouteEventService, with the proper parameters, including the new custom event codes.
- 5. Add the FileGatewayRouteEventService, with the proper parameters, including the new custom event code. The following example will fire a hypothetical event:

To send attributes to the FileGatewayRouteEventService, use the following guidelines. These guidelines only apply to the EventAttributes, not to other parameters of the service:

- The attributes will be sent to the service as a series of assigns. They need to be a series of assigns in order to support the advanced event attribute naming of Sterling File Gateway.
- The first assign must have an attribute append="true". This will append the EventAttributes the first time. The remaining assigns cannot have the append attribute.
  - Hardcoded Values. If you want to send a hardcoded attribute value to the service (for example, IsError=true, when you know it will be true every time) then use the following assign statement template:

```
<assign to="EventAttributes/IsError"
from="string('true')" />
```

 Process Data. If you want to send an attribute that is copied from another attribute in the service (for example, the results of another service, stored in the ProcessData at MyService/ResultCode) then use the following assign statement template:

```
<assign to="EventAttributes/MyServiceResultCode"
from="MyService/ResultCode/text()" />
```

You can combine those two methods to send both types of attributes into the service, adding the append to the first one:

```
<assign to="EventAttributes/IsError"
  from="string('true')" append="true" />
<assign to="EventAttributes/MyServiceResultCode"
  from="MyService/ResultCode/text()" />
```

## Example section in customer\_overrides.properties file

**Note:** Although the example below shows the items displaying on multiple lines, do not do so in your implementation.

```
filegateway_eventcodes.CUST_0265.name=Custom Event - File Error filegateway_eventcodes.CUST_0265.attributes=ConsumerName,MyServiceResultCode, IDNumber filegateway_eventcodes.CUST_0265.text=File Error generated during processing: Result code: {1} reported for File ID {2} received for Consumer {0} filegateway_eventcodes.CUST_0265.description=Event from Custom BP generated when error occurs filegateway eventcodes.CUST_0265.permissions=producer,consumer,subscription
```

## Creating custom email notifications

This procedure requires knowledge of XSLTs. IBM cannot provide support for modifying XSLTs.

#### About this task

To modify the text or subject for email notification of events:

#### **Procedure**

- 1. From Sterling File Gateway, select Tools > B2B Console.
- 2. From within Sterling B2B Integrator, select **Deployment** > **XSLT**.
- 3. In the Search box, type FG.
- 4. To edit email notifications received by administrative users, select FgRouteEventEmailNotification. To edit email notifications received by partner users, select FgRouteEventPartnerEmailNotification. Click on Source Manager next to the one you want to edit.

**Important:** To change the email notifications for both administrative and partner users, you must edit both XSLTs.

5. Select Check Out. Click OK to lock the file for editing. An example of the original file contents is:

```
<?xml version="1.0" encoding="UTF-8"?>
<xsl:stylesheet version="1.0" xmlns:xsl="http://www.w3.org/1999/XSL/Transform">
<xsl:output method="text"/>
<xsl:template match="/">
The following File Gateway routing event occurred:
Route Event Details:
______
Event Code: <xsl:value-of select="/FgRouteEvent/EventCode"/>
Event Message: <xsl:value-of select="/FgRouteEvent/EventCode"/>
Producer:
            <xsl:value-of select="/FgRouteEvent/EventMessage"/>
====== Use the link below to sign into your myFileGateway instance:
<xsl:value-of select="/FgRouteEvent/TargetURL"/>
</xsl:template>
</xsl:stylesheet>
```

- 6. Revise the file with the changes you need. See About Event Codes for descriptions of the codes.
- 7. Save the file to your local disk without changing the name.
- 8. Check the file back in, releasing the edit lock. Browse to the location where you saved it to your local disk. This new version will persist when you apply future upgrades.
- 9. To change the subject for an email notification, create or edit the customer\_overrides.properties file. This applies to all event codes for your system. The subject is in the following property:

```
filegateway_eventcodes.EventNotificationEmailSubject=
File Gateway Routing Event E-mail Notification [Event Code = {0}]
```

In customer\_overrides.properties, add the following:
filegateway\_eventcodes.EventNotificationEmailSubject=CUSTOM SUBJECT HERE {0}

Where the {0} parameter will be substituted with the event code.

10. To change the text for an event code, create or edit the customer\_overrides.properties file. The event message is in the following property:

filegateway\_eventcodes.text=event message

For example, to change the text for event code FG\_0506, Route Candidate Does Not Match, make the following entry in the customer\_overrides.properties file:

filegateway\_eventcodes.FG\_0506.text=CUSTOM TEXT HERE

Substitute your message for CUSTOM TEXT HERE.

**Important:** Do not edit the filegateway\_eventcodes.properties file. Make all changes in the customer\_overrides.properties file. See *Using Property Files* in the Sterling B2B Integrator 5.2 online library.

11. Stop and restart Sterling B2B Integrator for your changes to take effect.

# Implementing AS2 About this task

You can use Sterling File Gateway as a routing mechanism to send and receive AS2 messages through Sterling B2B Integrator. Applicability Statement 2 (AS2) EDIINT (AS2) technology is a protocol for securely exchanging data with non-repudiation of receipt over the Internet.

Sterling B2B Integrator with AS2 is a message management system enabling the exchange of a variety of documents between trading partners using secure AS2 EDIINT technology. Sterling B2B Integrator with AS2 uses the Internet as a transport mechanism, ensures privacy and security of documents exchanged, and provides a means of non-repudiation. Using AS2 with Sterling B2B Integrator and Sterling File Gateway extends your investments by sending and receiving documents and interacting with your existing processes. Basically, you put a document into a specific mailbox to send it to a specific partner and you receive documents from partners in partner-specific mailboxes.

To use the features described in this topic, you must have a license for Sterling B2B Integrator with an additional license for AS2 and for Sterling File Gateway, and have them both installed.

For Sterling File Gateway to interoperate with Sterling B2B Integrator using AS2, specific mailboxes are configured as integration points. The following diagram shows the flow of outbound AS2 messages between Sterling File Gateway and other systems.

#### **AS2 Outbound Scenario**

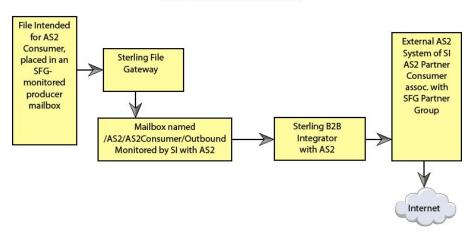

The following diagram shows the flow of inbound AS2 messages between Sterling File Gateway and other systems.

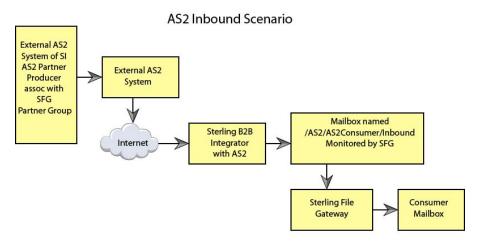

Notice that in each of these scenarios, the mailbox path is the integration point between Sterling File Gateway and Sterling B2B Integrator. Specifying the correct mailbox paths in the routing channel templates establishes the connection between the systems.

### Prerequisites

Performing this procedure requires knowledge of Sterling B2B Integrator with AS2.

You should be familiar with configuring and verifying an AS2 setup prior to configuring Sterling File Gateway with the AS2 partner.

The AS2 partner must be setup to use mailboxes instead of the file system.

An AS2 transfer from the AS2 Partner should be verified to successfully transfer from the AS2 Partner's mailbox prior to configuring Sterling File Gateway with the AS2 partner.

See *Using AS2* in the Sterling B2B Integrator 5.2 online library.

Use of Sterling File Gateway is not strictly limited to the selections provided in this procedure. To simplify your initial use of AS2 with Sterling File Gateway, some suggested selections are provided.

To set up Sterling File Gateway for file transfers using AS2:

### **Procedure**

- 1. From within Sterling File Gateway, select **Tools** > **B2B Console**.
- 2. In Sterling B2B Integrator, select **Trading Partners** > **AS2** to create an AS2 partner. For example, you may create a partner name of AS2Partner. You can use any valid user name that is not already in use in Sterling File Gateway. During the AS2 profile creation:
  - a. On the **Identification** page, select **Store AS2 Messages in a Mailbox**.
  - b. On the Mailbox page, select Use Default Inbound/Outbound Mailboxes. This selection will create a mailbox path of

/AS2/AS2Partner/Inbound

and

/AS2/AS2Partner/Outbound

These mailbox paths will need to be referenced in the routing channel templates.

**Note:** Partners created in the AS2 Edition do not belong to any Sterling File Gateway Community, and therefore cannot utilize PGP encryption, which relies on communities for key management.

- 3. Update the AS2 user account created during the AS2 Partner creation. In Sterling B2B Integrator, the user account in the example will be named: AS2Partner B2B.
  - a. Select **Accounts** > **User Accounts**. Locate and edit the AS2 user account.
  - b. Add the AS2Partner user to the File Gateway Partner Users group.
  - c. To enable this partner to access myFileGateway, grant access to the /Inbound and /Outbound mailboxes listed in step 2b.
  - d. On the **User Information** screen, select the *AS2Partner* in the Identity drop-down list, and save.

**Note:** The AS2 partner cannot be edited from the Sterling File Gateway Community or Partner management screens and must be edited from the AS2 partner management screens in Sterling B2B Integrator.

- 4. Optionally, you may find it useful to create a Sterling File Gateway partner group to organize your AS2 partners. For example, create a group named AS2 Partners. In Sterling File Gateway, select Participants > Groups and click Create.
- 5. Add *AS2Partner* to a Sterling File Gateway group.
  - a. Select Participants > Groups. Click Add Partners.

- b. Select the AS2 partner and a Sterling File Gateway Group, for example AS2 Partners. Click **Execute**.
- 6. Have the Integration Architect create a routing channel template configured to route inbound data received using AS2 or the outbound data sent to AS2.
- 7. Have the Route Provisioner create routing channels configured to use the AS2 routing channel templates.

#### Results

Partners can utilize AS2 for inbound or outbound messages.

**Note:** Messages received using AS2 will always have a file name of "Attachment". If you have set the following property:

mailbox.disallowDuplicateMessages=true

as recommended, messages can be overridden by subsequent messages with the same name. To avoid this, set the property to:

mailbox.disallowDuplicateMessages=false

This setting applies to all of your file transfers, not just the AS2 ones, so consider the implications before changing this property.

**Note:** You can track the progress of the file transfer delivery to the mailbox. In the Arrived File details, locate the event code FG\_0425. Select the associated Dataflow hyperlink to obtain additional details. Select the workflow ID to view details in the AS2 subsystem with details about the original document and movement to the designated mailbox.

**Note:** Logs for Sterling File Gateway and myFileGateway will not include information about AS2 transfers. Sterling File Gateway routes the data from one mailbox to another and does not initiate or participate in the AS2 transfer.

# **Custom file layer types**

# About custom file layer types

Routing channel templates use file layer types to describe producer and consumer file structures. The following file types are supported when you install:

- Container type layers contain other container or non-container layers. For
  example, a PGP layer can contain a ZIP layer and a ZIP layer can contain a
  TEXT layer. A zip file can only contain multiple files if it is the outermost layer.
  The standard container types are:
  - ZIP
  - GZIP
  - PGP
- Non-container type layers or primitive, do not contain any nested layers. The standard non-container layers are:
  - Text
  - Unknown

The following graphic shows the relationship between the file layers for the producer and the consumer and the processing that Sterling File Gateway performs between each layer:

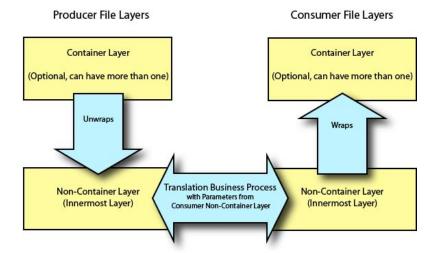

If you have additional requirements, request that your System Administrator add custom file layer types. When they are added, the new file layer types will be available when you create new routing channel templates. The custom file layers can be container or non-container type, and can be used for either or both the producer or consumer file layers. System Administrators can create a maximum of 100 custom layer types.

## **Restrictions for Custom File Layer Types**

The following constraints apply to custom file layer types:

- Custom file layer types can be container or non-container types.
- A custom file layer type can be used for the producer layer, the consumer layer, or both.
- A custom container layer type must be configured with a business process that will perform the appropriate function on the container layer.
- A custom non-container layer type on the producer side may map to a custom non-container layer type on the consumer side, but a business process must be specified to perform the appropriate translation from one format to the other.
- The name provided for custom file layer types must begin with "FGC\_". This indicates that table entries for the LAYER\_TYPE column in the FG\_P\_FLR\_TYPE and FG\_C\_FLR\_TYPE tables must begin with "FGC\_". The maximum length for LAYER\_TYPE is 10 characters, including the "FGC\_".
- You can define a maximum of 100 custom layers types, and each type can have a maximum of 10 parameters, including the required parameters.
- All parameter values for custom file layer type tables should conform to the corresponding maximum character length specified in the tables below.
- Every producer file layer type must specify the parameters in the following table for the producer file structure in the FG\_P\_FLR\_PRM\_TYPE table and FgProducerFileLayerParameterType XML element:

| Ordinal Value | Parameter                                           |
|---------------|-----------------------------------------------------|
| 0             | File name pattern as regular expression             |
| 1             | File name pattern group fact names, comma delimited |

• Every consumer file layer type must specify the parameter in the following table for the consumer file structure in the FG\_C\_FLR\_PRM\_TYPE table and FgConsumerFileLayerParameterType XML element:

| Ordinal Value | Parameter        |
|---------------|------------------|
| 0             | File name format |

- Parameters that correspond to ordinal value 0 are displayed in bold in the UI
  and are required. Other parameters added for custom file layer types cannot be
  specified to display in bold.
- You cannot can be edit or delete a file layer type if it is used in a template.

## **Business Processes Used for Custom File Layers**

To create custom file layer types, create the business processes to perform the functions on the custom layers.

- Translation converts a file in the producer non-container layer to a file in the consumer non-container layer
- Container layer transformation unwraps the producer container layer to reveal the files within it
- Container layer creation creates the consumer container layer
- Consumer identification defines the manner in which the characteristics of the layer identify the consumer to deliver it to

Plan the mappings from your layers in the following sequence:

- · Producer container
- Producer non-container
- · Consumer non-container
- Consumer container

Sterling File Gateway invokes custom file layer business processes synchronously, waiting for each business process to complete before continuing with the next one. Consequently, all business processes that operate on custom file layers must:

- Complete as quickly as possible. While Sterling File Gateway waits for the
  business process to complete, finite resources like threads and memory are
  utilized. The longer the custom file layer business process waits, the longer
  Sterling File Gateway must wait. This use of resources reduces overall
  performance and throughput.
- Do not call the Sleep service or the Wait service from the business process.
- Set recovery levels to "manual". Settings of "auto recover" and "auto resume" slow down recovery after a shutdown.
- Set the business process to execute on any queue except 3 or 4.

Consumer identification business processes must also:

- Not manipulate the document, such as changing its name. While doing this may
  work in specific circumstances, future releases may change that behavior. What
  Sterling File Gateway does or does not do with the document after calling the
  consumer identification business process should be treated as an implementation
  detail subject to change.
- Not be coded to handle the case where the consumer cannot be found; if the ConsumerName element is empty or missing, Sterling File Gateway raises the appropriate event to report that the consumer could not be determined.

## **Container File Layer Types for Producer File Structure**

To add a container file layer type for the Producer File Structure, three tables must be updated:

- FG\_P\_FLR\_TYPE
- FG\_P\_FLR\_PRM\_TYPE
- FG\_P\_FLR\_TRANS

Table 1. FG\_P\_FLR\_TYPE. This table specifies the new file layer type. The value provided in this table for P\_FLR\_TYPE\_KEY will need to be repeated in the FG\_P\_FLR\_PRM\_TYPE and FG\_P\_FLR\_TRANS tables to properly configure a custom file layer type. This table contains the following parameters:

| Parameter      | Example              | Where in UI                                                    | Туре       | Max<br>Characters |  |
|----------------|----------------------|----------------------------------------------------------------|------------|-------------------|--|
| P_FLR_TYPE_KEY | DR13D_GUID           | Not visible                                                    | char       | 24                |  |
| LAYER_TYPE     | FGC_DR13D            | Not visible                                                    | varchar    | 10                |  |
| IS_CONTAINER   | Y                    | If Y, PFS configuration requires selection of inner layer type | char       | 1                 |  |
| CONTAINS_NAME  | N                    | Not visible                                                    | char       | 1                 |  |
| DISP_LABEL     | Double Rot13 Decrypt | Not visible                                                    | varchar    | 255               |  |
| DESCRIPTION    | Double Rot13 Decrypt | File layer drop down<br>menu                                   | varchar    | 255               |  |
| LOCKID         | 0                    | Not visible int                                                |            | 5                 |  |
| CREATETS       | 2008-09-22 17:48:45  | Not visible                                                    | datetime   | 19                |  |
| MODIFYTS       | 2008-09-22 17:48:45  | Not visible                                                    | datetime   | 19                |  |
| CREATEUSERID   | SYSTEM               | Not visible                                                    | varchar    | 40                |  |
| MODIFYUSERID   | SYSTEM               | Not visible                                                    | varchar    | 40                |  |
| CREATEPROGID   | XMLMigrator          | LMigrator Not visible varchar                                  |            | 40                |  |
| MODIFYPROGID   | XMLMigrator          | Not visible                                                    | varchar 40 |                   |  |

Table 2. FG\_P\_FLR\_PRM\_TYPE. This table specifies the individual parameters for the new producer file layer type. Multiple entries may be made for any file layer type. At least two entries are required for the two parameters that are automatically displayed with standard producer file layer types:

- · File name pattern as regular expression
- File name pattern group fact names, comma delimited. Each entry for a file layer type requires a new ordinal, increasing in increments of one. Parameters are displayed in the UI in the order indicated by the ordinal (0 is the first parameter in the UI, 1 is the second, and so forth).

The FG\_P\_FLR\_PRM\_TYPE table must specify a value for the P\_FLR\_TYPE\_KEY parameter that matches the value for the P\_FLR\_TYPE KEY parameter in the FG\_P\_FLR\_TYPE table.

| Parameter Name     | Example 1                               | Example 2                                           | Where Visible in the UI                                           | Туре    | Max<br>Chars |
|--------------------|-----------------------------------------|-----------------------------------------------------|-------------------------------------------------------------------|---------|--------------|
| P_FLR_PRM_TYPE_KEY | DR13D_FP_GUID                           | DR13D_FPF_GUID                                      | Not visible                                                       | char    | 24           |
| P_FLR_TYPE_KEY     | DR13D_GUID                              | DR13D_GUID                                          | Not visible                                                       | char    | 24           |
| ORDINAL            | 0                                       | 1                                                   | Controls order of<br>appearance in UI<br>for PFS<br>configuration | int     | 9            |
| DESCRIPTION        | File name pattern as regular expression | File name pattern group fact names, comma delimited | PFS configuration                                                 | varchar | 255          |

Table 2. FG\_P\_FLR\_PRM\_TYPE (continued). This table specifies the individual parameters for the new producer file layer type. Multiple entries may be made for any file layer type. At least two entries are required for the two parameters that are automatically displayed with standard producer file layer types:

- · File name pattern as regular expression
- File name pattern group fact names, comma delimited. Each entry for a file layer type requires a new ordinal, increasing in increments of one. Parameters are displayed in the UI in the order indicated by the ordinal (0 is the first parameter in the UI, 1 is the second, and so forth).

The FG\_P\_FLR\_PRM\_TYPE table must specify a value for the P\_FLR\_TYPE\_KEY parameter that matches the value for the P\_FLR\_TYPE\_KEY parameter in the FG\_P\_FLR\_TYPE table.

| Parameter Name   | Example 1           | Example 2                    | Where Visible in the UI | Туре     | Max<br>Chars |
|------------------|---------------------|------------------------------|-------------------------|----------|--------------|
| DISPLAY_TYPE     | String              | String                       | Not visible             | varchar  | 255          |
| DISPLAY_LABEL    | File name pattern   | File name pattern fact names | Not visible             | varchar  | 255          |
| PARAM_NAME       | FILENAME_PATTERN    | FILENAME_PATTERN _FACTNAMES  | Not visible             | varchar  | 255          |
| DEFAULT_VALUE    | .+                  | null                         | Not visible             | varchar  | 255          |
| ALLOWABLE_VALUES | null                | null                         | Not visible             | varchar  | 255          |
| LOCKID           | 0                   | 0                            | Not visible             | int      | 5            |
| CREATETS         | 2008-09-22 17:48:45 | 2008-09-22 17:48:45          | Not visible             | datetime | 19           |
| MODIFYTS         | 2008-09-22 17:48:45 | 2008-09-22 17:48:45          | Not visible             | datetime | 19           |
| CREATEUSERID     | SYSTEM              | SYSTEM                       | Not visible             | varchar  | 40           |
| MODIFYUSERID     | SYSTEM              | SYSTEM                       | Not visible             | varchar  | 40           |
| CREATEPROGID     | XMLMigrator         | XMLMigrator                  | Not visible             | varchar  | 40           |
| MODIFYPROGID     | XMLMigrator         | XMLMigrator                  | Not visible             | varchar  | 40           |

Table 3. FG\_P\_FLR\_TRANS. This table specifies the business process that should be used to perform the work necessary to process the new producer container file layer type. This table must be provided a value for the P\_FLR\_TYPE\_KEY parameter that matches the value for the P\_FLR\_TYPE\_KEY parameter in the FG\_P\_FLR\_TYPE table. It takes the following parameters:

| Parameter Name  | Example             | Where Visible in the UI | Type     | Max<br>Characters |
|-----------------|---------------------|-------------------------|----------|-------------------|
| P_FLR_TRANS_KEY | SDKFJSLKFJ_GUID     | Not visible             | char     | 24                |
| P_FLR_TYPE_KEY  | DR13D_GUID          | Not visible             | char     | 24                |
| BP_NAME         | DoubleRot13Decrypt  | Not visible             | varchar  | 255               |
| LOCKID          | 0                   | Not visible             | int      | 5                 |
| CREATETS        | 2008-09-22 17:48:45 | Not visible             | datetime | 19                |
| MODIFYTS        | 2008-09-22 17:48:45 | Not visible             | datetime | 19                |
| CREATEUSERID    | admin               | Not visible             | varchar  | 40                |
| MODIFYUSERID    | admin               | Not visible             | varchar  | 40                |
| CREATEPROGID    | admin               | Not visible             | varchar  | 40                |
| MODIFYPROGID    | admin               | Not visible             | varchar  | 40                |

## Non-Container File Layer Types for Producer File Structure

Creating a non-container file layer type is similar to creating a container file layer type, with two exceptions:

- The value for the IS\_CONTAINER parameter in the FG\_P\_FLR\_TYPE should be set to N (No).
- An entry must be made in a new table, FG\_C\_FLR\_TRANS, instead of the FG\_P\_FLR\_TRANS table.

To add a non-container file layer type for the Producer File Structure, three tables must be updated:

- FG\_P\_FLR\_TYPE
- FG\_P\_FLR\_PRM\_TYPE
- FG\_C\_FLR\_TRANS

Table 4. FG\_P\_FLR\_TYPE. This table specifies the new producer file layer type.

| Parameter Name | Example                  | Where Visible in the UI                                | Туре     | Max<br>Characters |
|----------------|--------------------------|--------------------------------------------------------|----------|-------------------|
| P_FLR_TYPE_KEY | BLOCK_GUID               | Not visible                                            | char     | 24                |
| LAYER_TYPE     | FGC_BLOCK                | Not visible                                            | varchar  | 10                |
| IS_CONTAINER   | N                        | If N, PFS configuration recognizes as inner layer type | char     | 1                 |
| CONTAINS_NAME  | N                        | Not visible                                            | char     | 1                 |
| DISP_LABEL     | Blocked Text             | File layer drop down menu                              | varchar  | 255               |
| DESCRIPTION    | Blocked Text Description | Not visible                                            | varchar  | 255               |
| LOCKID         | 0                        | Not visible                                            | int      | 5                 |
| CREATETS       | 2008-09-22 17:48:45      | Not visible                                            | datetime | 19                |
| MODIFYTS       | 2008-09-22 17:48:45      | Not visible                                            | datetime | 19                |
| CREATEUSERID   | SYSTEM                   | Not visible                                            | varchar  | 40                |
| MODIFYUSERID   | SYSTEM                   | Not visible                                            | varchar  | 40                |
| CREATEPROGID   | XMLMigrator              | Not visible                                            | varchar  | 40                |
| MODIFYPROGID   | XMLMigrator              | Not visible                                            | varchar  | 40                |

Table 5. FG\_P\_FLR\_PRM\_TYPE. This table specifies the individual parameters for the new file layer type. Multiple entries may be made for any file layer type. At least two entries are required for the two parameters that are automatically displayed with standard file layer types:

- · File name pattern as regular expression
- File name pattern group fact names, comma delimited. Each entry for a file layer type requires a new ordinal, increasing in increments of one. Parameters are displayed in the UI in the order indicated by the ordinal (0 is the first parameter in the UI, 1 is the second, and so forth).

This table must specify a value for the P\_FLR\_TYPE\_KEY parameter that matches the value for the P\_FLR\_TYPE\_KEY parameter in the FG\_P\_FLR\_TYPE table.

| Parameter Name     | Example 1     | Example 2      | Where Visible in the UI | Type | Max<br>Chars |
|--------------------|---------------|----------------|-------------------------|------|--------------|
| P_FLR_PRM_TYPE_KEY | BLOCK_FP_GUID | BLOCK_FPF_GUID | Not visible             | char | 24           |
| P_FLR_TYPE_KEY     | BLOCK_GUID    | BLOCK_GUID     | Not visible             | char | 24           |

Table 5. FG\_P\_FLR\_PRM\_TYPE (continued). This table specifies the individual parameters for the new file layer type. Multiple entries may be made for any file layer type. At least two entries are required for the two parameters that are automatically displayed with standard file layer types:

- · File name pattern as regular expression
- File name pattern group fact names, comma delimited. Each entry for a file layer type requires a new ordinal, increasing in increments of one. Parameters are displayed in the UI in the order indicated by the ordinal (0 is the first parameter in the UI, 1 is the second, and so forth).

This table must specify a value for the P\_FLR\_TYPE\_KEY parameter that matches the value for the P\_FLR\_TYPE\_KEY parameter in the FG\_P\_FLR\_TYPE table.

| Parameter Name   | Example 1                               | Example 2                                           | Where Visible in the UI                                           | Туре     | Max<br>Chars |
|------------------|-----------------------------------------|-----------------------------------------------------|-------------------------------------------------------------------|----------|--------------|
| ORDINAL          | 0                                       | 1                                                   | Controls order of<br>appearance in UI<br>for PFS<br>configuration | int      | 9            |
| DESCRIPTION      | File name pattern as regular expression | File name pattern group fact names, comma delimited | PFS configuration                                                 | varchar  | 255          |
| DISPLAY_TYPE     | String                                  | String                                              | Not visible                                                       | varchar  | 255          |
| DISPLAY_LABEL    | File name pattern                       | File name pattern fact names                        | Not visible                                                       | varchar  | 255          |
| PARAM_NAME       | FILENAME_PATTERN                        | FILENAME_PATTERN _FACTNAMES                         | Not visible                                                       | varchar  | 255          |
| DEFAULT_VALUE    | .+                                      | null                                                | Not visible                                                       | varchar  | 255          |
| ALLOWABLE_VALUES | null                                    | null                                                | Not visible                                                       | varchar  | 255          |
| LOCKID           | 0                                       | 0                                                   | Not visible                                                       | int      | 5            |
| CREATETS         | 2008-09-22 17:48:45                     | 2008-09-22 17:48:45                                 | Not visible                                                       | datetime | 19           |
| MODIFYTS         | 2008-09-22 17:48:45                     | 2008-09-22 17:48:45                                 | Not visible                                                       | datetime | 19           |
| CREATEUSERID     | SYSTEM                                  | SYSTEM                                              | Not visible                                                       | varchar  | 40           |
| MODIFYUSERID     | SYSTEM                                  | SYSTEM                                              | Not visible                                                       | varchar  | 40           |
| CREATEPROGID     | XMLMigrator                             | XMLMigrator                                         | Not visible                                                       | varchar  | 40           |
| MODIFYPROGID     | XMLMigrator                             | XMLMigrator                                         | Not visible                                                       | varchar  | 40           |

Table 6. FG\_C\_FLR\_TRANS. This table specifies the legitimate mapping between the producer and consumer inner layers. Only layers with a defined mapping can be configured in the routing channel template. It also specifies the business process that should be used to perform the work necessary to translate the producer file layer type into the corresponding consumer file layer type. This table must be provided a value for the P\_FLR\_TYPE\_KEY parameter that matches the value for the P\_FLR\_TYPE\_KEY parameter in the FG\_P\_FLR\_TYPE\_KEY parameter that matches the value for the C\_FLR\_TYPE\_KEY parameter in the FG\_C\_FLR\_TYPE\_table. The consumer file layer type specified is required to be a custom type.

| Parameter Name  | Example              | Where Visible in the UI | Туре     | Max<br>Characters |
|-----------------|----------------------|-------------------------|----------|-------------------|
| C_FLR_TRANS_KEY | asdfnlsadjfs_GUID    | Not visible             | char     | 24                |
| P_FLR_TYPE_KEY  | BLOCK_GUID           | Not visible             | char     | 24                |
| C_FLR_TYPE_KEY  | STREAM_GUID          | Not visible             | char     | 24                |
| BP_NAME         | BaseMFT_Preprocessor | Not visible             | varchar  | 255               |
| LOCKID          | 0                    | Not visible             | int      | 5                 |
| CREATETS        | 2008-09-22 17:48:45  | Not visible             | datetime | 19                |
| MODIFYTS        | 2008-09-22 17:48:45  | Not visible             | datetime | 19                |

Table 6. FG\_C\_FLR\_TRANS (continued). This table specifies the legitimate mapping between the producer and consumer inner layers. Only layers with a defined mapping can be configured in the routing channel template. It also specifies the business process that should be used to perform the work necessary to translate the producer file layer type into the corresponding consumer file layer type. This table must be provided a value for the P\_FLR\_TYPE\_KEY parameter that matches the value for the P\_FLR\_TYPE\_KEY parameter in the FG\_P\_FLR\_TYPE table and a value for the C\_FLR\_TYPE\_KEY parameter that matches the value for the C\_FLR\_TYPE\_KEY parameter in the FG\_C\_FLR\_TYPE table. The consumer file layer type specified is required to be a custom type.

| Parameter Name | Example | Where Visible in the UI | Туре    | Max<br>Characters |
|----------------|---------|-------------------------|---------|-------------------|
| CREATEUSERID   | admin   | Not visible             | varchar | 40                |
| MODIFYUSERID   | admin   | Not visible             | varchar | 40                |
| CREATEPROGID   | admin   | Not visible             | varchar | 40                |
| MODIFYPROGID   | admin   | Not visible             | varchar | 40                |

# **Container File Layer Types for Consumer File Structure**

To add a container file layer type for the Consumer File Structure, three tables must be updated:

- FG\_C\_FLR\_TYPE
- FG\_C\_FLR\_PRM\_TYPE
- FG\_C\_FLR\_TRANS

Table 7. FG\_C\_FLR\_TYPE. This table specifies the new file layer type.

| Parameter Name | Example                                | Where Visible in the UI                                        | Туре     | Max<br>Characters |
|----------------|----------------------------------------|----------------------------------------------------------------|----------|-------------------|
| C_FLR_TYPE_KEY | DR13E_GUID                             | Not visible                                                    | char     | 24                |
| LAYER_TYPE     | FGC_DR13E                              | Not visible                                                    | varchar  | 10                |
| IS_CONTAINER   | Y                                      | If Y, PFS configuration requires selection of inner layer type | varchar  | 10                |
| DISP_LABEL     | Double Rot13 Encryption                | File layer drop down menu                                      | varchar  | 255               |
| DESCRIPTION    | Double Rot13 Encryption<br>Description | Not visible                                                    | varchar  | 255               |
| LOCKID         | 0                                      | Not visible                                                    | int      | 5                 |
| CREATETS       | 2008-09-22 17:48:45                    | Not visible                                                    | datetime | 19                |
| MODIFYTS       | 2008-09-22 17:48:45                    | Not visible                                                    | datetime | 19                |
| CREATEUSERID   | SYSTEM                                 | Not visible                                                    | varchar  | 40                |
| MODIFYUSERID   | SYSTEM                                 | Not visible                                                    | varchar  | 40                |
| CREATEPROGID   | XMLMigrator                            | Not visible                                                    | varchar  | 40                |
| MODIFYPROGID   | XMLMigrator                            | Not visible                                                    | varchar  | 40                |

Table 8. FG\_C\_FLR\_PRM\_TYPE. This table specifies the individual parameters for the new producer file layer type. Multiple entries may be made for any file layer type. At least one entry is required for the parameter that is automatically displayed with standard consumer file layer types, File name format. Each entry for a file layer type requires a new ordinal, increasing in increments of one. Parameters are displayed in the UI in the order indicated by the ordinal (0 is the first parameter in the UI, 1 is the second, and so on). This table must be provided a value for the C\_FLR\_TYPE\_KEY parameter in the FG\_C\_FLR\_TYPE\_KEY parameter in the FG\_C\_FLR\_TYPE table.

| Parameter Name     | Example              | Where Visible in the UI                                  | Type     | Max<br>Characters |
|--------------------|----------------------|----------------------------------------------------------|----------|-------------------|
| C_FLR_PRM_TYPE_KEY | DR13E_FF_GUID        | Not visible                                              | char     | 24                |
| C_FLR_TYPE_KEY     | DR13E_GUID           | Not visible                                              | char     | 24                |
| ORDINAL            | 0                    | Controls order of appearance in UI for PFS configuration | int      | 9                 |
| DESCRIPTION        | File name format     | PFS configuration                                        | varchar  | 255               |
| DISPLAY_TYPE       | String               | Not visible                                              | varchar  | 255               |
| DISPLAY_LABEL      | File name format     | Not visible                                              | varchar  | 255               |
| PARAM_NAME         | FILENAME_FORMAT      | Not visible                                              | varchar  | 255               |
| DEFAULT_VALUE      | \${ProducerFilename} | Not visible                                              | varchar  | 255               |
| ALLOWABLE_VALUES   | null                 | Not visible                                              | varchar  | 255               |
| LOCKID             | 0                    | Not visible                                              | int      | 5                 |
| CREATETS           | 2008-09-22 17:48:45  | Not visible                                              | datetime | 19                |
| MODIFYTS           | 2008-09-22 17:48:45  | Not visible                                              | datetime | 19                |
| CREATEUSERID       | SYSTEM               | Not visible                                              | varchar  | 40                |
| MODIFYUSERID       | SYSTEM               | Not visible                                              | varchar  | 40                |
| CREATEPROGID       | XMLMigrator          | Not visible                                              | varchar  | 40                |
| MODIFYPROGID       | XMLMigrator          | Not visible                                              | varchar  | 40                |

Table 9. FG\_C\_FLR\_TRANS. This table specifies the business process that should be used to perform the work necessary to process the new consumer file layer type. This table must be provided a value for the C\_FLR\_TYPE\_KEY parameter that matches the value for the C\_FLR\_TYPE\_KEY parameter in the FG\_C\_FLR\_TYPE table.

| Parameter Name  | Example             | Where Visible in the UI | Type     | Max<br>Characters |
|-----------------|---------------------|-------------------------|----------|-------------------|
| C_FLR_TRANS_KEY | werioweuro_GUID     | Not visible             | char     | 24                |
| P_FLR_TYPE_KEY  | DR13D_GUID          | Not visible             | char     | 24                |
| C_FLR_TYPE_KEY  | DR13E_GUID          | Not visible             | char     | 24                |
| BP_NAME         | DoubleRot13Encrypt  | Not visible             | varchar  | 255               |
| LOCKID          | 0                   | Not visible             | int      | 5                 |
| CREATETS        | 2008-09-22 17:48:45 | Not visible             | datetime | 19                |
| MODIFYTS        | 2008-09-22 17:48:45 | Not visible             | datetime | 19                |
| CREATEUSERID    | admin               | Not visible             | varchar  | 40                |
| MODIFYUSERID    | admin               | Not visible             | varchar  | 40                |
| CREATEPROGID    | admin               | Not visible             | varchar  | 40                |

# Non-Container File Layer Types for Consumer File Structure

Creating a non-container file layer type is similar to creating a container file layer type, with two exceptions:

- The value for the IS\_CONTAINER parameter in the FG\_C\_FLR\_TYPE should be set to N (No).
- A value must be specified for the P\_FLR\_TYPE\_KEY in the FG\_C\_FLR\_TRANS table.

To add a non-container file layer type for the Producer File Structure, three tables must be updated:

- FG\_C\_FLR\_TYPE
- FG\_C\_FLR\_PRM\_TYPE
- FG\_C\_FLR\_TRANS

Table 10. FG\_C\_FLR\_TYPE. This table specifies the new consumer file layer type.

| Parameter Name | Example                   | Where Visible in the UI                                | Туре     | Max<br>Characters |
|----------------|---------------------------|--------------------------------------------------------|----------|-------------------|
| C_FLR_TYPE_KEY | STREAM_GUID               | Not visible                                            | char     | 24                |
| LAYER_TYPE     | FGC_STREAM                | Not visible                                            | varchar  | 10                |
| IS_CONTAINER   | N                         | If N, CFS configuration recognizes as inner layer type | varchar  | 10                |
| DISP_LABEL     | Streamed Text             | File layer drop down menu                              | varchar  | 255               |
| DESCRIPTION    | Streamed Text Description | Not visible                                            | varchar  | 255               |
| LOCKID         | 0                         | Not visible                                            | int      | 5                 |
| CREATETS       | 2008-09-22 17:48:45       | Not visible                                            | datetime | 19                |
| MODIFYTS       | 2008-09-22 17:48:45       | Not visible                                            | datetime | 19                |
| CREATEUSERID   | SYSTEM                    | Not visible                                            | varchar  | 40                |
| MODIFYUSERID   | SYSTEM                    | Not visible                                            | varchar  | 40                |
| CREATEPROGID   | XMLMigrator               | Not visible                                            | varchar  | 40                |
| MODIFYPROGID   | XMLMigrator               | Not visible                                            | varchar  | 40                |

Table 11. FG\_C\_FLR\_PRM\_TYPE. This table specifies the individual parameters for the new consumer file layer type. Multiple entries may be made for any file layer type. At least one entry is required for the parameter that is automatically displayed with standard consumer file layer types, File name format. Each entry for a file layer type requires a new ordinal, increasing in increments of one. Parameters are displayed in the UI in the order indicated by the ordinal (0 is the first parameter in the UI, 1 is the second, and so on). This table must be provided a value for the C\_FLR\_TYPE\_KEY parameter that matches the value for the C\_FLR\_TYPE\_KEY parameter in the FG\_C\_FLR\_TYPE table. This table takes the following parameters:

| Parameter Name     | Example        | Where Visible in the UI                                  | Туре | Max<br>Characters |
|--------------------|----------------|----------------------------------------------------------|------|-------------------|
| C_FLR_PRM_TYPE_KEY | STREAM_FF_GUID | Not visible                                              | char | 24                |
| C_FLR_TYPE_KEY     | STREAM_GUID    | Not visible                                              | char | 24                |
| ORDINAL            | 0              | Controls order of appearance in UI for PFS configuration | int  | 9                 |

Table 11. FG\_C\_FLR\_PRM\_TYPE (continued). This table specifies the individual parameters for the new consumer file layer type. Multiple entries may be made for any file layer type. At least one entry is required for the parameter that is automatically displayed with standard consumer file layer types, File name format. Each entry for a file layer type requires a new ordinal, increasing in increments of one. Parameters are displayed in the UI in the order indicated by the ordinal (0 is the first parameter in the UI, 1 is the second, and so on). This table must be provided a value for the C\_FLR\_TYPE\_KEY parameter that matches the value for the C\_FLR\_TYPE\_KEY parameter in the FG\_C\_FLR\_TYPE table. This table takes the following parameters:

| Parameter Name   | Example              | Where Visible in the UI | Type     | Max<br>Characters |
|------------------|----------------------|-------------------------|----------|-------------------|
| DESCRIPTION      | File name format     | PFS configuration       | varchar  | 255               |
| DISPLAY_TYPE     | String               | Not visible             | varchar  | 255               |
| DISPLAY_LABEL    | File name format     | Not visible             | varchar  | 255               |
| PARAM_NAME       | FILENAME_FORMAT      | Not visible             | varchar  | 255               |
| DEFAULT_VALUE    | \${ProducerFilename} | Not visible             | varchar  | 255               |
| ALLOWABLE_VALUES | null                 | Not visible             | varchar  | 255               |
| LOCKID           | 0                    | Not visible             | int      | 5                 |
| CREATETS         | 2008-09-22 17:48:45  | Not visible             | datetime | 19                |
| MODIFYTS         | 2008-09-22 17:48:45  | Not visible             | datetime | 19                |
| CREATEUSERID     | SYSTEM               | Not visible             | varchar  | 40                |
| MODIFYUSERID     | SYSTEM               | Not visible             | varchar  | 40                |
| CREATEPROGID     | XMLMigrator          | Not visible             | varchar  | 40                |
| MODIFYPROGID     | XMLMigrator          | Not visible             | varchar  | 40                |

Table 12. FG\_C\_FLR\_TRANS. This table specifies the legitimate mapping between the producer and consumer inner layers. Only layers with a defined mapping can be configured in the routing channel template. It also specifies the business process that should be used to perform the work necessary to translate the producer file layer type into the corresponding consumer file layer type. This table must be provided a value for the P\_FLR\_TYPE\_KEY parameter that matches the value for the P\_FLR\_TYPE\_KEY parameter in the FG\_P\_FLR\_TYPE table and a value for the C\_FLR\_TYPE\_KEY parameter that matches the value for the C\_FLR\_TYPE\_KEY parameter in the FG\_C\_FLR\_TYPE table.

| Parameter Name  | Example              | Where Visible in the UI | Туре     | Max<br>Characters |
|-----------------|----------------------|-------------------------|----------|-------------------|
| C_FLR_TRANS_KEY | asdfnlsadjfs_GUID    | Not visible             | char     | 24                |
| P_FLR_TYPE_KEY  | BLOCK_GUID           | Not visible             | char     | 24                |
| C_FLR_TYPE_KEY  | STREAM_GUID          | Not visible             | char     | 224               |
| BP_NAME         | BaseMFT_Preprocessor | Not visible             | varchar  | 255               |
| LOCKID          | 0                    | Not visible             | int      | 5                 |
| CREATETS        | 2008-09-22 17:48:45  | Not visible             | datetime | 19                |
| MODIFYTS        | 2008-09-22 17:48:45  | Not visible             | datetime | 19                |
| CREATEUSERID    | admin                | Not visible             | varchar  | 40                |
| MODIFYUSERID    | admin                | Not visible             | varchar  | 40                |
| CREATEPROGID    | admin                | Not visible             | varchar  | 40                |
| MODIFYPROGID    | admin                | Not visible             | varchar  | 40                |

# Adding custom file layer types

System Administrators can add custom file layer types to supplement the supplied file layer ZIP, GZIP, PGP, Text or Unknown types.

#### About this task

This procedure is for advanced users with a knowledge of XAPIs and APIs.

The following constraints apply to custom file layer types:

- Custom file layer types can be container or non-container types.
- A single custom file layer type can be used for the producer layer, the consumer layer, or both.
- A custom container layer type must be configured with a business process that will perform the appropriate function on the container layer.
- A custom non-container layer type on the producer side may map to a custom non-container layer type on the consumer side, but a business process must be specified to perform the appropriate translation from one format to the other.
- The name provided for custom file layer types must begin with "FGC\_". This
  indicates that table entries for the LAYER\_TYPE column in the FG\_P\_FLR\_TYPE
  and FG\_C\_FLR\_TYPE tables must begin with "FGC\_". The maximum length for
  LAYER\_TYPE is 10 characters, including the "FGC\_".
- There are a maximum of 100 custom layers types, and each type can have a maximum of 10 parameters, including the required parameters.
- All parameter values for custom file layer type tables should conform to the corresponding max character length specified in the tables below.
- In the FG\_P\_FLR\_PRM\_TYPE table and FgProducerFileLayerParameterType XML element, the ordinal value "0" is reserved for the "File name pattern as regular expression" parameter and ordinal value "1" is reserved for the "File name pattern group fact names, comma delimited" parameter, both of which are required for the producer file structure in every producer file layer type.
- In the FG\_C\_FLR\_PRM\_TYPE table and FgConsumerFileLayerParameterType XML element, ordinal value "0" is reserved for the "File name format" parameter, which is required for the consumer file structure in every consumer file layer type.
- Although parameters that correspond to ordinal value "0" show up as bold in the UI and are required, the user has no control of this for any other parameters that they might add for custom file layer types.
- A file layer type can be edited or deleted only if it is not used in a template.

Before you begin, create the business processes to perform the functions, such as translation, on the custom layers. Plan the mappings from your layers in the following sequence:

- · Producer container
- Producer non-container
- · Consumer non-container
- · Consumer container

The following procedure creates some example file layers to demonstrate the process. The specific XML will be different when you create different custom file layers. To create the example custom file layers:

#### **Procedure**

1. Create a business process named FileGatewayCustomLayerXAPI with the following BPML:

```
cess name="FileGatewayCustomLayerXAPI">
<!--
This business process can be used to manage File
Gateway Custom Layers.
 <seguence name="Begin Process">
 <operation name="XAPIServiceType">
  <participant name="XAPIService"/>
  <output message="XAPIServiceTypeInputMessage">
    <assign to="api">multiApi</assign>
     <assign to="." from="*"></assign>
  </output>
  <input message="inmsg">
    <assign to="." from="*"></assign>
  </input>
 </operation>
 </sequence>
</process>
```

2. Using a text editor, create a file named

CreateCustomLayersSampleBPInput\_EX.xml. Copy and paste the following contents into the XML file, removing any page breaks:

```
<MultiApi>
<API Name="manageFgProducerFileLayerType">
<!-- This API affects the first Producer File Layer Type
   and the Parameter types associated with it. See the
   FG_P_FLR_TYPE, FG_P_FLR_PRM_TYPE, and FG_P_FLR_TRANS
   table information below. -->
   <Input>
   <FgProducerFileLayerType ContainsName="N"</pre>
   Description="EX Prod Container"
    DisplayLabel="EX Prod Container " IsContainer="Y"
    LayerType="FGC EXPCON" Lockid="0"
    ProducerFileLayerTypeKey="EXPCON GUID">
   <FgProducerFileLayerParameterTypeList</pre>
   TotalNumberOfRecords="3">
   <FgProducerFileLayerParameterType DefaultValue=".+"</pre>
    Description="File name pattern as regular expression"
    DisplayLabel="File name pattern"
    DisplayType="String" Ordinal="0"
    ParameterName="FILENAME PATTERN"
    ProducerFileLayerParameterTypeKey="EXPCON P1 GUID"
    ProducerFileLayerTypeKey="EXPCON GUID" />
   <FgProducerFileLayerParameterType Description=</pre>
    "File name pattern group fact names, comma delimited"
     DisplayLabel="File name pattern fact names"
     DisplayType="String" Ordinal="1"
     ParameterName="FILENAME PATTERN FACTNAMES"
     ProducerFileLayerParameterTypeKey="EXPCON P2 GUID"
     ProducerFileLayerTypeKey="EXPCON GUID" />
    <FgProducerFileLayerParameterType</pre>
     Description="Spin value for encryption"
     DisplayLabel="Spin"
     DisplayType="String" Ordinal="2"
     ParameterName="EncryptionSpin"
     ProducerFileLayerParameterTypeKey="EXPCON P3 GUID"
     ProducerFileLayerTypeKey="EXPCON GUID" />
    </fgProducerFileLayerParameterTypeList>
   </fgProducerFileLayerType>
 </Input>
</API>
<API Name="manageFgProducerFileLayerType">
<!-- This API affects the second Producer File Layer Type
```

and the Parameter types associated with it. See the

```
FG P FLR TYPE, FG P FLR PRM TYPE, and FG P FLR TRANS
   table information below. -->
    <Input>
      <FgProducerFileLayerType ContainsName="N"</pre>
       Description="EX Prod Non Container"
       DisplayLabel="EX Prod Non Container"
       IsContainer="N" LayerType="FGC EXPNCN"
       ProducerFileLayerTypeKey="EXPNCON GUID">
      <FgProducerFileLayerParameterTypeList</pre>
       TotalNumberOfRecords="2">
      <FgProducerFileLayerParameterType</pre>
       DefaultValue=".+"
       Description="File name pattern as regular expression"
       DisplayLabel="File name pattern"
       DisplayType="String" Ordinal="0"
       ParameterName="FILENAME PATTERN"
       ProducerFileLayerParameterTypeKey="EXPNCON P1 GUID"
       ProducerFileLayerTypeKey="EXPNCON GUID" />
      <FgProducerFileLayerParameterType</pre>
       Description="File name pattern group fact names,
        comma delimited"
       DisplayLabel="File name pattern fact names"
       DisplayType="String" Ordinal="1"
       ParameterName="FILENAME PATTERN FACTNAMES"
       ProducerFileLayerParameterTypeKey="EXPNCON P2 GUID"
       ProducerFileLayerTypeKey="EXPNCON GUID" />
      </fgProducerFileLayerParameterTypeList>
     </fgProducerFileLayerType>
   </Input>
 </API>
<API Name="manageFgConsumerFileLayerType">
<!-- This API affects the first Consumer File Layer Type
   (container type) and the Parameter types associated with
 it. See the FG C FLR TYPE, FG C FLR PRM TYPE,
 and FG_C_FLR_TRANS
  table information below. -->
    <Input>
      <FgConsumerFileLayerType</pre>
       ConsumerFileLayerTypeKey="EXCCON GUID"
       Description="EX Con Container"
       DisplayLabel="EX Con Container"
       IsContainer="Y" LayerType="FGC EXCCON">
      <FgConsumerFileLayerParameterTypeList</pre>
       TotalNumberOfRecords="2">
      <FgConsumerFileLayerParameterType</pre>
       ConsumerFileLayerParameterTypeKey="EXCCON P1 GUID"
       ConsumerFileLayerTypeKey="EXCCON GUID"
       DefaultValue="${ProducerFilename}"
       Description="File name format"
       DisplayLabel="File name format"
       DisplayType="String" Ordinal="0"
       ParameterName="FILENAME FORMAT" />
      <FgConsumerFileLayerParameterType</pre>
       ConsumerFileLayerParameterTypeKey="EXCCON P2 GUID"
       ConsumerFileLayerTypeKey="EXCCON GUID"
       DefaultValue="3" Description="Encryption Charm"
       DisplayLabel="Encryption Charm"
       DisplayType="String" Ordinal="1"
       ParameterName="EncryptionCharm" />
      </fgConsumerFileLayerParameterTypeList>
     </FgConsumerFileLayerType>
   </Input>
 </APT>
<API Name="manageFgConsumerFileLayerType">
<!-- This API affects the second Consumer File Layer Type
   (non-container type) and the Parameter types associated
   with it. See the FG_C_FLR_TYPE, FG_C_FLR_PRM_TYPE, and
```

```
FG_C_FLR_TRANS table information below.
    <Input>
      <FgConsumerFileLayerType</pre>
       ConsumerFileLayerTypeKey="EXCNCN_GUID"
       Description="EX Con Non-Container"
       DisplayLabel="EX Con Non-Container"
       IsContainer="N" LayerType="FGC EXCNCN">
      <FgConsumerFileLayerParameterTypeList</pre>
        TotalNumberOfRecords="1">
      <FgConsumerFileLayerParameterType</pre>
       ConsumerFileLayerParameterTypeKey="EXCNCON P1 GUID"
       ConsumerFileLayerTypeKey="EXCNCN GUID"
       DefaultValue="${ProducerFilename}"
       Description="File name format"
       DisplayLabel="File name format"
       DisplayType="String" Ordinal="0"
       ParameterName="FILENAME_FORMAT" />
      </fgConsumerFileLayerParameterTypeList>
     </FgConsumerFileLayerType>
   </Input>
 </API>
<API Name="manageFgConsumerFileLayerTranslation">
      <FgConsumerFileLayerTranslation</pre>
       BusinessProcessName="CustomBP3"
       ConsumerFileLayerTranslationKey=
        "EXCTRAN1 GUID"
       ConsumerFileLayerTypeKey="EXCCON GUID"
       ProducerFileLayerTypeKey="EXPNCON GUID" />
   </Input>
 </API>
<API Name="manageFgConsumerFileLayerTranslation">
      <FgConsumerFileLayerTranslation</pre>
       BusinessProcessName="CustomBP1"
       ConsumerFileLayerTranslationKey=
        "EXCTRAN2_GUID"
       ConsumerFileLayerTypeKey="EXCCON GUID"
       ProducerFileLayerTypeKey="" />
    </Input>
 </API>
<API Name="manageFgProducerFileLayerTranslation">
    <Input>
      <FgProducerFileLayerTranslation</pre>
       BusinessProcessName="CustomBP2"
       ProducerFileLayerTypeKey="EXPCON GUID"
       ProducerFileLayerTranslationKey="EXPTRAN1 GUID" />
    </Input>
  </API>
</MultiApi>
```

#### Container file layer types for producer file structure

To add a container file layer type for the producer file structure, three tables must be updated.

Table 1 - FG\_P\_FLR\_TYPE - This table specifies the new file layer type. The value provided in this table for P\_FLR\_TYPE\_KEY will need to be repeated in the FG\_P\_FLR\_PRM\_TYPE and FG\_P\_FLR\_TRANS tables to properly configure a custom file layer type. This table contains the following parameters:

| Parameter      | Example    | Where in UI | Type    | Max<br>Chars |
|----------------|------------|-------------|---------|--------------|
| P_FLR_TYPE_KEY | DR13D_GUID | Not visible | char    | 24           |
| LAYER_TYPE     | FGC_DR13D  | Not visible | varchar | 10           |

| Parameter     | Example              | Where in UI                                                    | Туре     | Max<br>Chars |
|---------------|----------------------|----------------------------------------------------------------|----------|--------------|
| IS_CONTAINER  | Y                    | If Y, PFS configuration requires selection of inner layer type | char     | 1            |
| CONTAINS_NAME | N                    | Not visible                                                    | char     | 1            |
| DISP_LABEL    | Double Rot13 Decrypt | Not visible                                                    | varchar  | 255          |
| DESCRIPTION   | Double Rot13 Decrypt | File layer drop down menu                                      | varchar  | 255          |
| LOCKID        | 0                    | Not visible                                                    | int      | 5            |
| CREATETS      | 2008-09-22 17:48:45  | Not visible                                                    | datetime | 19           |
| MODIFYTS      | 2008-09-22 17:48:45  | Not visible                                                    | datetime | 19           |
| CREATEUSERID  | SYSTEM               | Not visible                                                    | varchar  | 40           |
| MODIFYUSERID  | SYSTEM               | Not visible                                                    | varchar  | 40           |
| CREATEPROGID  | XMLMigrator          | Not visible                                                    | varchar  | 40           |
| MODIFYPROGID  | XMLMigrator          | Not visible                                                    | varchar  | 40           |

Table 2 - FG\_P\_FLR\_PRM\_TYPE - This table specifies the individual parameters for the new producer file layer type. Multiple entries may be made for any file layer type. At least two entries are required for the two parameters that are automatically displayed with standard producer file layer types:

- File name pattern as regular expression
- File name pattern group fact names, comma delimited. Each entry for a file layer type requires a new ordinal, increasing in increments of one. Parameters are displayed in the UI in the order indicated by the ordinal (0 is the first parameter in the UI, 1 is the second, and so on).

This table must be provided a value for the P\_FLR\_TYPE\_KEY parameter that matches the value for the P\_FLR\_TYPE\_KEY parameter in the FG\_P\_FLR\_TYPE table. This table takes the following parameters:

**Note:** DEFAULT\_VALUE and ALLOWABLE\_VALUES are required to be in the table, but are not supported in the application.

#### File Layer Type Parameter #1

| Parameter Name     | Example                                 | Where Visible in UI                                      | Туре    | Max<br>Chars |
|--------------------|-----------------------------------------|----------------------------------------------------------|---------|--------------|
| P_FLR_PRM_TYPE_KEY | DR13D_FP_GUID                           | Not visible                                              | char    | 24           |
| P_FLR_TYPE_KEY     | DR13D_GUID                              | Not visible                                              | char    | 24           |
| ORDINAL            | 0                                       | Controls order of appearance in UI for PFS configuration | int     | 9            |
| DESCRIPTION        | File name pattern as regular expression | PFS configuration                                        | varchar | 255          |
| DISPLAY_TYPE       | String                                  | Not visible                                              | varchar | 255          |
| DISPLAY_LABEL      | File name pattern                       | Not visible                                              | varchar | 255          |
| PARAM_NAME         | FILENAME_PATTERN                        | Not visible                                              | varchar | 255          |
| DEFAULT_VALUE      | .+                                      | Not visible                                              | varchar | 255          |
| ALLOWABLE_VALUES   | null                                    | Not visible                                              | varchar | 255          |
| LOCKID             | 0                                       | Not visible                                              | int     | 5            |

### File Layer Type Parameter #1

| Parameter Name | Example             | Where Visible in UI | Type     | Max<br>Chars |
|----------------|---------------------|---------------------|----------|--------------|
| CREATETS       | 2008-09-22 17:48:45 | Not visible         | datetime | 19           |
| MODIFYTS       | 2008-09-22 17:48:45 | Not visible         | datetime | 19           |
| CREATEUSERID   | SYSTEM              | Not visible         | varchar  | 40           |
| MODIFYUSERID   | SYSTEM              | Not visible         | varchar  | 40           |
| CREATEPROGID   | XMLMigrator         | Not visible         | varchar  | 40           |
| MODIFYPROGID   | XMLMigrator         | Not visible         | varchar  | 40           |

**Note:** DEFAULT\_VALUE and ALLOWABLE\_VALUES are required to be in the table, but are not supported in the application.

### File Layer Type Parameter #2

| Parameter Name     | Example                                             | Where Visible in UI                                      | Туре     | Max<br>Chars |
|--------------------|-----------------------------------------------------|----------------------------------------------------------|----------|--------------|
| P_FLR_PRM_TYPE_KEY | DR13D_FPF_GUID                                      | Not visible                                              | char     | 24           |
| P_FLR_TYPE_KEY     | DR13D_GUID                                          | Not visible                                              | char     | 24           |
| ORDINAL            | 1                                                   | Controls order of appearance in UI for PFS configuration | int      | 9            |
| DESCRIPTION        | File name pattern group fact names, comma delimited | PFS configuration                                        | varchar  | 255          |
| DISPLAY_TYPE       | String                                              | Not visible                                              | varchar  | 255          |
| DISPLAY_LABEL      | File name pattern fact names                        | Not visible                                              | varchar  | 255          |
| PARAM_NAME         | FILENAME_PATTERN_<br>FACTNAMES                      | Not visible                                              | varchar  | 255          |
| DEFAULT_VALUE      | null                                                | Not visible                                              | varchar  | 255          |
| ALLOWABLE_VALUES   | null                                                | Not visible                                              | varchar  | 255          |
| LOCKID             | 0                                                   | Not visible                                              | int      | 5            |
| CREATETS           | 2008-09-22 17:48:45                                 | Not visible                                              | datetime | 19           |
| MODIFYTS           | 2008-09-22 17:48:45                                 | Not visible                                              | datetime | 19           |
| CREATEUSERID       | SYSTEM                                              | Not visible                                              | varchar  | 40           |
| MODIFYUSERID       | SYSTEM                                              | Not visible                                              | varchar  | 40           |
| CREATEPROGID       | XMLMigrator                                         | Not visible                                              | varchar  | 40           |
| MODIFYPROGID       | XMLMigrator                                         | Not visible                                              | varchar  | 40           |

Table 3 - FG\_P\_FLR\_TRANS – This table specifies the business process that should be used to perform the work necessary to process the new producer container file layer type. This table must be provided a value for the P\_FLR\_TYPE\_KEY parameter that matches the value for the P\_FLR\_TYPE\_KEY parameter in the FG\_P\_FLR\_TYPE table. It takes the following parameters:

| Parameter Name  | Example         | Where Visible in UI | Туре | Max<br>Chars |
|-----------------|-----------------|---------------------|------|--------------|
| P_FLR_TRANS_KEY | SDKFJSLKFJ_GUID | Not visible         | char | 24           |
| P_FLR_TYPE_KEY  | DR13D_GUID      | Not visible         | char | 24           |

| Parameter Name | Example             | Where Visible in UI | Type     | Max<br>Chars |
|----------------|---------------------|---------------------|----------|--------------|
| BP_NAME        | DoubleRot13Decrypt  | Not visible         | varchar  | 255          |
| LOCKID         | 0                   | Not visible         | int      | 5            |
| CREATETS       | 2008-09-22 17:48:45 | Not visible         | datetime | 19           |
| MODIFYTS       | 2008-09-22 17:48:45 | Not visible         | datetime | 19           |
| CREATEUSERID   | admin               | Not visible         | varchar  | 40           |
| MODIFYUSERID   | admin               | Not visible         | varchar  | 40           |
| CREATEPROGID   | admin               | Not visible         | varchar  | 40           |
| MODIFYPROGID   | admin               | Not visible         | varchar  | 40           |

## Non-container file layer types for producer file structure

Creating a non-container file layer type is similar to creating a container file layer type, with two exceptions:

- The value for the IS\_CONTAINER parameter in the FG\_P\_FLR\_TYPE should be set to 'N' (No).
- An entry must be made in a new table, FG\_C\_FLR\_TRANS, instead of the FG\_P\_FLR\_TRANS table.

To add a non-container file layer type for the Producer File Structure, three tables must be updated.

Table 1 - FG\_P\_FLR\_TYPE – This table specifies the new producer file layer type, and takes the following parameters:

| Parameter Name | Example                  | Where Visible in UI                                    | Туре     | Max<br>Chars |
|----------------|--------------------------|--------------------------------------------------------|----------|--------------|
| P_FLR_TYPE_KEY | BLOCK_GUID               | Not visible                                            | char     | 24           |
| LAYER_TYPE     | FGC_BLOCK                | Not visible                                            | varchar  | 10           |
| IS_CONTAINER   | N                        | If N, PFS configuration recognizes as inner layer type | char     | 1            |
| CONTAINS_NAME  | N                        | Not visible                                            | char     | 1            |
| DISP_LABEL     | Blocked Text             | File layer drop down menu                              | varchar  | 255          |
| DESCRIPTION    | Blocked Text Description | Not visible                                            | varchar  | 255          |
| LOCKID         | 0                        | Not visible                                            | int      | 5            |
| CREATETS       | 2008-09-22 17:48:45      | Not visible                                            | datetime | 19           |
| MODIFYTS       | 2008-09-22 17:48:45      | Not visible                                            | datetime | 19           |
| CREATEUSERID   | SYSTEM                   | Not visible                                            | varchar  | 40           |
| MODIFYUSERID   | SYSTEM                   | Not visible                                            | varchar  | 40           |
| CREATEPROGID   | XMLMigrator              | Not visible                                            | varchar  | 40           |
| MODIFYPROGID   | XMLMigrator              | Not visible                                            | varchar  | 40           |

Table 2 - FG\_P\_FLR\_PRM\_TYPE – This table specifies the individual parameters for the new file layer type. Multiple entries may be made for any file layer type. At least two entries are required for the two parameters that are automatically displayed with standard file layer types:

- File name pattern as regular expression
- File name pattern group fact names, comma delimited. Each entry for a file layer type requires a new ordinal, increasing in increments of one.

Parameters are displayed in the UI in the order indicated by the ordinal (0 is the first parameter in the UI, 1 is the second, and so on).

This table must be provided a value for the P\_FLR\_TYPE\_KEY parameter that matches the value for the P\_FLR\_TYPE\_KEY parameter in the FG\_P\_FLR\_TYPE table. This table takes the following parameters:

**Note:** DEFAULT\_VALUE and ALLOWABLE\_VALUES are required to be in the table, but are not supported in the application.

### File Layer Type Parameter #1

| Parameter Name     | Example                                 | Where Visible in UI                                      | Туре     | Max<br>Chars |
|--------------------|-----------------------------------------|----------------------------------------------------------|----------|--------------|
| P_FLR_PRM_TYPE_KEY | BLOCK_FP_GUID                           | Not visible                                              | char     | 24           |
| P_FLR_TYPE_KEY     | BLOCK_GUID                              | Not visible                                              | char     | 24           |
| ORDINAL            | 0                                       | Controls order of appearance in UI for PFS configuration | int      | 9            |
| DESCRIPTION        | File name pattern as regular expression | PFS configuration                                        | varchar  | 255          |
| DISPLAY_TYPE       | String                                  | Not visible                                              | varchar  | 255          |
| DISPLAY_LABEL      | File name pattern                       | Not visible                                              | varchar  | 255          |
| PARAM_NAME         | FILENAME_PATTERN                        | Not visible                                              | varchar  | 255          |
| DEFAULT_VALUE      | .+                                      | Not visible                                              | varchar  | 255          |
| ALLOWABLE_VALUES   | null                                    | Not visible                                              | varchar  | 255          |
| LOCKID             | 0                                       | Not visible                                              | int      | 5            |
| CREATETS           | 2008-09-22 17:48:45                     | Not visible                                              | datetime | 19           |
| MODIFYTS           | 2008-09-22 17:48:45                     | Not visible                                              | datetime | 19           |
| CREATEUSERID       | SYSTEM                                  | Not visible                                              | varchar  | 40           |
| MODIFYUSERID       | SYSTEM                                  | Not visible                                              | varchar  | 40           |
| CREATEPROGID       | XMLMigrator                             | Not visible                                              | varchar  | 40           |
| MODIFYPROGID       | XMLMigrator                             | Not visible                                              | varchar  | 40           |

**Note:** DEFAULT\_VALUE and ALLOWABLE\_VALUES are required to be in the table, but are not supported in the application.

### File Layer Type Parameter #2

| Parameter Name     | Example                                             | Where Visible in UI                                      | Type    | Max<br>Chars |
|--------------------|-----------------------------------------------------|----------------------------------------------------------|---------|--------------|
| P_FLR_PRM_TYPE_KEY | BLOCK_FPF_GUID                                      | Not visible                                              | char    | 24           |
| P_FLR_TYPE_KEY     | BLOCK_GUID                                          | Not visible                                              | char    | 24           |
| ORDINAL            | 1                                                   | Controls order of appearance in UI for PFS configuration | int     | 9            |
| DESCRIPTION        | File name pattern group fact names, comma delimited | PFS configuration                                        | varchar | 255          |
| DISPLAY_TYPE       | String                                              | Not visible                                              | varchar | 255          |
| DISPLAY_LABEL      | File name pattern fact names                        | Not visible                                              | varchar | 255          |
| PARAM_NAME         | FILENAME_PATTERN_<br>FACTNAMES                      | Not visible                                              | varchar | 255          |

#### File Layer Type Parameter #2

| Parameter Name   | Example             | Where Visible in UI | Type     | Max<br>Chars |
|------------------|---------------------|---------------------|----------|--------------|
| DEFAULT_VALUE    | null                | Not visible         | varchar  | 255          |
| ALLOWABLE_VALUES | null                | Not visible         | varchar  | 255          |
| LOCKID           | 0                   | Not visible         | int      | 5            |
| CREATETS         | 2008-09-22 17:48:45 | Not visible         | datetime | 19           |
| MODIFYTS         | 2008-09-22 17:48:45 | Not visible         | datetime | 19           |
| CREATEUSERID     | SYSTEM              | Not visible         | varchar  | 40           |
| MODIFYUSERID     | SYSTEM              | Not visible         | varchar  | 40           |
| CREATEPROGID     | XMLMigrator         | Not visible         | varchar  | 40           |
| MODIFYPROGID     | XMLMigrator         | Not visible         | varchar  | 40           |

Table 3 - FG\_C\_FLR\_TRANS – This table specifies the legitimate mapping between the producer and consumer inner layers. Only layers with a defined mapping can be configured in the routing channel template. It also specifies the business process that should be used to perform the work necessary to translate the producer file layer type into the corresponding consumer file layer type.

This table must be provided a value for the P\_FLR\_TYPE\_KEY parameter that matches the value for the P\_FLR\_TYPE\_KEY parameter in the FG\_P\_FLR\_TYPE table and a value for the C\_FLR\_TYPE\_KEY parameter that matches the value for the C\_FLR\_TYPE\_KEY parameter in the FG\_C\_FLR\_TYPE table. The consumer file layer type specified is required to be a custom type. The table takes the following parameters:

| Parameter Name  | Example              | Where Visible in UI | Туре     | Max<br>Chars |
|-----------------|----------------------|---------------------|----------|--------------|
| C_FLR_TRANS_KEY | asdfnlsadjfs_GUID    | Not visible         | char     | 24           |
| P_FLR_TYPE_KEY  | BLOCK_GUID           | Not visible         | char     | 24           |
| C_FLR_TYPE_KEY  | STREAM_GUID          | Not visible         | char     | 24           |
| BP_NAME         | BaseMFT_Preprocessor | Not visible         | varchar  | 255          |
| LOCKID          | 0                    | Not visible         | int      | 5            |
| CREATETS        | 2008-09-22 17:48:45  | Not visible         | datetime | 19           |
| MODIFYTS        | 2008-09-22 17:48:45  | Not visible         | datetime | 19           |
| CREATEUSERID    | admin                | Not visible         | varchar  | 40           |
| MODIFYUSERID    | admin                | Not visible         | varchar  | 40           |
| CREATEPROGID    | admin                | Not visible         | varchar  | 40           |
| MODIFYPROGID    | admin                | Not visible         | varchar  | 40           |

### Container file layer types for consumer file structure

To add a container file layer type for the Consumer File Structure, three tables must be updated.

Table 1 - FG\_C\_FLR\_TYPE - This table specifies the new file layer type, and takes the following parameters:

| Parameter Name | 2/411/10                               |                                                                | Туре     | Max<br>Chars |
|----------------|----------------------------------------|----------------------------------------------------------------|----------|--------------|
| C_FLR_TYPE_KEY | DR13E_GUID                             | Not visible                                                    | char     | 24           |
| LAYER_TYPE     | FGC_DR13E                              | Not visible                                                    | varchar  | 10           |
| IS_CONTAINER   | Y                                      | If Y, PFS configuration requires selection of inner layer type | varchar  | 10           |
| DISP_LABEL     | Double Rot13 Encryption                | File layer drop down menu                                      | varchar  | 255          |
| DESCRIPTION    | Double Rot13 Encryption<br>Description | Not visible                                                    | varchar  | 255          |
| LOCKID         | 0                                      | Not visible                                                    | int      | 5            |
| CREATETS       | 2008-09-22 17:48:45                    | Not visible                                                    | datetime | 19           |
| MODIFYTS       | 2008-09-22 17:48:45                    | Not visible                                                    | datetime | 19           |
| CREATEUSERID   | SYSTEM                                 | Not visible                                                    | varchar  | 40           |
| MODIFYUSERID   | SYSTEM                                 | Not visible                                                    | varchar  | 40           |
| CREATEPROGID   | XMLMigrator                            | Not visible                                                    | varchar  | 40           |
| MODIFYPROGID   | XMLMigrator                            | Not visible                                                    | varchar  | 40           |

Table 2 - FG\_C\_FLR\_PRM\_TYPE – This table specifies the individual parameters for the new producer file layer type. Multiple entries may be made for any file layer type. At least one entry is required for the parameter that is automatically displayed with standard consumer file layer types, File name format. Each entry for a file layer type requires a new ordinal, increasing in increments of one. Parameters are displayed in the UI in the order indicated by the ordinal (0 is the first parameter in the UI, 1 is the second, and so on). This table must be provided a value for the C\_FLR\_TYPE\_KEY parameter that matches the value for the C\_FLR\_TYPE\_KEY parameter in the FG\_C\_FLR\_TYPE table. This table takes the following parameters:

| Parameter Name     | Example              | Where Visible in UI                                      | Type     | Max<br>Chars |
|--------------------|----------------------|----------------------------------------------------------|----------|--------------|
| C_FLR_PRM_TYPE_KEY | DR13E_FF_GUID        | Not visible                                              | char     | 24           |
| C_FLR_TYPE_KEY     | DR13E_GUID           | Not visible                                              | char     | 24           |
| ORDINAL            | 0                    | Controls order of appearance in UI for PFS configuration | int      | 9            |
| DESCRIPTION        | File name format     | PFS configuration                                        | varchar  | 255          |
| DISPLAY_TYPE       | String               | Not visible                                              | varchar  | 255          |
| DISPLAY_LABEL      | File name format     | Not visible                                              | varchar  | 255          |
| PARAM_NAME         | FILENAME_FORMAT      | Not visible                                              | varchar  | 255          |
| DEFAULT_VALUE      | \${ProducerFilename} | Not visible                                              | varchar  | 255          |
| ALLOWABLE_VALUES   | null                 | Not visible                                              | varchar  | 255          |
| LOCKID             | 0                    | Not visible                                              | int      | 5            |
| CREATETS           | 2008-09-22 17:48:45  | Not visible                                              | datetime | 19           |
| MODIFYTS           | 2008-09-22 17:48:45  | Not visible                                              | datetime | 19           |
| CREATEUSERID       | SYSTEM               | Not visible                                              | varchar  | 40           |

| Parameter Name | Example     | Where Visible in UI | Туре    | Max<br>Chars |
|----------------|-------------|---------------------|---------|--------------|
| MODIFYUSERID   | SYSTEM      | Not visible         | varchar | 40           |
| CREATEPROGID   | XMLMigrator | Not visible         | varchar | 40           |
| MODIFYPROGID   | XMLMigrator | Not visible         | varchar | 40           |

Table 3 - FG\_C\_FLR\_TRANS – This table specifies the business process that should be used to perform the work necessary to process the new consumer file layer type. This table must be provided a value for the C\_FLR\_TYPE\_KEY parameter that matches the value for the C\_FLR\_TYPE\_KEY parameter in the FG\_C\_FLR\_TYPE table. It takes the following parameters:

| Parameter Name  | Example             | Where Visible in UI | Туре     | Max<br>Chars |
|-----------------|---------------------|---------------------|----------|--------------|
| C_FLR_TRANS_KEY | werioweuro_GUID     | Not visible         | char     | 24           |
| P_FLR_TYPE_KEY  | DR13D_GUID          | Not visible         | char     | 24           |
| C_FLR_TYPE_KEY  | DR13E_GUID          | Not visible         | char     | 24           |
| BP_NAME         | DoubleRot13Encrypt  | Not visible         | varchar  | 255          |
| LOCKID          | 0                   | Not visible         | int      | 5            |
| CREATETS        | 2008-09-22 17:48:45 | Not visible         | datetime | 19           |
| MODIFYTS        | 2008-09-22 17:48:45 | Not visible         | datetime | 19           |
| CREATEUSERID    | admin               | Not visible         | varchar  | 40           |
| MODIFYUSERID    | admin               | Not visible         | varchar  | 40           |
| CREATEPROGID    | admin               | Not visible         | varchar  | 40           |

### Non-container file layer types for consumer file structure

Creating a non-container file layer type is similar to creating a container file layer type, with two exceptions:

- The value for the IS\_CONTAINER parameter in the FG\_C\_FLR\_TYPE should be set to 'N' (No).
- A value must be specified for the P\_FLR\_TYPE\_KEY in the FG\_C\_FLR\_TRANS table.

To add a non-container file layer type for the Producer File Structure, three tables must be updated.

Table 1 - FG\_C\_FLR\_TYPE - This table specifies the new consumer file layer type, and takes the following parameters:

| Parameter Name | Example                   | Where Visible in UI                                    | Туре     | Max<br>Chars |
|----------------|---------------------------|--------------------------------------------------------|----------|--------------|
| C_FLR_TYPE_KEY | STREAM_GUID               | Not visible                                            | char     | 24           |
| LAYER_TYPE     | FGC_STREAM                | Not visible                                            | varchar  | 10           |
| IS_CONTAINER   | N                         | If N, CFS configuration recognizes as inner layer type | varchar  | 10           |
| DISP_LABEL     | Streamed Text             | File layer drop down menu                              | varchar  | 255          |
| DESCRIPTION    | Streamed Text Description | Not visible                                            | varchar  | 255          |
| LOCKID         | 0                         | Not visible                                            | int      | 5            |
| CREATETS       | 2008-09-22 17:48:45       | Not visible                                            | datetime | 19           |
| MODIFYTS       | 2008-09-22 17:48:45       | Not visible                                            | datetime | 19           |

| Parameter Name | Example     | Where Visible in UI | Туре    | Max<br>Chars |
|----------------|-------------|---------------------|---------|--------------|
| CREATEUSERID   | SYSTEM      | Not visible         | varchar | 40           |
| MODIFYUSERID   | SYSTEM      | Not visible         | varchar | 40           |
| CREATEPROGID   | XMLMigrator | Not visible         | varchar | 40           |
| MODIFYPROGID   | XMLMigrator | Not visible         | varchar | 40           |

Table 2 - FG\_C\_FLR\_PRM\_TYPE – This table specifies the individual parameters for the new consumer file layer type. Multiple entries may be made for any file layer type. At least one entry is required for the parameter that is automatically displayed with standard consumer file layer types, File name format. Each entry for a file layer type requires a new ordinal, increasing in increments of one. Parameters are displayed in the UI in the order indicated by the ordinal (0 is the first parameter in the UI, 1 is the second, and so on). This table must be provided a value for the C\_FLR\_TYPE\_KEY parameter that matches the value for the C\_FLR\_TYPE\_KEY parameter in the FG\_C\_FLR\_TYPE table. This table takes the following parameters:

| Parameter Name     | Example              | Where Visible in UI                                      | Туре     | Max<br>Chars |
|--------------------|----------------------|----------------------------------------------------------|----------|--------------|
| C_FLR_PRM_TYPE_KEY | STREAM_FF_GUID       | Not visible                                              | char     | 24           |
| C_FLR_TYPE_KEY     | STREAM_GUID          | Not visible                                              | char     | 24           |
| ORDINAL            | 0                    | Controls order of appearance in UI for PFS configuration | int      | 9            |
| DESCRIPTION        | File name format     | PFS configuration                                        | varchar  | 255          |
| DISPLAY_TYPE       | String               | Not visible                                              | varchar  | 255          |
| DISPLAY_LABEL      | File name format     | Not visible                                              | varchar  | 255          |
| PARAM_NAME         | FILENAME_FORMAT      | Not visible                                              | varchar  | 255          |
| DEFAULT_VALUE      | \${ProducerFilename} | Not visible                                              | varchar  | 255          |
| ALLOWABLE_VALUES   | null                 | Not visible                                              | varchar  | 255          |
| LOCKID             | 0                    | Not visible                                              | int      | 5            |
| CREATETS           | 2008-09-22 17:48:45  | Not visible                                              | datetime | 19           |
| MODIFYTS           | 2008-09-22 17:48:45  | Not visible                                              | datetime | 19           |
| CREATEUSERID       | SYSTEM               | Not visible                                              | varchar  | 40           |
| MODIFYUSERID       | SYSTEM               | Not visible                                              | varchar  | 40           |
| CREATEPROGID       | XMLMigrator          | Not visible                                              | varchar  | 40           |
| MODIFYPROGID       | XMLMigrator          | Not visible                                              | varchar  | 40           |

Table 3 - FG\_C\_FLR\_TRANS – This table specifies the legitimate mapping between the producer and consumer inner layers. Only layers with a defined mapping can be configured in the routing channel template. It also specifies the business process that should be used to perform the work necessary to translate the producer file layer type into the corresponding consumer file layer type. This table must be provided a value for the P\_FLR\_TYPE\_KEY parameter that matches the value for the P\_FLR\_TYPE\_KEY parameter in the

FG\_P\_FLR\_TYPE table and a value for the C\_FLR\_TYPE\_KEY parameter that matches the value for the C\_FLR\_TYPE\_KEY parameter in the FG\_C\_FLR\_TYPE table. It takes the following parameters:

| Parameter Name  | Example              | Where Visible in UI | Туре     | Max<br>Chars |
|-----------------|----------------------|---------------------|----------|--------------|
| C_FLR_TRANS_KEY | asdfnlsadjfs_GUID    | Not visible         | char     | 24           |
| P_FLR_TYPE_KEY  | BLOCK_GUID           | Not visible         | char     | 24           |
| C_FLR_TYPE_KEY  | STREAM_GUID          | Not visible         | char     | 224          |
| BP_NAME         | BaseMFT_Preprocessor | Not visible         | varchar  | 255          |
| LOCKID          | 0                    | Not visible         | int      | 5            |
| CREATETS        | 2008-09-22 17:48:45  | Not visible         | datetime | 19           |
| MODIFYTS        | 2008-09-22 17:48:45  | Not visible         | datetime | 19           |
| CREATEUSERID    | admin                | Not visible         | varchar  | 40           |
| MODIFYUSERID    | admin                | Not visible         | varchar  | 40           |
| CREATEPROGID    | admin                | Not visible         | varchar  | 40           |
| MODIFYPROGID    | admin                | Not visible         | varchar  | 40           |

- 3. Execute the FileGatewayCustomLayerXAPI business process, specifying CreateCustomLayersSampleBPInput\_EX.xml you created in step 2 as the primary document.
- 4. Stop and restart Sterling File Gateway.
- 5. Create an RCT using the custom layer types, using the ones you need. In the example XML, the following layers are used:
  - EX Prod Container outer layer for producer
  - EX Prod Non Container inner layer for producer
  - EX Con Container outer layer for consumer
  - EX Con Non-Container inner layer for consumer

**Note:** The parameters for the custom layers can include custom parameters. You can create up to eight custom parameters for each custom layer.

- 6. Now that you have completed the example, you can modify the XML file to create custom file layer types to meet your needs. For practice, substitute each occurrence of EX with your unique characters (represented in the steps as xx), or substituting any descriptive terms. For each one, specify the following:
  - Description descriptive string for the layer type
     DisplayLabel this is what gets displayed in the drop-down box while creating layers

IsContainer - "Y" or "N"

LayerType - String

ProducerFileLayertypeKey - a unique value

**Tip:** For a Layer, the value of "DisplayLabel" is displayed in the UI. For a parameter, the value of "Description" is displayed in the UI.

- 7. Substitute business processes that you write to translate one file type for another for the following business processes in the XML file:
  - CustomBP1 If creating XX Con Container, substitute the business process you want to use for translation for CustomBP1.

- CustomBP2 If creating XX Prod Container, substitute the business process you want to use for translation for CustomBP2.
- CustomBP3 If creating XX Prod Non Container and XX Con Non Container, substitute the business process you want to use for translation for CustomBP3.
- 8. Save the XML file as CreateCustomLayersSampleBPInput\_xx.xml.
- 9. Execute the FileGatewayCustomLayerXAPI business process, specifying CreateCustomLayersSampleBPInput\_xx.xml as the primary document.
- 10. Stop and Restart Sterling File Gateway.
- 11. Create an RCT using the custom layer types you need. In the example XML, the following layers are used:
  - xx Prod Container outer layer for producer
  - xx Prod Non Container inner layer for producer
  - xx Con Container outer layer for consumer
  - xx Con Non-Container inner layer for consumer

**Tip:** The parameters for some of the custom layers include custom parameters with the changes you made to the labels.

### Results

**Restriction:** You cannot move custom file layer types from one system to another. You must create any custom file layer types you require in each system separately.

# **Editing custom file layer types**

Integration Architects may identify revisions needed for the custom file layer types, and request the System Administrator make the changes.

#### About this task

This procedure is for advanced users with a knowledge of XAPIs and APIs.

To edit a custom file layer type:

#### **Procedure**

- 1. Open a text or XML editor.
- 2. Enter text to edit the custom file layer type by specifying the original primary key for the custom file layer type along with the new values for whatever he wants to change, as in the following example:

```
<?xml version="1.0" encoding="UTF-8"?>
<MultiApi>
<API Name="manageFgConsumerFileLayerType">
 <Input>
   <FgConsumerFileLayerType</pre>
   ConsumerFileLayerTypeKey="DR13E GUID"
   Description="NEW Double Rot13 Encryption Description"
   DisplayLabel="NEW Double Rot13 Encryption">
   <FqConsumerFileLayerParameterTypeList</pre>
   TotalNumberOfRecords="2">
   <FgConsumerFileLayerParameterType</pre>
   {\tt ConsumerFileLayerParameterTypeKey="DR13E\_CH~GUID"}
   Description="NEW Encryption Charm Description"
   DisplayLabel="NEW Encryption Charm"
   ParameterName="NewEncryptionCharm"/>
   <FgConsumerFileLayerParameterType</pre>
```

```
ConsumerFileLayerParameterTypeKey="DR13E_FF_GUID"
Description="NEW File name format"
DisplayLabel="NEW File name format"/>
</FgConsumerFileLayerParameterTypeList>
</FgConsumerFileLayerType>
</Input>
</API>
</MultiApi>
```

- 3. Save the XML file to a local directory.
- 4. Select Tools > B2B Console > Business Processes > Manager.
- 5. Search for the FileGatewayCustomLayerXAPI business process.
- **6.** Select **Execution Manager** to execute the FileGatewayCustomLayerXAPI business process, specifying the XML file from step 3 as the document.
- 7. The B2B Console executes the business process and updates the custom file layer type in the database.
- 8. Stop and Restart Sterling File Gateway to use the revised custom file layer types.

# Adding a parameter to a custom file layer type

Integration Architects may identify additional parameters needed for the custom file layer types, and request the System Administrator make the changes.

#### About this task

This procedure is for advanced users with a knowledge of XAPIs and APIs.

To add a parameter to a custom file layer type:

### **Procedure**

- 1. Open a text or XML editor.
- 2. Enter text to add a parameter to the custom file layer type by specifying the original primary key for the custom file layer type along with the new parameter values for the file layer type, as in the following example:

```
<?xml version="1.0" encoding="UTF-8"?>
<MultiApi>
<API Name="manageFgConsumerFileLayerType">
<Input>
<FgConsumerFileLayerType ConsumerFileLayerTypeKey="DR13E_GUID">
<FgConsumerFileLayerParameterTypeList>
<FgConsumerFileLayerParameterType
    ConsumerFileLayerParameterTypeKey="FLAVOR_GUID"
    Description="Encryption Flavor Description"
    DisplayLabel="Encryption Flavor"
    ParameterName="EncryptionFlavor" Ordinal="2"/>
</FgConsumerFileLayerParameterTypeList>
</FgConsumerFileLayerType>
</Input>
</API>
</MultiApi>
```

- 3. Save the XML file to a local directory.
- 4. Select Tools > B2B Console > Business Processes > Manager.
- 5. Search for the FileGatewayCustomLayerXAPI business process.
- 6. Select **Execution Manager** to execute the FileGatewayCustomLayerXAPI business process, specifying the XML file from step 3 as the document.
- 7. The B2B Console executes the business process and updates the custom file layer type in the database.

8. Stop and Restart Sterling File Gateway to use the revised custom file layer types.

# Deleting a parameter from a custom file layer type

Integration Architects may identify parameters no longer needed or valid for the custom file layer types, and request the System Administrator delete the parameter from the custom file layer.

### About this task

This procedure is for advanced users with a knowledge of XAPIs and APIs.

To delete a parameter from a custom file layer:

#### **Procedure**

- 1. Open a text or XML editor.
- 2. Enter text to remove the parameter from the custom file layer type by specifying the original primary key along with the parameter value that should be removed from the file layer type, as in the following example:

```
<?xml version="1.0" encoding="UTF-8"?>
<MultiApi>
<API Name="manageFgConsumerFileLayerType">
<Input>
<FgConsumerFileLayerType ConsumerFileLayerTypeKey="DR13E_GUID">
<FgConsumerFileLayerParameterTypeList>
<FgConsumerFileLayerParameterType
    ConsumerFileLayerParameterTypeKey="FLAVOR_GUID"
    Operation="Delete"/>
</FgConsumerFileLayerParameterTypeList>
</FgConsumerFileLayerParameterTypeList>
</FgConsumerFileLayerParameterTypeList>
</FgConsumerFileLayerType>
</Input>
</API>
</MultiApi>
```

- 3. Save the XML file to a local directory.
- 4. Select Tools > B2B Console > Business Processes > Manager.
- 5. Search for the FileGatewayCustomLayerXAPI business process.
- 6. Select **Execution Manager** to execute the FileGatewayCustomLayerXAPI business process, specifying the XML file from step 3 as the document.
- 7. The B2B Console executes the business process and updates the custom file layer type in the database.
- 8. Stop and Restart Sterling File Gateway to use the revised custom file layer types.

# Deleting a custom file layer type

Integration Architects may identify custom file layer types that are no longer needed or valid, and request the System Administrator delete them.

## About this task

This procedure is for advanced users with a knowledge of XAPIs and APIs.

To delete a custom file layer type:

#### **Procedure**

1. Open a text or XML editor.

2. Enter text to delete the custom file layer type by specifying the original primary key along with the "Delete" operation, as in the following example:

- 3. Save the XML file to a local directory.
- 4. Select Tools > B2B Console > Business Processes > Manager.
- 5. Search for the FileGatewayCustomLayerXAPI business process.
- 6. Select **Execution Manager** to execute the FileGatewayCustomLayerXAPI business process, specifying the XML file from step 3 as the document.
- 7. The B2B Console executes the business process and deletes the custom file layer type in the database.
- 8. Stop and Restart Sterling File Gateway.

## **Notices**

This information was developed for products and services offered in the US. This material might be available from IBM in other languages. However, you may be required to own a copy of the product or product version in that language in order to access it.

IBM may not offer the products, services, or features discussed in this document in other countries. Consult your local IBM representative for information on the products and services currently available in your area. Any reference to an IBM product, program, or service is not intended to state or imply that only that IBM product, program, or service may be used. Any functionally equivalent product, program, or service that does not infringe any IBM intellectual property right may be used instead. However, it is the user's responsibility to evaluate and verify the operation of any non-IBM product, program, or service.

IBM may have patents or pending patent applications covering subject matter described in this document. The furnishing of this document does not grant you any license to these patents. You can send license inquiries, in writing, to:

IBM Director of Licensing IBM Corporation North Castle Drive, MD-NC119 Armonk, NY 10504-1785 US

For license inquiries regarding double-byte character set (DBCS) information, contact the IBM Intellectual Property Department in your country or send inquiries, in writing, to:

Intellectual Property Licensing Legal and Intellectual Property Law IBM Japan Ltd. 19-21, Nihonbashi-Hakozakicho, Chuo-ku Tokyo 103-8510, Japan

INTERNATIONAL BUSINESS MACHINES CORPORATION PROVIDES THIS PUBLICATION "AS IS" WITHOUT WARRANTY OF ANY KIND, EITHER EXPRESS OR IMPLIED, INCLUDING, BUT NOT LIMITED TO, THE IMPLIED WARRANTIES OF NON-INFRINGEMENT, MERCHANTABILITY OR FITNESS FOR A PARTICULAR PURPOSE. Some jurisdictions do not allow disclaimer of express or implied warranties in certain transactions, therefore, this statement may not apply to you.

This information could include technical inaccuracies or typographical errors. Changes are periodically made to the information herein; these changes will be incorporated in new editions of the publication. IBM may make improvements and/or changes in the product(s) and/or the program(s) described in this publication at any time without notice.

Any references in this information to non-IBM websites are provided for convenience only and do not in any manner serve as an endorsement of those

websites. The materials at those websites are not part of the materials for this IBM product and use of those websites is at your own risk.

IBM may use or distribute any of the information you provide in any way it believes appropriate without incurring any obligation to you.

Licensees of this program who wish to have information about it for the purpose of enabling: (i) the exchange of information between independently created programs and other programs (including this one) and (ii) the mutual use of the information which has been exchanged, should contact:

IBM Director of Licensing IBM Corporation North Castle Drive, MD-NC119 Armonk, NY 10504-1785 US

Such information may be available, subject to appropriate terms and conditions, including in some cases, payment of a fee.

The licensed program described in this document and all licensed material available for it are provided by IBM under terms of the IBM Customer Agreement, IBM International Program License Agreement or any equivalent agreement between us.

The performance data and client examples cited are presented for illustrative purposes only. Actual performance results may vary depending on specific configurations and operating conditions.

Information concerning non-IBM products was obtained from the suppliers of those products, their published announcements or other publicly available sources. IBM has not tested those products and cannot confirm the accuracy of performance, compatibility or any other claims related to non-IBM products. Questions on the capabilities of non-IBM products should be addressed to the suppliers of those products.

Statements regarding IBM's future direction or intent are subject to change or withdrawal without notice, and represent goals and objectives only.

All IBM prices shown are IBM's suggested retail prices, are current and are subject to change without notice. Dealer prices may vary.

This information is for planning purposes only. The information herein is subject to change before the products described become available.

This information contains examples of data and reports used in daily business operations. To illustrate them as completely as possible, the examples include the names of individuals, companies, brands, and products. All of these names are fictitious and any similarity to actual people or business enterprises is entirely coincidental.

#### COPYRIGHT LICENSE:

This information contains sample application programs in source language, which illustrate programming techniques on various operating platforms. You may copy, modify, and distribute these sample programs in any form without payment to

IBM, for the purposes of developing, using, marketing or distributing application programs conforming to the application programming interface for the operating platform for which the sample programs are written. These examples have not been thoroughly tested under all conditions. IBM, therefore, cannot guarantee or imply reliability, serviceability, or function of these programs. The sample programs are provided "AS IS", without warranty of any kind. IBM shall not be liable for any damages arising out of your use of the sample programs.

Each copy or any portion of these sample programs or any derivative work must include a copyright notice as shown in the next column.

© 2015.

Portions of this code are derived from IBM Corp. Sample Programs.

© Copyright IBM Corp. 2015.

## **Trademarks**

IBM, the IBM logo, and ibm.com are trademarks or registered trademarks of International Business Machines Corp., registered in many jurisdictions worldwide. Other product and service names might be trademarks of IBM or other companies. A current list of IBM trademarks is available on the web at "Copyright and trademark information" at www.ibm.com/legal/copytrade.shtml.

Adobe, the Adobe logo, PostScript, and the PostScript logo are either registered trademarks or trademarks of Adobe Systems Incorporated in the United States, and/or other countries.

IT Infrastructure Library is a registered trademark of the Central Computer and Telecommunications Agency which is now part of the Office of Government Commerce.

Intel, Intel logo, Intel Inside, Intel Inside logo, Intel Centrino, Intel Centrino logo, Celeron, Intel Xeon, Intel SpeedStep, Itanium, and Pentium are trademarks or registered trademarks of Intel Corporation or its subsidiaries in the United States and other countries.

Linux is a registered trademark of Linus Torvalds in the United States, other countries, or both.

Microsoft, Windows, Windows NT, and the Windows logo are trademarks of Microsoft Corporation in the United States, other countries, or both.

ITIL is a registered trademark, and a registered community trademark of the Office of Government Commerce, and is registered in the U.S. Patent and Trademark Office.

UNIX is a registered trademark of The Open Group in the United States and other countries.

Java and all Java-based trademarks and logos are trademarks or registered trademarks of Oracle and/or its affiliates.

Cell Broadband Engine is a trademark of Sony Computer Entertainment, Inc. in the United States, other countries, or both and is used under license therefrom.

Linear Tape-Open, LTO, the LTO Logo, Ultrium and the Ultrium Logo are trademarks of HP, IBM Corp. and Quantum in the U.S. and other countries.

Connect Control Center<sup>®</sup>, Connect:Direct<sup>®</sup>, Connect:Enterprise, Gentran<sup>®</sup>, Gentran<sup>®</sup>:Basic<sup>®</sup>, Gentran:Control<sup>®</sup>, Gentran:Director<sup>®</sup>, Gentran:Plus<sup>®</sup>, Gentran:Server<sup>®</sup>, Gentran:Viewpoint<sup>®</sup>, Sterling Commerce<sup>™</sup>, Sterling Information Broker<sup>®</sup>, and Sterling Integrator<sup>®</sup> are trademarks or registered trademarks of Sterling Commerce<sup>®</sup>, Inc., an IBM Company.

Other company, product, and service names may be trademarks or service marks of others.

# Terms and conditions for product documentation

Permissions for the use of these publications are granted subject to the following terms and conditions.

# **Applicability**

These terms and conditions are in addition to any terms of use for the IBM website.

#### Personal use

You may reproduce these publications for your personal, noncommercial use provided that all proprietary notices are preserved. You may not distribute, display or make derivative work of these publications, or any portion thereof, without the express consent of IBM.

### Commercial use

You may reproduce, distribute and display these publications solely within your enterprise provided that all proprietary notices are preserved. You may not make derivative works of these publications, or reproduce, distribute or display these publications or any portion thereof outside your enterprise, without the express consent of IBM.

### Rights

Except as expressly granted in this permission, no other permissions, licenses or rights are granted, either express or implied, to the publications or any information, data, software or other intellectual property contained therein.

IBM reserves the right to withdraw the permissions granted herein whenever, in its discretion, the use of the publications is detrimental to its interest or, as determined by IBM, the above instructions are not being properly followed.

You may not download, export or re-export this information except in full compliance with all applicable laws and regulations, including all United States export laws and regulations.

IBM MAKES NO GUARANTEE ABOUT THE CONTENT OF THESE PUBLICATIONS. THE PUBLICATIONS ARE PROVIDED "AS-IS" AND WITHOUT WARRANTY OF ANY KIND, EITHER EXPRESSED OR IMPLIED, INCLUDING BUT NOT LIMITED TO IMPLIED WARRANTIES OF MERCHANTABILITY, NON-INFRINGEMENT, AND FITNESS FOR A PARTICULAR PURPOSE.

# Index

| index                                                                                                    |                                                                                     |
|----------------------------------------------------------------------------------------------------|-------------------------------------------------------------------------------------|
| B best practices 34 bpCompletionProbes 25 bpCompletionSleepMsec. 25                                                                                                    | M<br>myFghelp.uri 26<br>myfgSkinName 26<br>myFgStoragetype 26<br>myfgWindowTitle 26 |
| C checklist Sterling File Gateway 34 codes, event 33 customer_overrides.properties 25, 26, 28, 33, 39                                                                                                    | N notification.admin.url 26 notification.partner.url 26 P performance tuning 34     |
| event codes 33                                                                                                    | pgpCmdline2svcname 25                                                               |
| <b>F</b> failed login 39 FG_CD 28                                                                                                    | R reportingdirectory 26 required_si_build_ver 25                                    |
| FG_CDIN 28 FG_CDOUT 28 FG_FTP 28 FG_FTPIN 28 FG_FTPOUT 28 FG_FTPOUT 28                                                                                                    | <b>S</b> secure deployment 18                                                       |
| FG_SFTP 28 FG_SFTPIN 28 FG_SFTPIN 28 FG_SFTPOUT 28 FGConsecFailedAttempts 26, 39 FGLockInterval 26, 39 fgMaxActivityRecords 26 fgMaxRoutingChannelRecords 26 fgOnboardingDefaultSessionTimeout 26 fgOnboardingDefaultUserGroupId 26 fgRouteConcurrentSessionLimit 25 fgRoutePGPCmdLineSocketTimeout 25 fgSkinName 26 fgWindowTitle 26 filegateway_eventcodes.properties 33 filegateway_protocol.properties 28 filegateway_ui.properties 26 filegateway.properties 25 ftpClientAdapterName 25 | U userIdMinLength 26                                                                |
| H<br>help.uri 26                                                                                                    |                                                                                     |
| ignorefilename 25                                                                                                    |                                                                                     |

login, failed 39

# IBW .

Product Number: 5200

Printed in USA